#### ΠΟΛΥΤΕΧΝΕΙΟ ΚΡΗΤΗΣ ΣΧΟΛΗ ΗΛΕΚΤΡΟΛΟΓΩΝ ΜΗΧΑΝΙΚΩΝ ΚΑΙ ΜΗΧΑΝΙΚΩΝ ΥΠΟΛΟΓΙΣΤΩΝ

# **Ανάπτυξη μιας Android Εφαρμογής και μιας Διαδικτυακής Εφαρμογής για Πελάτες Γυμναστηρίου**

**Development of an Android Application and a Web Application for Fitness Center Customers**

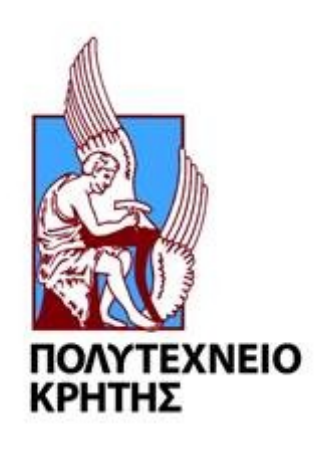

# Χριστοδουλόπουλος Δήμος

Εξεταστική επιτροπή

Αναπληρωτής Καθηγητής Μιχαήλ Γ. Λαγουδάκης (Επιβλέπων) Αναπληρώτρια Καθηγήτρια Αικατερίνη Μανιά Καθηγητής Αντώνιος Δεληγιαννάκης

Χανιά, Αύγουστος 2021

# **Περίληψη**

Τα τελευταία χρόνια ολοένα και περισσότεροι άνθρωποι στρέφονται σε έναν πιο υγιεινό τρόπο ζωής με περισσότερη άσκηση και καλύτερη διατροφή. Για τον λόγο αυτό, παρατηρείται αύξηση των εγγραφών στα γυμναστήρια. Παράλληλα, παρατηρείται αυξημένο ενδιαφέρον και στη δημιουργία λογισμικού με σκοπό την βελτιστοποίηση της απόδοσης των αθλουμένων, αλλά και την εξασφάλιση μιας πιο ευχάριστης εμπειρίας. Στην παρούσα διπλωματική εργασία, αναπτύξαμε ένα σύστημα αποτελούμενο από δύο εφαρμογές, με σκοπό την αρτιότερη και αποδοτικότερη λειτουργία ενός γυμναστηρίου: (α) μία διαδικτυακή εφαρμογή, και (β) μία εφαρμογή για Android συσκευές. Πιο συγκεκριμένα, η γραμματεία του γυμναστηρίου μπορεί μέσω της εφαρμογής να δημιουργεί, να επεξεργάζεται και να διαχειρίζεται τα δεδομένα για το προσωπικό, τους πελάτες και τις διάφορες δραστηριότητες του γυμναστηρίου. Επίσης, οι γυμναστές μπορούν να δημιουργούν, να αποθηκεύουν και να στέλνουν προγράμματα γυμναστικής στους πελάτες. Οι πελάτες, μπορούν να λαμβάνουν τα προγράμματα γυμναστικής και να τα εκτελούν, παρακολουθώντας την πρόοδο μέσα από την κινητή συσκευή τους. Τέλος, υπάρχει ένα σύστημα κρατήσεων για τα ομαδικά προγράμματα γυμναστικής, μέσα από το οποίο οι πελάτες του γυμναστηρίου μπορούν να κάνουν κράτηση θέσης σε όποιο από αυτά επιθυμούν. Για την ανάπτυξη της διαδικτυακής εφαρμογής χρησιμοποιήθηκε το framework Laravel, ενώ για αυτή που αφορά τις κινητές συσκευές το ολοκληρωμένο προγραμματιστικό περιβάλλον Android Studio και η γλώσσα προγραμματισμού Java. Τα δεδομένα του συστήματος αποθηκεύονται σε μια MySQL βάση δεδομένων και η επικοινωνία βασίζεται σε REST services.

# **Abstract**

In recent years, more and more people are turning to a healthier type of living with more exercising and better diet. For this reason, there is an increase in the number of subscriptions in gyms. At the same time, there is an increased interest in creating software in order to optimize the performance of athletes, but also to ensure a more enjoyable experience. In this diploma thesis, we developed a system consisting of two applications, in order to serve the complete and efficient operation of a gym: (a) a web application, and (b) an application for android devices. More specifically, the secretariat of the gym can, through this application, create, process, and manage data about the staff, customers and various activities of the gym. In addition, the trainers can create, store and send exercising and fitness programs to customers. The customers can receive and execute these programs, tracking progress through their mobile devices. Finally, there is a reservation system for group exercising and fitness programs, through which the customers of the gym can book a seat to any of these programs. The Laravel framework was used for the development of the web application, while the integrated programming environment Android Studio and the Java programming language were used for the one that concerns mobile devices. System data are stored in a MySQL database and communication is based on REST services.

# **Ευχαριστίες**

Θα ήθελα να ευχαριστήσω την οικογένειά μου. Συγκεκριμένα θα ήθελα να ευχαριστήσω τον Πατέρα μου Παναγιώτη, που αν και δεν βρίσκεται πλέον μαζί μας,αποτέλεσε ίσως τον σημαντικότερο παράγοντα για να σπουδάσω στο Πολυτεχνείο. Επίσης, θα ήθελα να ευχαριστήσω την καταπληκτική μου Μητέρα Μαρία και τον Αδερφό μου Γιώργο, για την αμέριστη στήριξη και την υπομονή τους.

Επίσης, θα ήθελα να ευχαριστήσω θερμά τον επιβλέποντα καθηγητή μου Κύριο Λαγουδάκη Μιχαήλ για την καλή συνεργασία και κυρίως για την ευκαιρία που μου έδωσε να ασχοληθώ με ένα ενδιαφέρον πρότζεκτ.

Τέλος, θα ήθελα να ευχαριστήσω τον Καθηγητή Κύριο Δεληγιαννάκη Αντώνιο και την Καθηγήτρια Κυρία Μανιά Αικατερίνη για τις πολύτιμες γνώσεις σε θέματα προγραμματισμού.

# **Πίνακας Περιεχομένων**

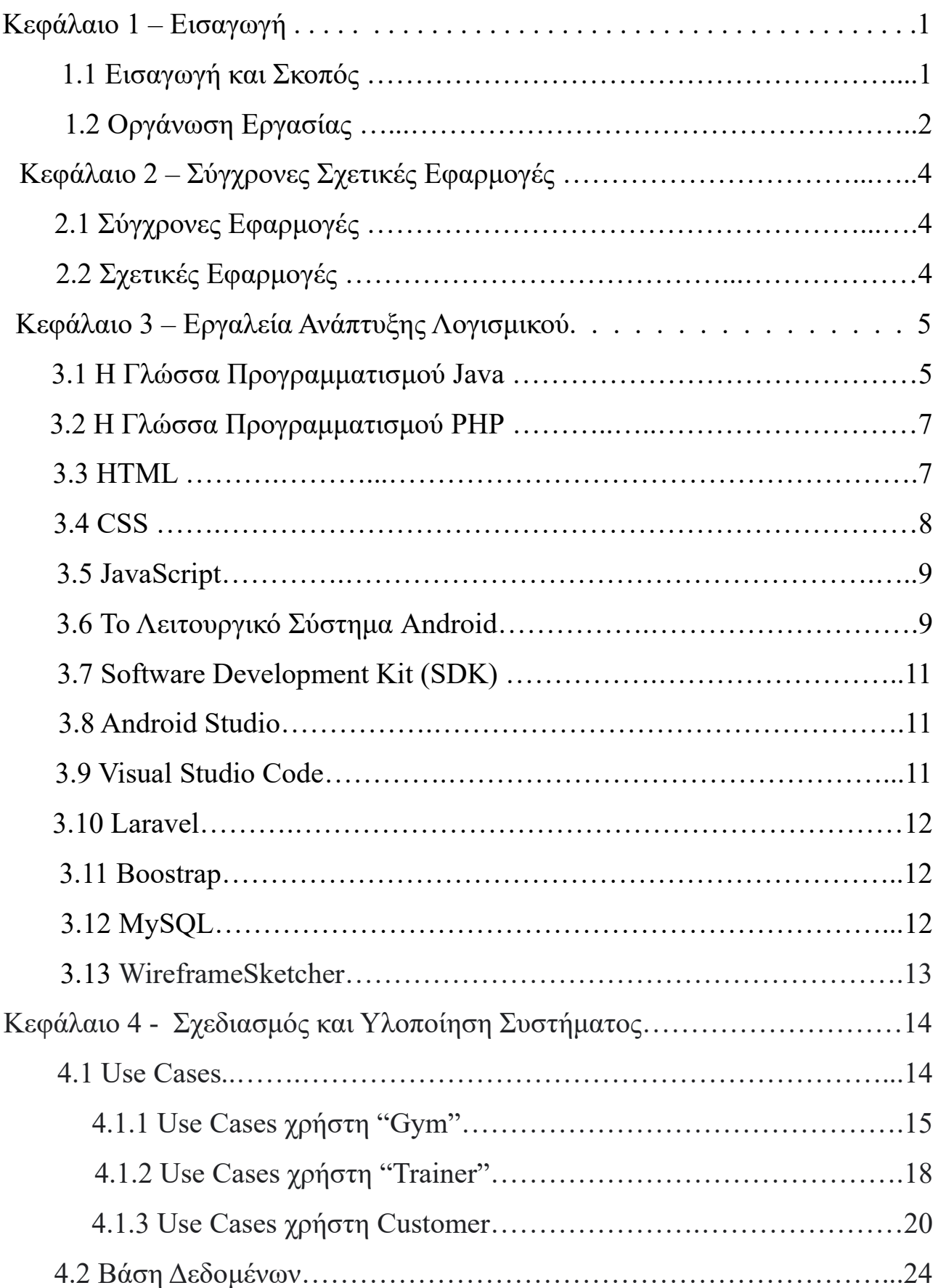

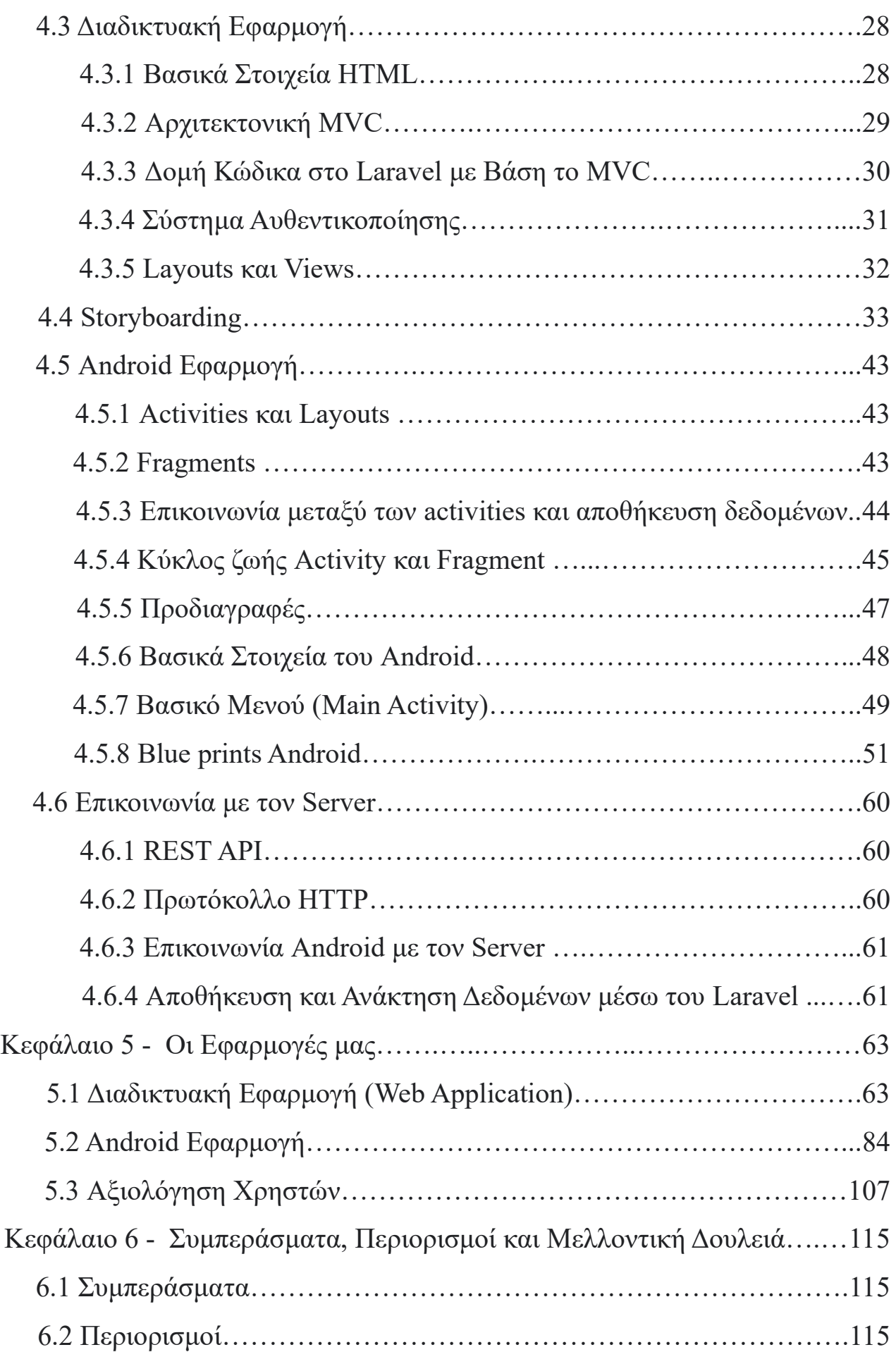

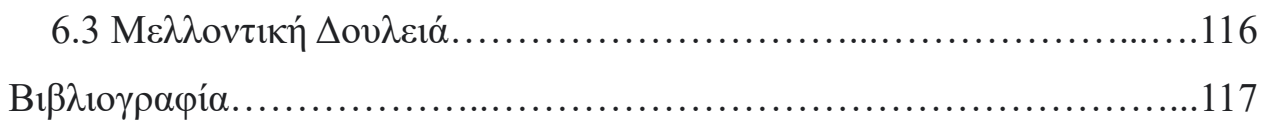

# **Πίνακας Σχημάτων**

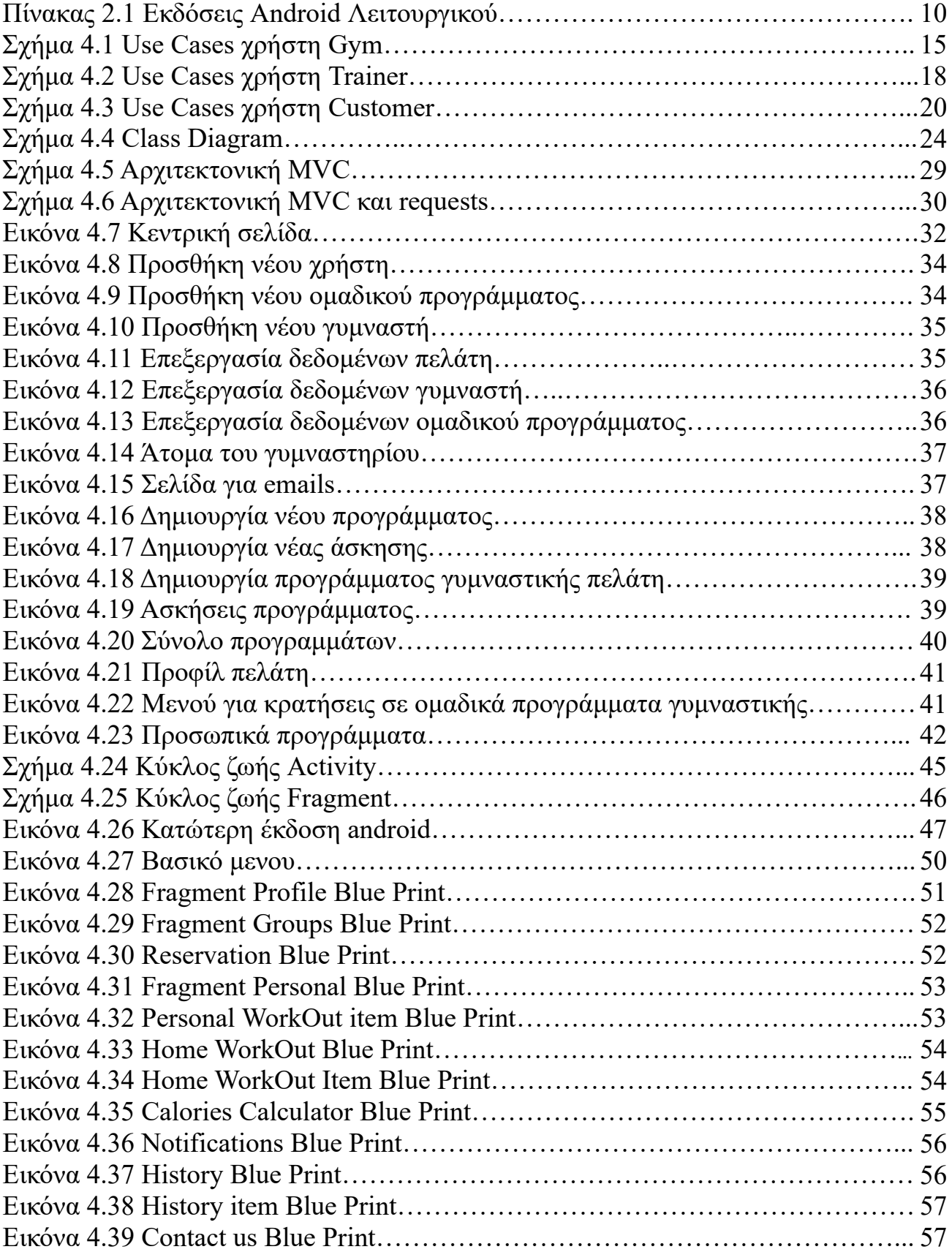

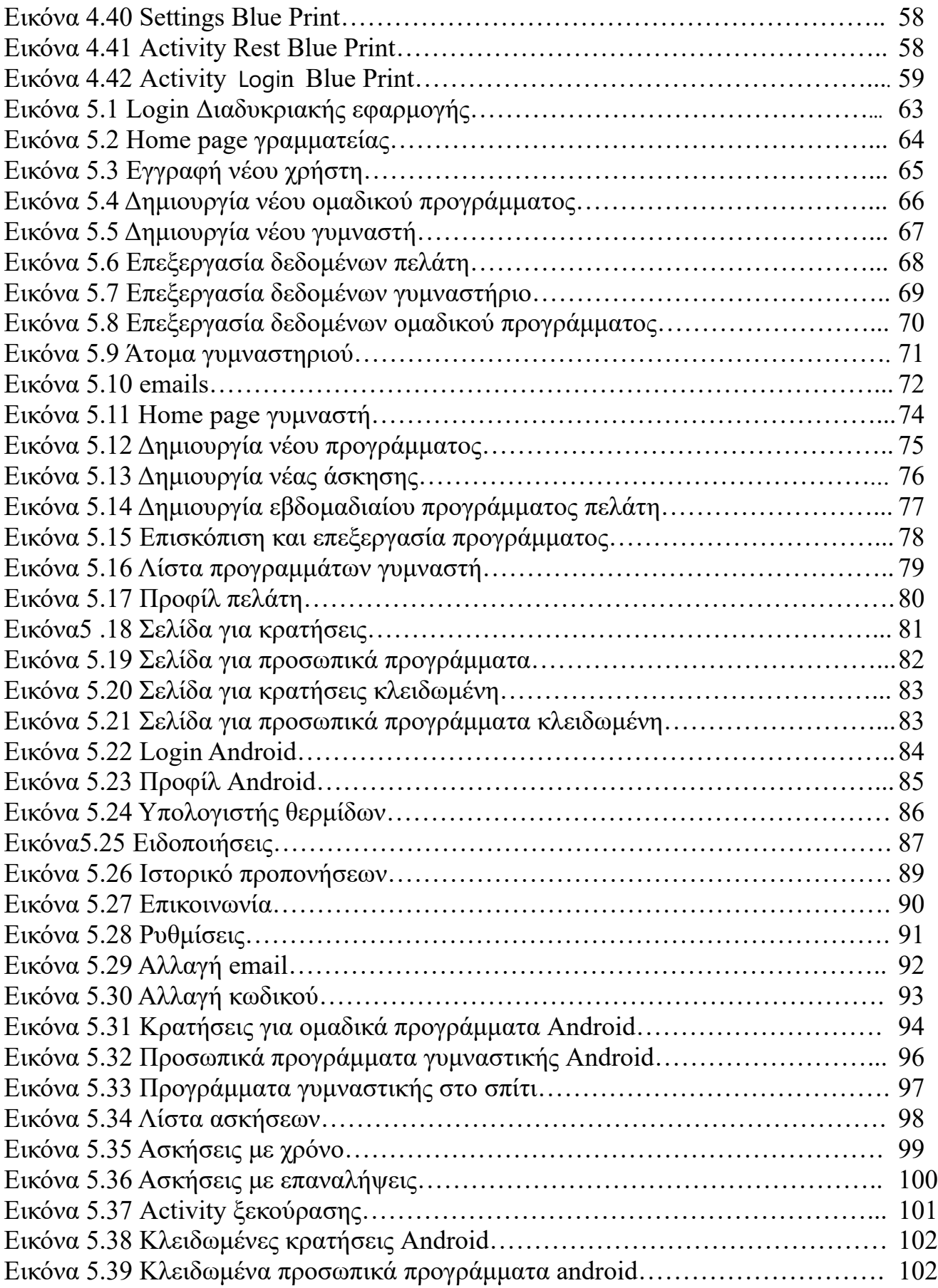

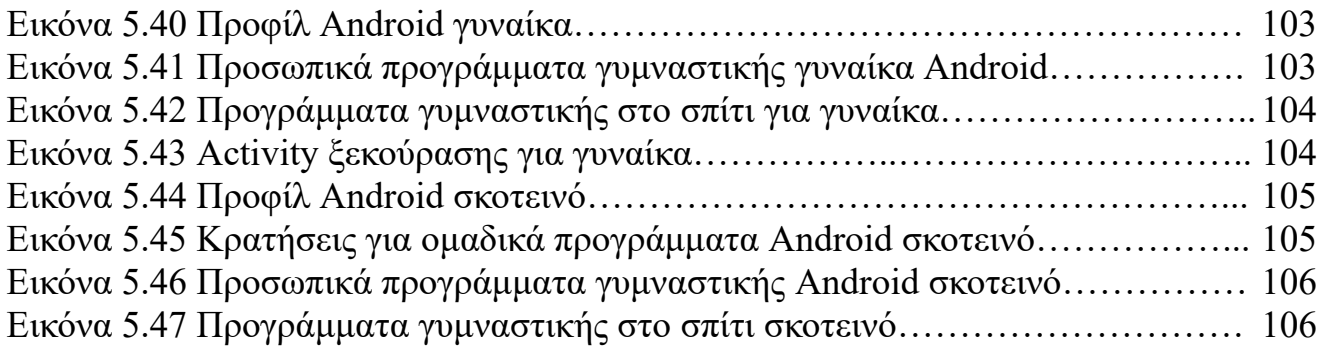

# **Κεφάλαιο 1 Εισαγωγή**

#### **1.1 Εισαγωγή και σκοπός**

Η παρούσα διπλωματική εργασία εκπονήθηκε στο πλαίσιο ολοκλήρωσης του κύκλου προπτυχιακών σπουδών της Σχολής Ηλεκτρολόγων Μηχανικών και Μηχανικών Υπολογιστών του Πολυτεχνείου Κρήτης. Η εργασία έχει ως θέμα την ανάπτυξη ενός συστήματος αποτελούμενου από δύο εφαρμογές, μια διαδικτυακή εφαρμογή και μία εφαρμογή για κινητά και συγκεκριμένα για συσκευές με το λειτουργικό σύστημα Android, με σκοπό την καλύτερη λειτουργία ενός γυμναστηρίου.

Στόχος της εργασίας είναι η βελτιστοποίηση της απόδοσης και της εμπειρίας συνολικά του κόσμου του γυμναστηρίου. Πιο συγκεκριμένα, με το σύστημα που προτείνουμε απλοποιείται η διαχείριση δεδομένων του γυμναστηρίου από την γραμματεία. Επιτυγχάνεται η εύκολη και γρήγορη εισαγωγή, η προεπισκόπηση, η επεξεργασία και διαγραφή δεδομένων που αφορούν τόσο στους πελάτες όσο και στο προσωπικό αλλά και στις διάφορες άλλες λειτουργίες του γυμναστηρίου, όπως είναι τα ομαδικά προγράμματα γυμναστικής που εκτελούνται στους χώρους του γυμναστηρίου εξασφαλίζοντας ταυτόχρονα την εύκολη επικοινωνία με τους πελάτες μέσα από ένα σύστημα γρήγορης και μαζικής αποστολής email.

Ακόμα πιο σημαντική είναι η ευχρηστία του συστήματος από τους γυμναστές, στους οποίους δίνεται η δυνατότητα να δημιουργούν, να επεξεργάζονται, να αποθηκεύουν και φυσικά να αποστέλλουν προγράμματα εκγύμνασης στους πελάτες, ανάλογα με τις ανάγκες και τους στόχους τους.

Τέλος, ο πιο σημαντικός σκοπός της εργασίας είναι η αύξηση της απόδοσης των αθλουμένων μέσα από μια πολύ εύχρηστη εφαρμογή για κινητά, η οποία τους παρέχει τη δυνατότητα να υπολογίζουν τις θερμιδικές τους ανάγκες ημερησίως, αλλά και τις ανάγκες τους σε μακροθρεπτικά συστατικά (μονάδες γραμμαρίων), ανάλογα με το προφίλ και τους στόχους τους. Επίσης, μπορούν να λαμβάνουν τα προγράμματα γυμναστικής που δημιουργήθηκαν από τον προσωπικό τους γυμναστή και να τα εκτελούν μέσα από την εφαρμογή. Μια ακόμη σημαντική επιλογή είναι το εύκολο και φιλικό προς τον χρήστη σύστημα κρατήσεων που

αφορά στα ομαδικά προγράμματα γυμναστικής. Επιπροσθέτως, στην εφαρμογή οι πελάτες μπορούν να βρουν γρήγορα προγράμματα εκγύμνασης στο σπίτι, χωρίς εξοπλισμό για τις βασικές μυικές ομάδες.

Σε περίπτωση που κάποιος πελάτης δεν κατέχει συσκευή με λειτουργικό android και έως ότου δημιουργηθεί μια αντίστοιχη εφαρμογή για κινητά με άλλα λειτουργικά συστήματα, παρέχεται η δυνατότητα στους πελάτες να συνδεθούν στο σύστημα μέσα από την διαδικτυακή εφαρμογή. Εκεί όμως οι δυνατότητες είναι περιορισμένες. Παρόλα αυτά ο χρήστης μπορεί να κάνει κράτηση στα ομαδικά προγράμματα και να δει μια λίστα με τα προσωπικά του προγράμματα εκγύμνασης, χωρίς ωστόσο να μπορεί να τα εκτελέσει μέσα από την εφαρμογή.

Σημαντικό είναι να αναφέρουμε ότι και η διαδικτυακή μας εφαρμογή είναι σχεδιασμένη ώστε να λειτουργεί σωστά και στις οθόνες κινητών και tablet, γεγονός που αποτελεί μεγάλο πλεονέκτημα, κυρίως για το προσωπικό του γυμναστηρίου.

#### **1.2 Οργάνωση Εργασίας**

Η εργασία χωρίζεται σε έξι κεφάλαια:

**Κεφάλαιο 1:** Στο πρώτο κεφάλαιο γίνεται μια εισαγωγή στην εργασία και παρουσιάζεται το αντικείμενο και ο σκοπός της.

**Κεφάλαιο 2:** Στο δεύτερο κεφάλαιο παρουσιάζονται κάποιες σύγχρονες και σχετικές με την εργασία μας εφαρμογές της αγοράς.

**Κεφάλαιο 3:** Στο τρίτο κεφάλαιο γίνεται μια παρουσίαση των τεχνολογιών και των προγραμμάτων που χρησιμοποιήσαμε για την δημιουργία του συστήματος.

**Κεφάλαιο 4:** Στο τέταρτο κεφάλαιο περιγράφονται τα βήματα για τον σχεδιασμό και την υλοποίηση όλων των τμημάτων του συστήματος, δηλαδή η βάση δεδομένων και οι δύο εφαρμογές μας.

**Κεφάλαιο 5:** Στο πέμπτο κεφάλαιο παρουσιάζεται το αποτέλεσμα και οι λειτουργίες του συστήματος και το πως αυτές αναμένουμε να αξιοποιηθούν από τους χρήστες.

**Κεφάλαιο 6:** Στο έκτο κεφάλαιο εξάγουμε συμπεράσματα από το αποτέλεσμα της εφαρμογής και αναλύουμε τους περιορισμούς για τον έλεγχο των δυνατοτήτων της. Κλείνουμε, διατυπώνοντας συγκεκριμένες προτάσεις που αφορούν προσθήκες λειτουργιών και δυνατοτήτων ως μελλοντική δουλειά.

# **Κεφάλαιο 2 Σύγχρονες σχετικές εφαρμογές**

## **2.1 Σύγχρονες εφαρμογές**

Τα τελευταία χρόνια παρατηρείται μεγάλη αύξηση των ανθρώπων που ασχολούνται ή θέλουν να ασχοληθούν ενεργά με τον τομέα της γυμναστικής. Στο διαδίκτυο, όπως και για όλα τα θέματα έτσι και για το fitness υπάρχει τεράστιος όγκος δεδομένων, που αφορούν την έναρξη της ενασχόλησης από τον ενδιαφερόμενο, τη στοχοθεσία, αλλά και την πορεία για την επίτευξη των στόχων του. Ως εκ τούτου πολλές εταιρίες αλλά και ιδιώτες, δημιουργούν εύχρηστες και φιλικές προς τον χρήστη εφαρμογές, με σκοπό να τους παρέχουν βοήθεια για να ενταχθούν στον κόσμο της γυμναστικής, ελαχιστοποιώντας το κόστος και ταυτόχρονα βαλτιστοποιώντας το προσδοκώμενο αποτέλεσμα .

# **2.2 Σχετικές εφαρμογές**

Η εταιρία Hazard Studio [17] έχει δημιουργήσει αρκετές εφαρμογές με διαφορετικό αντικείμενο η κάθε μία. Κάποιες εφαρμογές έχουν έτοιμα προγράμματα για γυμναστική στο σπίτι,ανάλογα με το επίπεδο του αθλούμενου,τις ανάγκες του καθώς και τον διαθέσιμο χρόνο του. Άλλες εφαρμογές είναι σχεδιασμένες με τη μορφή πρόκλησης αφού ορίζουν ένα απαιτητικό πρόγραμμα εκγύμνασης χρονικού ορίζοντα συνήθως 30 ημερών και αφορούν κυρίως προπονήσεις για πολεμικές τέχνες. Επίσης η εταιρία Leap Fitness Group [18] δημιουργεί υψηλού επιπέδου εφαρμογές, με εκατομμύρια λήψεις στο Google Play, που καλύπτουν ανάγκες στα όρια της φαντασίας, όπως εφαρμογές για απώλεια βάρους σε διάστημα ενός μηνός, μέχρι εφαρμογές για εφήβους με σκοπό να ψηλώσουν περισσότερο.

Ακόμη μια εφαρμογή που μοιάζει αρκετά με την δική μας, με τη βασική διαφορά ότι είναι αποκλειστικά για κινητά,είναι η εφαρμογή Coach από την Virtuagym [19] πού ουσιαστικά αποτελεί μια πλατφόρμα,στην οποία εγγράφονται τόσο οι γυμναστές όσο και οι πελάτες. Μέσα από την συγκεκριμένη εφαρμογή ο κάθε γυμναστής μπορεί να δημιουργήσει τα δικά του προγράμματα, τα οποία μπορεί να τα αποστείλει στους πελάτες του, ενώ εκείνοι με τη σειρά τους μπορούν να τα λάβουν και να τα "τρέξουν".

# **Κεφάλαιο 3 Εργαλεία Ανάπτυξης Λογισμικού**

Σε αυτό το κεφάλαιο παρουσιάζονται όλα τα εργαλεία ανάπτυξης λογισμικού και τα περιβάλλοντα που χρησιμοποιήθηκαν στη διαδικασία ανάπτυξης της και ολοκλήρωσης του συστήματος.

#### **3.1 Η γλώσσα προγραμματισμού Java**

Σύμφωνα με την περιγραφή που έχει δοθεί από την εταιρεία Sun για τη γλώσσα προγραμματισμού Java, η τελευταία είναι μια απλή, αντικειμενοστραφής, κατανεμημένη, υψηλής απόδοσης, συμπαγής, ασφαλής και ιδιαίτερα δυναμική γλώσσα.

Η Java αποτελεί μια απλή γλώσσα, καθώς παρουσιάζει αρκετές ομοιότητες με τις γλώσσες C και C++, οι οποίες είναι ευρέως διαδομένες, διευκολύνοντας έτσι την εκμάθησή της, ενώ ταυτόχρονα περιέχει λίγες προγραμματιστικές δομές και ιδιαίτερα καλά ορισμένη σημασιολογία. Δεδομένου ότι είναι αντικειμενοστραφής γλώσσα, εστιάζει στον ορισμό αντικειμένων και των αντίστοιχων λειτουργιών τους. Στην Java, η έννοια της κλάσης, η οποία περιγράφει μια συλλογή δεδομένων και τις λειτουργίες που αυτά επιδέχονται,διαθέτει ιδιαίτερη σημασία. Κάθε μια από τις κλάσεις προέρχεται από μια άλλη μέσω της κληρονομικότητας μεταξύ των κλάσεων (inheritance),ορίζοντας κατ' αυτό τον τρόπο μια ιεραρχία κλάσεων, στη κορυφή της οποίας υφίσταται η αρχική κύρια κλάση. Τα αντικείμενα μιας κλάσης χρησιμοποιούνται σε ένα πρόγραμμα Java και δημιουργούνται κατά τη διάρκεια εκτέλεσης του προγράμματος.

Ακόμα,η Java χαρακτηρίζεται ως κατανεμημένη γλώσσα, καθώς επιτρέπει την επικοινωνία με αντικείμενα τα οποία βρίσκονται σε απομακρυσμένες θέσεις στο δίκτυο, ενώ ταυτόχρονα επιτρέπει την επικοινωνία με άλλες εφαρμογές μέσω διαδικτυακών συνδέσεων. Εκτός από κατανεμημένη, θεωρείται και διερμηνευόμενη. Αυτό συμβαίνει, καθώς ο μεταγλωττιστής της Java δεν παράγει έναν τελικό κώδικα για ένα συγκεκριμένο υπολογιστή. Αντίθετα, παράγει κάτι ενδιάμεσο σε μορφή bytes, το οποίο ονομάζεται bytecode. Αυτός ο κώδικας περνά στη συνέχεια από τον διερμηνέα της Java. Αυτή η διαδικασία γίνεται προκειμένου ο κώδικας να έχει τη δυνατότητα να εκτελεστεί σε πολλά διαφορετικά περιβάλλοντα υπολογιστών, εφόσον βέβαια ο εν λόγω διερμηνέας είναι διαθέσιμος σε αυτά.

Η Java θεωρείται ως μια συμπαγής γλώσσα προγραμματισμού. Αυτό συμβαίνει, καθώς διαθέτει ένα ισχυρό σύστημα τύπων, το οποίο επιτρέπει εκτενείς ελέγχους κατά τη διάρκεια μετάφρασης των προγραμμάτων. Με τον τρόπο αυτό,η Java συμβάλλει στην ανάπτυξη αξιόπιστου και συμπαγούς λογισμικού. Εκτός των άλλων η Java χαρακτηρίζεται ως ασφαλής γλώσσα. Αυτό ισχύει, καθώς τα προγράμματα που έχουν αναπτυχθεί σε αυτή, μπορούν να χρησιμοποιηθούν από μεγάλο εύρος χρηστών, καθένας από τους οποίους διαθέτει διαφορετικά δικαιώματα πρόσβασης, με αποτέλεσμα να μην είναι δυνατό να υπάρξουν ανεπιθύμητες παρενέργειες στο σύστημα. Το πλεονέκτημα αυτό, προσδίδεται από τη χρήση ενός ενδιάμεσου κώδικα (bytecode verifier), ο οποίος εντοπίζει τυχόν περίεργες ενέργειες, οι οποίες είναι δυνατό να επηρεάσουν αρνητικά το περιβάλλον εργασίας του χρήστη.

Συνεχίζοντας,η Java αποτελεί μια γλώσσα ανεξάρτητης αρχιτεκτονικής καθώς διαθέτει έναν ενδιάμεσο κώδικα, ο οποίος δεν αναφέρεται σε ένα συγκεκριμένο τύπο υπολογιστή, αλλά αντίθετα μεταφράζεται κατάλληλα με τη βοήθεια του διερμηνέα. Επίσης, εξαιτίας του παραπάνω χαρακτηριστικού της Java, δηλαδή της ανεξαρτησίας της αρχιτεκτονικής, τα προγράμματα σε Java καθίστανται μεταφέρσιμα, καθώς προσαρμόζονται σε διάφορους τύπους υπολογιστών διατηρώντας αμετάβλητους τους αρχικούς τύπους δεδομένων. Αυτό σημαίνει ότι ανεξάρτητα από την αρχιτεκτονική που ακολουθούν όμοια προγράμματα, θα δώσουν ίδια αποτελέσματα για ίδιες αρχικές τιμές των παραμέτρων τους.

Η Java αποτελεί μία γλώσσα με αρκετά υψηλή απόδοση. Παρόλα αυτά, δεν είναι δυνατό να φτάσει την απόδοση των γλωσσών προγραμματισμού C και C++, καθώς οι τελευταίες υλοποιούνται απευθείας με μεταγλωττιστές. Ωστόσο, έχουν κατασκευαστεί μεταγλωττιστές της τελευταίας στιγμής (just-in-time compilers), οι οποίοι εμπεριέχουν διερμηνείς και βελτιώνουν ιδιαίτερα την απόδοση εκτέλεσης των προγραμμάτων Java. Ακόμη, υποστηρίζει πολλαπλά νήματα εκτέλεσης. Αυτό σημαίνει ότι δίνει τη δυνατότητα ταυτόχρονης εκτέλεσης πολλών διεργασιών, γεγονός που είναι ιδιαίτερα αποδοτικό. Έτσι, λοιπόν, φαίνεται ότι η Java αποτελεί μια δυναμική γλώσσα, η οποία έχει σχεδιαστεί προκειμένου να προσαρμόζεται σε ένα δυναμικά εξελισσόμενο περιβάλλον. Αυτό σημαίνει ότι οι κλάσεις που πρέπει να εκτελεστούν στο πρόγραμμα, είναι δυνατό να βρίσκονται σε κάποιο άλλο μέρος του δικτύου και να μεταφερθούν δυναμικά προκειμένου να εκτελεστούν τοπικά. Είναι φανερό, επομένως, ότι οι κλάσεις δεν είναι απαραίτητο να ενσωματωθούν στο πρόγραμμα κατά τη διάρκεια της μετάφρασής τους. Τέλος,η Java υποστηρίζει τη μεταφορά του εκτελέσιμου περιεχομένου σε εφαρμογές πολυμέσων. Αυτό σημαίνει, ότι υπάρχει πλέον η δυνατότητα εκτέλεσης των

προγραμμάτων στο περιβάλλον του χρήστη με αποτέλεσμα να αυξάνονται οι δυνατότητες των χρηστών, γεγονός που ενισχύει ακόμα περισσότερο τη δυναμικότητα της γλώσσας.

#### **3.2 Γλώσσα προγραμματισμού PHP**

Τα αρχικά PHP προέρχονται από τις λέξεις «Personal Home Page». Η php [16] είναι μια γλώσσα προγραμματισμού που σχεδιάστηκε για την δημιουργία δυναμικών ιστοσελίδων και είναι γνωστή ως Hypertext PreProcessor.

Σε αντίθεση με άλλες γλώσσες scripting του διαδικτύου, όπως η javascript, η γλώσσα php είναι μια server-side (εκτελείται στον εξυπηρετητή) γλώσσα που συνήθως γράφεται πλαισιωμένη από HTML για την εμφάνιση των αποτελεσμάτων.Έτσι η php δεν στέλνεται άμεσα σε έναν πελάτη (client), αντ' αυτού πρώτα αναλύεται και μετά αποστέλλεται το παραγόμενο αποτέλεσμα (έτσι προέκυψε και η ευρέως γνωστή ονομασία της σε HyperText PreProcessor).Η php είναι διαδεδομένη για την πληθώρα δυνατοτήτων που μπορεί να προσφέρει σε διαδικτυακές εφαρμογές, όπως να θέσει ερωτήματα σε βάσεις δεδομένων,να δημιουργήσει εικόνες,να διαβάσει και να γράψει αρχεία, να συνδεθεί σε απομακρυσμένους υπολογιστές, κ.α.

H php δημιουργήθηκε από τον φοιτητή Rasmus Lerdorf [19] ως μια συλλογή από scripts γραμμένα στην γλώσσα προγραμματισμού perl που τα χρησιμοποιούσε στην προσωπική του ιστοσελίδα.Η αρχική χρήση της php από τον Rasmus ήταν η παρακολούθηση στατιστικών στοιχείων που αφορούσαν την επισκεψιμότητα στο προσωπικό του βιογραφικό. Αργότερα, έγραψε ξανά τα scripts σε γλώσσα C,για λόγους καλύτερης απόδοσης, επεκτείνοντας ταυτόχρονα τις δυνατότητες της, υποστηρίζοντας έτσι την χρήση διαδικτυακών forms και σύνδεση με βάσεις δεδομένων.Το πρώτο επίσημο όνομα της php ήταν PHP/FI από τα «Personal Home Page/Forms Interpreter» (Προσωπική Ιστοσελίδα/Διερμηνέας Φορμών). Μετά από αυτή την δημιουργία ο Rasmus, διέθεσε τον κώδικα στην ιστοσελίδα του ώστε να επωφεληθούν κι άλλοι από αυτόν.

## **3.3 HTML**

Η HTML (HyperText Markup Language) [14] είναι η κύρια γλώσσα σήμανσης για τις ιστοσελίδες τα δε στοιχεία της είναι τα βασικά δομικά στοιχεία των ιστοσελίδων.Η HTML γράφεται υπό μορφή στοιχείων HTML τα οποία αποτελούνται από ετικέτες,οι οποίες περικλείονται μέσα σε σύμβολα «μεγαλύτερο από» και «μικρότερο από» (για παράδειγμα <html>),μέσα στο περιεχόμενο της ιστοσελίδας. Οι ετικέτες HTML συνήθως λειτουργούν ανά ζεύγη (για παράδειγμα <h1> </h1>),με την πρώτη να ονομάζεται ετικέτα έναρξης και την δεύτερη ετικέτα λήξης (ή σε άλλες περιπτώσεις ετικέτα ανοίγματος και ετικέτα κλεισίματος αντίστοιχα). Ανάμεσα στις ετικέτες, οι σχεδιαστές ιστοσελίδων μπορούν να τοποθετήσουν κείμενο, εικόνες, πίνακες, κλπ.

Ο σκοπός ενός web browser είναι να διαβάζει τα έγγραφα HTML και να τα συνθέτει σε σελίδες που μπορεί κανείς να διαβάσει ή να ακούσει. Ο browser δεν εμφανίζει τις ετικέτες HTML, αλλά τις χρησιμοποιεί για να ερμηνεύσει το περιεχόμενο της σελίδας.

Τα στοιχεία HTML χρησιμοποιούνται για να κτίσουν όλους τους ιστότοπους. Η HTML επιτρέπει την ενσωμάτωση εικόνων και άλλων αντικειμένων μέσα στη σελίδα, και μπορεί να χρησιμοποιηθεί για να εμφανίσει διαδραστικές φόρμες. Παρέχει τις μεθόδους δημιουργίας δομημένων εγγράφων (δηλαδή εγγράφων που αποτελούνται από το περιεχόμενο που μεταφέρουν και απο τον κώδικα μορφοποίησης του περιεχομένου) καθορίζοντας δομικά σημαντικά στοιχεία για το κείμενο,όπως κεφαλίδες, παραγράφους, λίστες, συνδέσμους, παραθέσεις και άλλα. Μπορούν επίσης να ενσωματώνονται σενάρια εντολών σε γλώσσες, όπως η JavaScript, τα οποία επηρεάζουν τη συμπεριφορά των σελίδων HTML.

Οι web browsers μπορούν επίσης να αναφέρονται σε στυλ μορφοποίησης CSS για να ορίζουν την εμφάνιση και τη διάταξη του κειμένου και του υπόλοιπου υλικού.

## **3.4 CSS**

Η CSS (Cascading Style Sheets) είναι μια γλώσσα υπολογιστή που ανήκει στην κατηγορία γλωσσών φύλλων στυλ που χρησιμοποιείται για την διαμόρφωση ή μορφοποίηση του κώδικα μια γλώσσας σήμανσης (HTML).Αποτελεί ένα χρήσιμο εργαλείο που μας επιτρέπει να αλλάζουμε την εμφάνιση και την διάταξη (layout) των ιστοσελίδων, προσφέροντας πληθώρα από νέες δυνατότητες που δεν ήταν εφικτές με την χρήση της HTML.

Η χρήση της CSS πραγματοποιείται με την εφαρμογή κανόνων στο περιεχόμενο της HTML, προσφέροντας έναν ποιο δομημένο και ευανάγνωστο κώδικα. Ένα σημαντικό πλεονέκτημα της, είναι παροχή κανόνων που εφαρμόζονται σε ομάδαες στοιχείων της HTML και έτσι οι τυχών αλλαγές εφαρμόζονται σε όλη την ομάδα χωρίς να χρειάζεται να εστιάζουμε σε κάθε στοιχείο. Επιπλέον μας δίνεται

η δυνατότητα της χρήσης ενός αρχείου CSS σε πολλαπλές ιστοσελίδες γλυτώνοντας πολλές ώρες συγγραφής κώδικα.

Τα αρχεία CSS φορτώνονται μόνο μια φορά από τον browser και διατηρούνται καθόλη την διάρκεια της πλοήγησης, μειώνοντας παράλληλα τον όγκο των δεδομένων που ένας φυλλομετρητής (browser) καλείται να "κατεβάσει".

#### **3.5 JavaScript**

Η JavaScript [15] είναι μια γλώσσα σεναρίου (script lanquage) που χρησιμοποιείται για

να δημιουργήσουμε διαδραστικές (interactive) ιστοσελίδες. Είναι μια διερμηνευόμενη γλώσσα που σημαίνει ότι τα scripts εκτελούνται χωρίς να έχει προηγηθεί μεταγλώττιση του κώδικα και υποστηρίζεται από όλους τους γνωστούς φυλλομετρητές (browsers).

Αρχικά χρησιμοποιήθηκε για προγραμματισμό απο την πλευρά του πελάτη (client) ως client-side γλώσσα προγραμματισμού που σημαίνει πως η σύνταξη του κώδικα και η παραγωγή του HTML περιεχομένου δεν πραγματοποιείται στον διακομηστή (server), αλλά στο πρόγραμμα περιήγησης των επισκεπτών. Τελευταία όμως, με την ανάπτυξη νέων εικονικών μηχανών όπως Node.js έχουν κάνει δημοφιλή την JavaScript και για ανάπτυξη εφαρμογών ιστού απο την πλευρά του διακομιστή (server-side). Η JavaScript αποτελεί ένα ισχυρό προγραμματιστικό εργαλείο εύκολο στην σύνταξη και στην εκμάθησή του, καθώς δεν υπάρχουν ειδικές ρουτίνες ή προαπαιτούμενες δομές και οι εντολές εκτελούνται με την σειρά που γράφονται.

#### **3.6 Το λειτουργικό σύστημα android**

Το Android είναι ένα λειτουργικό σύστημα [2] για συσκευές κινητής τηλεφωνίας, το οποίο τρέχει τον πυρήνα του λειτουργικού συστήματος Linux. Αρχικά, αναπτύχθηκε από την Google και αργότερα από την Open Handset Alliance. Επιτρέπει στους κατασκευαστές λογισμικού να συνθέτουν κώδικα, είτε με την χρήση της γλώσσας Kotlin, είτε με τη χρήση της γλώσσας Java,ελέγχοντας τη συσκευή μέσω βιβλιοθηκών λογισμικού αναπτυγμένων από τη Google.Το Android είναι κατά κύριο λόγο σχεδιασμένο για συσκευές με οθόνη αφής, όπως τα έξυπνα τηλέφωνα και τα tablets, με διαφορετικό περιβάλλον χρήσης για τηλεοράσεις (Android TV), αυτοκίνητα (Android Auto) και ρολόγια χειρός (Android Wear).

Παρόλο που έχει αναπτυχθεί για συσκευές με οθόνη αφής, έχει χρησιμοποιηθεί και σε κονσόλες παιχνιδιών,ψηφιακές φωτογραφικές μηχανές και σε άλλες ηλεκτρονικές συσκευές.

Στον Πίνακα 2.1 που παρατίθεται παρακάτω βλέπουμε τις εκδόσεις του Android από την ημέρα κυκλοφορίας του έως και σήμερα [6].

| Κωδικό όνομα       | Νούμερο έκδοσης | Ημερομηνία αρχικής κυκλοφορίας | <b>Επίπεδο ΑΡΙ</b> |
|--------------------|-----------------|--------------------------------|--------------------|
| Alpha              | 1.0             | 23 Σεπτεμβρίου 2008            | $\mathbf{1}$       |
| <b>Beta</b>        | 1.1             | 9 Φεβρουάριου 2009             | 2                  |
| Cupcake            | 1.5             | 27 Απριλίου 2009               | 3                  |
| <b>Donut</b>       | 1.6             | 15 Σεπτεμβρίου 2009            | 4                  |
| <b>Eclair</b>      | $2.0 - 2.1$     | 26 Οκτωβρίου 2009              | $5 - 7$            |
| Froyo              | $2.2 - 2.2.3$   | 20 Μαΐου 2010                  | 8                  |
| Gingerbread        | $2.3 - 2.3.7$   | 6 Δεκεμβρίου 2010              | $9 - 10$           |
| Honeycomb          | $3.0 - 3.2.6$   | 22 Φεβρουάριου 2011            | $11 - 13$          |
| Ice Cream Sandwich | $4.0 - 4.0.4$   | 18 Οκτωβρίου 2011              | $14 - 15$          |
| <b>Jelly Bean</b>  | $4.1 - 4.3.1$   | 9 Ιουλίου 2012                 | $16 - 18$          |
| <b>KitKat</b>      | $4.4 - 4.4.4$   | 31 Οκτωβρίου 2013              | $19 - 20$          |
| Lollipop           | $5.0 - 5.1.1$   | 12 Νοεμβρίου 2014              | $21 - 22$          |
| <b>Marshmallow</b> | $6.0 - 6.0.1$   | 5 Οκτωβρίου 2015               | 23                 |
| Nougat             | $7.0 - 7.1.2$   | 22 Αυγούστου 2016              | $24 - 25$          |
| Oreo               | $8.0 - 8.1$     | 21 Αυγούστου 2017              | $26 - 27$          |
| Pie                | 9.0             | 6 Αυγούστου 2018               | 28                 |
| Q                  | 10.0            | 3 Σεπτεμβρίου 2019             | 29                 |
| R                  | 11.0            | 19 Φεβρουαρίου 2020            | 30                 |

*Πίνακας 2.1 Εκδόσεις Λειτουργικού Συστήματος Android.* 

# **3.7 Software Development Kit (SDK).**

Ένα κιτ ανάπτυξης λογισμικού (SDK) είναι συνήθως ένα σύνολο εργαλείων ανάπτυξης λογισμικού που επιτρέπει τη δημιουργία εφαρμογών για ένα συγκεκριμένο πακέτο λογισμικού, framework λογισμικού, πλατφόρμα υλικού, σύστημα υπολογιστή, κονσόλα βίντεο παιχνιδιών, λειτουργικό σύστημα ή παρόμοια πλατφόρμα ανάπτυξης. Για να εμπλουτιστούν οι εφαρμογές με προηγμένες λειτουργίες,διαφημίσεις,ειδοποιήσεις push και διάφορα άλλα, οι περισσότεροι προγραμματιστές εφαρμογών υλοποιούν συγκεκριμένα κιτ ανάπτυξης λογισμικού. Πιο συγκεκριμένα,περιλαμβάνει ένα πρόγραμμα εντοπισμού σφαλμάτων, βιβλιοθήκες, έναν εξομοιωτή συσκευής (εικονική συσκευή) που βασίζεται στο QEMU, τεκμηρίωση,δείγματα κώδικα και tutorials. Προκειμένου όμως να αξιοποιηθούν οι δυνατότητες του SDK απαιτείται ένα ολοκληρωμένο περιβάλλον ανάπτυξης (IDE), όπως για παράδειγμα το Android Studio που χρησιμοποιήσαμε στην παρούσα εργασία.

# **3.8 Android Studio**

To Android Studio [3] είναι ένα ολοκληρωμένο προγραμματιστικό περιβάλλον (IDE) για ανάπτυξη εφαρμογών στην πλατφόρμα Android. Ανακοινώθηκε στις 16 Μαΐου 2013 στο συνέδριο Google I/O από την Google Product Manager, Katherine Chou. Το Android Studio είναι διαθέσιμο ελεύθερα με την άδεια Apache License 2.0.Το Android Studio ήταν διαθέσιμο σε πρώιμο στάδιο για προεπισκόπηση, ξεκινώντας από την έκδοση 0.1 τον Μάιο του 2013. Έπειτα ξεκίνησε το δοκιμαστικό στάδιο από την έκδοση 0.8 που βγήκε τον Ιούνιο του 2014. Η πρώτη σταθερή έκδοση βγήκε το Δεκέμβριο του 2014, με την έκδοση 1.0.Βασισμένο στο λογισμικό της JetBrains' IntelliJ IDEA, το AndroidStudio σχεδιάστηκε αποκλειστικά για προγραμματισμό Android. Είναι διαθέσιμο για Windows, Mac OS και Linux, και αντικατέστησε τα Eclipse Android Development Tools (ADT) ως το κύριο IDE της Google για ανάπτυξη εφαρμογών Android.

# **3.9 Visual Studio Code**

To Visual Studio Code είναι ένας επεξεργαστής πηγαίου κώδικα που αναπτύχθηκε από τη Microsoft για Windows , Linux και macOS. Περιλαμβάνει υποστήριξη για εντοπισμό σφαλμάτων, επισήμανση σύνταξης, έξυπνη ολοκλήρωση κώδικα,

αποσπάσματα και refactoring κώδικα. Προσφέρεται δωρεάν και είναι λογισμικό ανοικτού κώδικα. Στην έρευνα προγραμματιστών στο Stack Overflow τον Δεκέμβριο του 2019 κατατάχθηκε ως το δημοφιλέστερο εργαλείο ανάπτυξης λογισμικού για προγραμματιστές με το 50,7% από ένα σύνολο 87.317 ερωτηθέντων να απαντούν ότι το χρησιμοποιούν.

# **3.10 Laravel**

To Laravel [1] είναι ένα δωρεάν, ανοικτού κώδικα PHP framework που δημιουργήθηκε από τον Taylor Otwell το 2011,με κύριο στόχο την δημιουργία εφαρμογών για το διαδίκτυο που χρησιμοποιούν την MVC (Model-View-Controller) αρχιτεκτονική. To Laravel είναι το δημοφιλέστερο PHP framework αυτή τη στιγμή γιατί έχει σημαντικά πλεονεκτήματα, τόσο στην άνεση με την οποία επιτρέπει στους προγραμματιστές να γράφουν κώδικα, όσο και σε θέματα ασφάλειας. Έχει μια τεράστια κοινότητα προγραμματιστών που το χρησιμοποιούν και ένα εξαιρετικά γραμμένο,αναλυτικό και ενημερωμένο documentation. Και αυτό είναι ίσως ο σημαντικότερος λόγος που το επιλέξαμε.

# **3.11 Boostrap**

Το Boostrap είναι μια συλλογή εργαλείων ανοικτού κώδικα για τη δημιουργία ιστοσελίδων και διαδικτυακών εφαρμογών. Περιέχει HTML και CSS για τις μορφές τυπογραφίας, κουμπιά πλοήγησης και άλλων στοιχείων του περιβάλλοντος καθώς και προαιρετικές επεκτάσεις της JavaScript. Είναι το πιο δημοφιλές πρόγραμμα στο GitHub και μεταξύ άλλων έχει χρησιμοποιηθεί από τη NASA. Το Bootstrap είναι σπονδυλωτό και αποτελείται ουσιαστικά από μια σειρά στυλ (stylsheets) που εφαρμόζουν τα διάφορα συστατικά του πακέτου εργαλείων. Ένα στυλ που ονομάζεται bootstrap.less περιλαμβάνει τα συστατικά stylesheets. Οι προγραμματιστές μπορούν να προσαρμόσουν το αρχείο Bootstrap, επιλέγοντας τα στοιχεία που θέλουν να χρησιμοποιήσουν στο έργο τους. Παρέχει ένα σύνολο στυλ που παρέχουν βασικούς ορισμούς στυλ για όλα τα βασικά στοιχεία HTML. Αυτά παρέχουν ενιαία σύγχρονη εμφάνιση για πίνακες,μορφοποίηση κειμένου καθώς και στοιχεία μιας φόρμας.

# **3.12 MySQL**

Η MySQL [5] είναι μια γλώσσα προγραμματισμού για Συστήματα Διαχείρισης Βάσεων Δεδομένων (DBMS). Προκειμένου τα DBMS να μπορούν να έχουν κάποιους κοινούς άξονες αναφοράς, έχει αναπτυχθεί η γλώσσα SQL (Structured Query Language), η οποία επιτρέπει μέσα από ένα σύστημα εντολών την προσπέλαση τον δεδομένων που περιέχει ένα DBMS. Η MySQL είναι μια διανομή της γλώσσας SQL και ένα MySQL DBMS είναι ένα σύστημα που δέχεται εντολές της MySQL.

H MySQL αποτελεί ελεύθερο λογισμικό. Είναι ένα από τα πιο κοινά εργαλεία βάσης δεδομένων ανοιχτού κώδικα. Θεωρείται ένα εύκολο και αξιόπιστο πρόγραμμα σε σύγκριση με τα άλλα λογισμικά βάσης δεδομένων και προσφέρει πολλά διαφορετικά προγράμματα που σχετίζονται με τη βάση δεδομένων.

# **3.13 WireframeSketcher**

To WireframeSketcher είναι ένα εργαλείο σχεδίασης που αναπτύχθηκε από τον Peter Severin και κυκλοφόρησε για πρώτη φορά το Νοέμβριο του 2008.Αποτελεί κομμάτι του Eclipse Foundation και χρησιμοποιείται για την σχεδίαση προτύπων για διαδυκτιακές εφαρμογές και εφαρμογές για κινητά. Περιέχει τα βασικά στοιχεία του Boostrap και επιτρέπει στο σχεδιαστή με ένα σύστημα drag and drop να σχεδιάσει εύκολα και γρήγορα το πρότυπο μιας σελίδας ή της οθόνης μιας εφαρμογής. Το WireframeSketcher προσφέρεται δωρεάν.

# **Κεφάλαιο 4 Σχεδιασμός και Υλοποίηση Συστήματος**

# **4.1 Use Cases**

Κάθε χρήστης αλληλεπιδρά με το σύστημα και κάνει διάφορες ενέργειες μέσα από αυτό για να πετύχει έναν σκοπό. Ωστόσο, υπάρχει πάντα η πιθανότητα ένα αίτημα να μην μπορεί να ικανοποιηθεί, είτε λόγω αδυναμίας του συστήματος, είτε λόγω αστοχίας του χρήστη κατά την εκτέλεση μιας ενέργειας. Στην ενότητα αυτή περιγράφεται η συμπεριφορά του συστήματος και ο τρόπος με τον οποίο αντιδρά το σύστημα στα αιτήματα των χρηστών. Για καλύτερη κατανόηση παραθέτουμε μερικές από τις περιπτώσεις χρήσης υπό την μορφή διαγραμμάτων για κάθε ένα από τα τρία είδη χρηστών που αναμένουμε να χρησιμοποιούν το σύστημά μας.

## **4.1.1 Use Cases χρήστη "Gym" (Γραμματεία)**

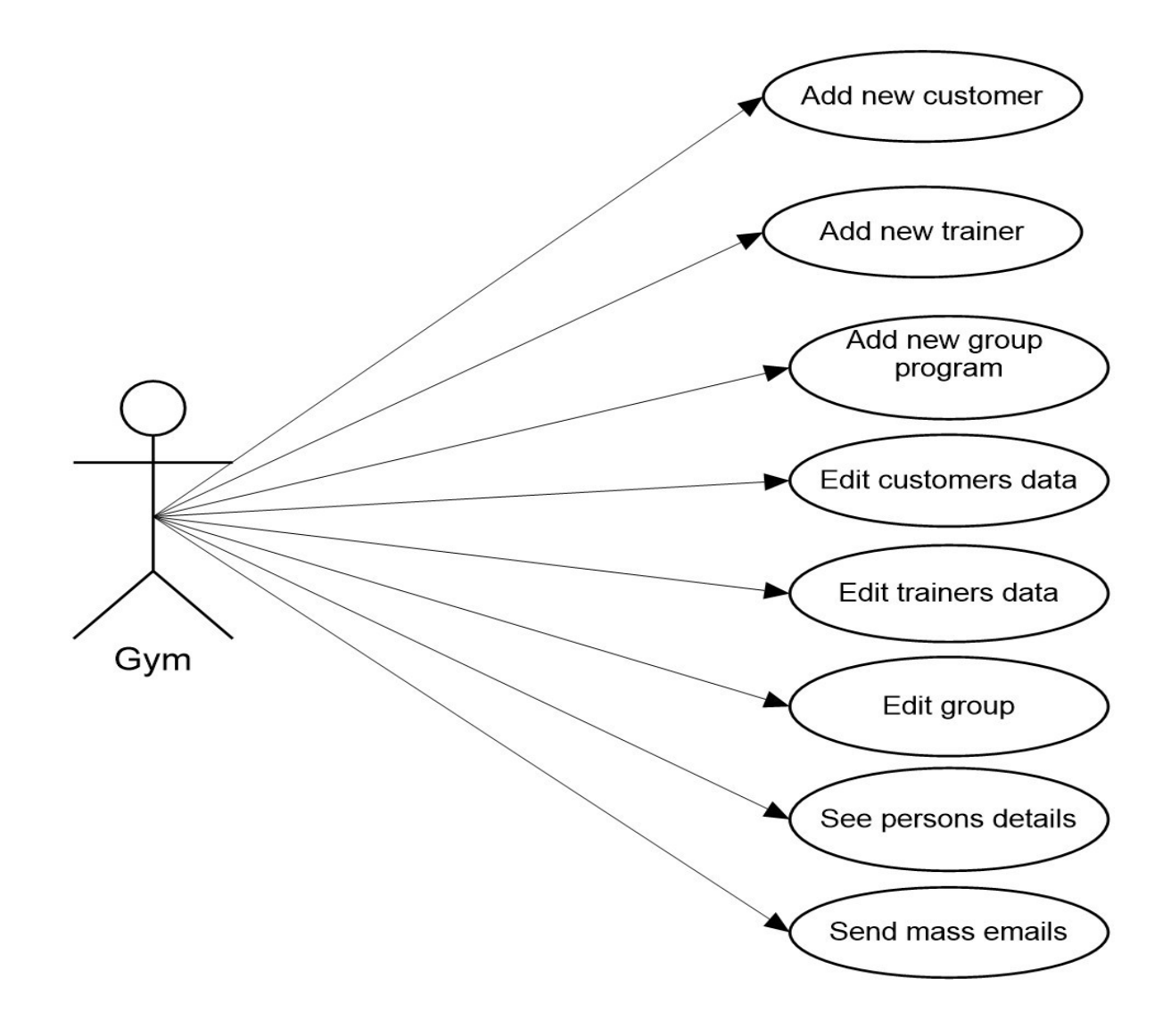

*Σχήμα 4.1 Use Cases χρήστη Gym.*

#### **Add new customer**

Ο χρήστης επιλέγει από το left side bar την επιλογή add new customer. Στη συνέχεια εμφανίζεται μια σελίδα που περιέχει μια φόρμα με διάφορα πεδία που πρέπει να συμπληρώσει ο χρήστης και αφορούν τον πελάτη. Συγκεκριμένα, πρέπει να δώσει το Όνομα, το Επώνυμο, το φύλο, τους αριθμούς κινητού και σταθερού τηλεφώνου (προαιρετικά), τον τύπο της συνδρομής, την διάρκεια της συνδρομής και το Email του πελάτη. Στη συνέχεια, ο χρήστης πρέπει να δώσει την συσκευή ή

το πληκτρολόγιο στον πελάτη ώστε να γράψει τον κωδικό που επιθυμεί να έχει για να συνδέεται στο σύστημα (δύο φορές για επαλήθευσή) ή να ορίσει έναν αρχικό κωδικό (πχ 12345678) τον οποίο μπορεί ο χρήστης πελάτης να αλλάξει μέσα από την εφαρμογή και πατάει το κουμπί επιβεβαίωσης. Σε περίπτωση που κάποιο από τα υποχρεωτικά πεδία δεν συμπληρωθεί ή δοθούν λάθος στοιχεία τότε ο χρήστης ειδοποιείται με κατάλληλο μήνυμα. Ενώ αν όλα πάνε καλά και ολοκληρωθεί επιτυχώς η εγγραφή εμφανίζεται κατάλληλο μήνυμα επιτυχίας της ενέργειας.

#### **Add new trainer**

Ακριβώς με τον ίδιο τρόπο λειτουργεί και η διαδικασία εγγραφής ενός νέου γυμναστή στο σύστημα με την μόνη διαφορά ότι προφανώς δεν απαιτούνται στοιχεία για την συνδρομή του.

#### **Add new group programs**

Παρόμοια είναι και η διαδικασία την οποία θα πρέπει να ακολουθήσει ο χρήστης για να δημιουργήσει ένα νέο ομαδικό πρόγραμμα γυμναστικής. Ο χρήστης συμπληρώνει μια φόρμα με τα στοιχεία που χαρακτηρίζουν το συγκεκριμένο πρόγραμμα. Αυτά είναι ο τίτλος του προγράμματος, ο μέγιστος αριθμός ατόμων που μπορούν συμμετάσχουν σε αυτό, η ημέρα και η ώρα στην οποία εκτελείται το πρόγραμμα, αλλά και ο υπεύθυνος γυμναστής του προγράμματος. Στη συνέχεια, πατώντας το κουμπί της επιβεβαίωσης θα ειδοποιηθεί για την πορεία του αιτήματός του με ανάλογο μήνυμα για πιθανόν λάθος εισαγωγή στοιχείων ή για επιβεβαίωση σωστής εκτέλεσης.

#### **Edit customers data**

Εάν ο χρήστης επιθυμεί να επεξεργαστεί τα στοιχεία ενός πελάτη, παραδείγματος χάρη να ανανεώσει τη συνδρομή του, τότε μπορεί να τον αναζητήσει με βάση το email του μέσα από μια μπάρα αναζήτησης και με τη βοήθεια ενός συστήματος αυτόματης συμπλήρωσης κειμένου. Αφού βρει τον χρήστη, θα του εμφανιστούν κάποια βασικά στοιχεία για αυτόν, αλλά και η επιλογή ανανέωσης της συνδρομής του πελάτη μέσα από μια φόρμα. Συμπληρώνοντας τα στοιχεία και πατώντας το κουμπί επιβεβαίωσης, θα ακολουθήσει η διαδικασία που περιγράψαμε πολλάκις παραπάνω.

# **Edit trainers data**

Ο χρήστης χρειάζεται να ενεργήσει με τον ίδιο ακριβώς τρόπο, όπως και για την επεξεργασία των δεδομένων ενός πελάτη.

# **Edit group**

Στην περίπτωση που ο χρήστης επιθυμεί να επεξεργαστεί τα δεδομένα ενός ομαδικού προγράμματος γυμναστικής, τότε μέσα από το left side bar μπορεί να μεταβεί στην αντίστοιχη σελίδα. Εκεί θα του εμφανιστούν τα βασικά δεδομένα του προγράμματος αλλά και κάποια κρυμμένα πεδία, στα οποία μπορεί πολύ εύκολα, με το πάτημα ενός κουμπιού, να αποκτήσει πρόσβαση. Από το πεδίο "Reservations" μπορεί να παρακολουθήσει τις κρατήσεις που έχουν γίνει για το συγκεκριμένο πρόγραμμα, ενώ παράλληλα υπάρχουν δύο ακόμα επιλογές. Η μία αφορά την εκκαθάριση των κρατήσεων και η άλλη αφορά την μαζική αποστολή μηνυμάτων email στους χρήστες που έχουν κάνει κράτηση στο συγκεκριμένο πρόγραμμα. Από τα υπόλοιπα τέσσερα πεδία, "Change Day", "Change Time", "Max Persons", 'Change Title", έχει τη δυνατότητα μέσα από απλές φόρμες, να αλλάξει την ημέρα που εκτελείται το συγκεκριμένο πρόγραμμα, την ώρα, τον μέγιστο αριθμό ατόμων που επιτρέπεται να κάνουν κράτηση σε αυτό, αλλά και τον τίτλο του προγράμματος αντίστοιχα.

## **Get list of all gym persons**

O χρήστης πατάει τον σύνδεσμο που βρίσκεται στο left side bar της εφαρμογής και μεταφέρεται σε μια σελίδα που αποτελείται από δύο βασικά πεδία. Επιλέγοντας το πεδίο "Trainers" θα του εμφανιστεί μια λίστα με τα στοιχεία των γυμναστών, ταξινομημένα με αλφαβητική σειρά με βάση το επώνυμο. Αντίστοιχα λειτουργεί και το πεδίο "Customers".

#### **Send mass emails**

Ο χρήστης μεταφέρεται στην σελίδα για την αποστολή emails. Αφού επιλέξει τους παραλήπτες, χρειάζεται να συμπληρώσει δύο πεδία εισαγωγής κειμένου. Το ένα αφορά το θέμα του μηνύματος, ενώ το δεύτερο αφορά το κυρίως σώμα του μηνύματος. Αφού συμπληρώσει τα πεδία αυτά, πατώντας το κουμπί "Send", ολοκληρώνει τη διαδικασία.

#### **4.1.2 Use Cases χρήστη "Trainer" (Γυμναστής)**

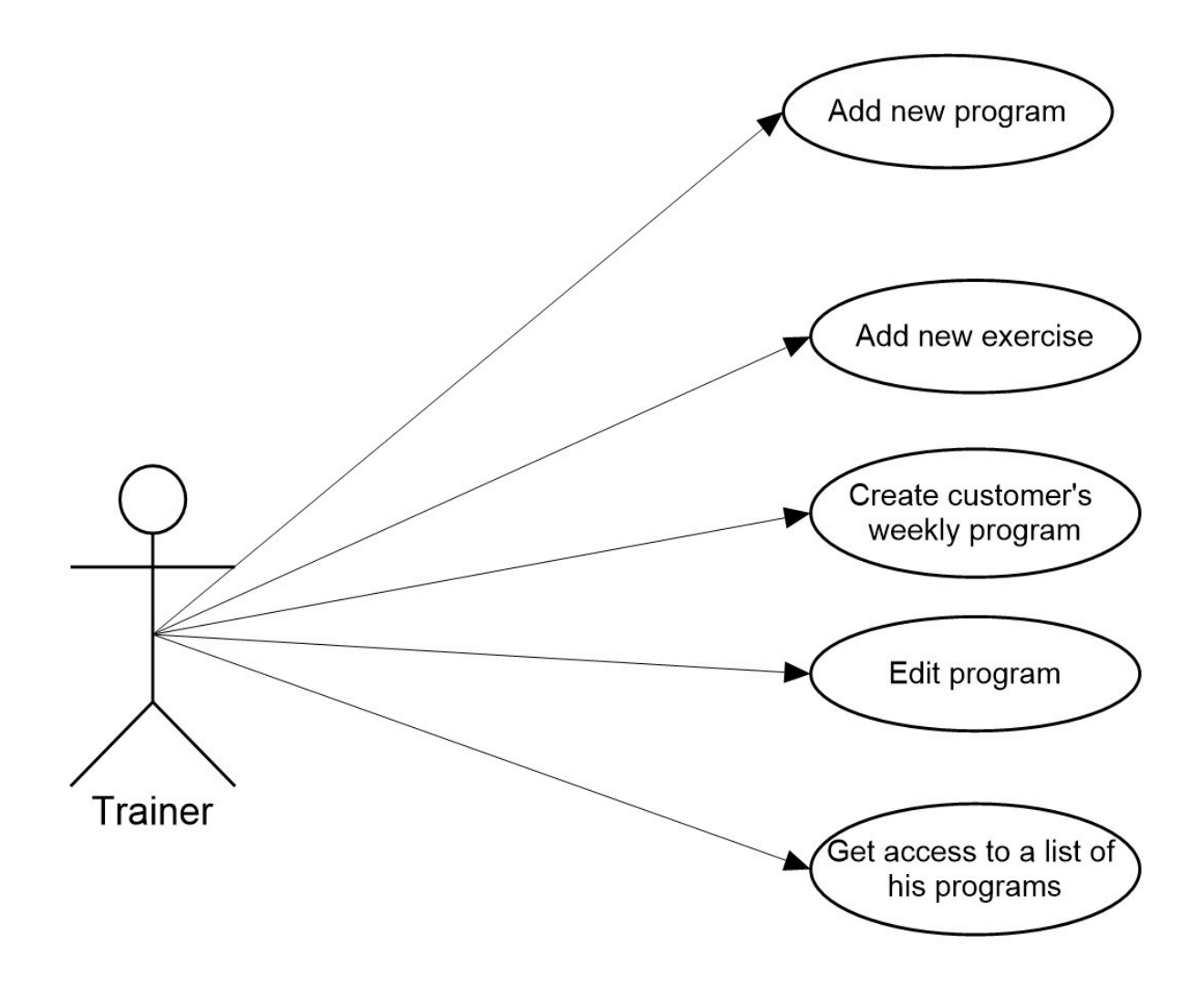

*Σχήμα 4.2 Use Cases χρήστη Trainer.*

#### **Add new program**

Ο χρήστης επιλέγει μέσα από το left side bar να φορτωθεί η σελίδα για την δημιουργία νέου προγράμματος. Μέσα από αυτή τη σελίδα, επιλέγει το πλήθος των ασκήσεων που θα περιέχει το πρόγραμμα, τον τίτλο, αλλά και την κατηγορία στην οποία ανήκει. Αφού επιβεβαιώσει τις επιλογές αυτές, η σελίδα ανανεώνεται και εμφανίζεται μία λίστα με το πλήθος τον ασκήσεων που ο χρήστης επέλεξε

νωρίτερα. Για κάθε μια άσκηση, ο χρήστης επιλέγει τον τίτλο, τον χρόνο εκτέλεσης, τον αριθμό επαναλήψεων, τον χρόνο ξεκούρασης αλλά και το βάρος της αντίστασης με την οποία πρέπει να εκτελεστεί η άσκηση. Σε περίπτωση που ο χρήστης επιθυμεί να αλλάξει τον αριθμό των ασκήσεων που δήλωσε στην αρχή, δεν χρειάζεται να επαναλάβει τη διαδικασία, αλλά μπορεί να σβήσει όσες ασκήσεις θέλει από ένα κουμπί που βρίσκεται στο πάνω δεξιά μέρος του πλαισίου δημιουργίας κάθε άσκησης. Αφού συμπληρώσει όλα τα πεδία όπως εκείνος επιθυμεί επιλέγει το κουμπί επιβεβαιώσης, δημιουργεί το πρόγραμμα και ειδοποιείται με κατάλληλο μήνυμα. Τέλος σε περίπτωση που κάποιο από τα στοιχεία δεν είναι έγκυρο ή είναι κενό, ο χρήστης ειδοποιείται με ανάλογο μήνυμα ώστε να το διορθώσει.

#### **Create customer's weekly program**

Ο χρήστης μεταβαίνει στη σελίδα δημιουργίας του εβδομαδιαίου προγράμματος γυμναστικής των πελατών του. Αφού επιλέξει σε ποιον πελάτη θέλει να αποστείλει το πρόγραμμα, εμφανίζονται επτά πεδία, ένα για κάθε ημέρα της εβδομάδας. Ο χρήστης καθορίζει το πρόγραμμα (από αυτά που έχει ήδη δημιουργήσει) που θα πρέπει να εκτελέσει ο πελάτης ή ρυθμίζει την συγκεκριμένη ημέρα σαν ημέρα ξεκούρασης. Στη συνέχεια, ο χρήστης επιλέγει το πλήκτρο της επιβεβαίωσης και ολοκληρώνει τη διαδικασία. Και σε αυτή την περίπτωση, ο χρήστης ειδοποιείται με ανάλογα μηνύματα επιτυχίας ή αποτυχίας της διαδικασίας.

#### **Edit program**

Ο χρήστης μεταφέρεται στη σελίδα επεξεργασίας ενός προγράμματος που έχει ήδη δημιουργήσει. Αρχικά, αναζητά το πρόγραμμα με βάση τον τίτλο που δήλωσε κατά την δημιουργία του. Στη συνέχεια, η σελίδα ανανεώνεται, δίνοντας τη δυνατότητα στον χρήστη να παρακολουθήσει τα στοιχεία που έχει δηλώσει για κάθε άσκηση και να τα επεξεργαστεί. Επίσης, ο χρήστης μέσα από το πλήκτρο "Delete" μπορεί να διαγράψει οριστικά το πρόγραμμα.

#### **Get access to a list of his programs**

Ο χρήστης μέσα από το left side bar και την επιλογή "My programs" μεταβαίνει στην αντίστοιχη σελίδα, όπου εμφανίζεται μια λίστα με όλα τα προγράμματά του.

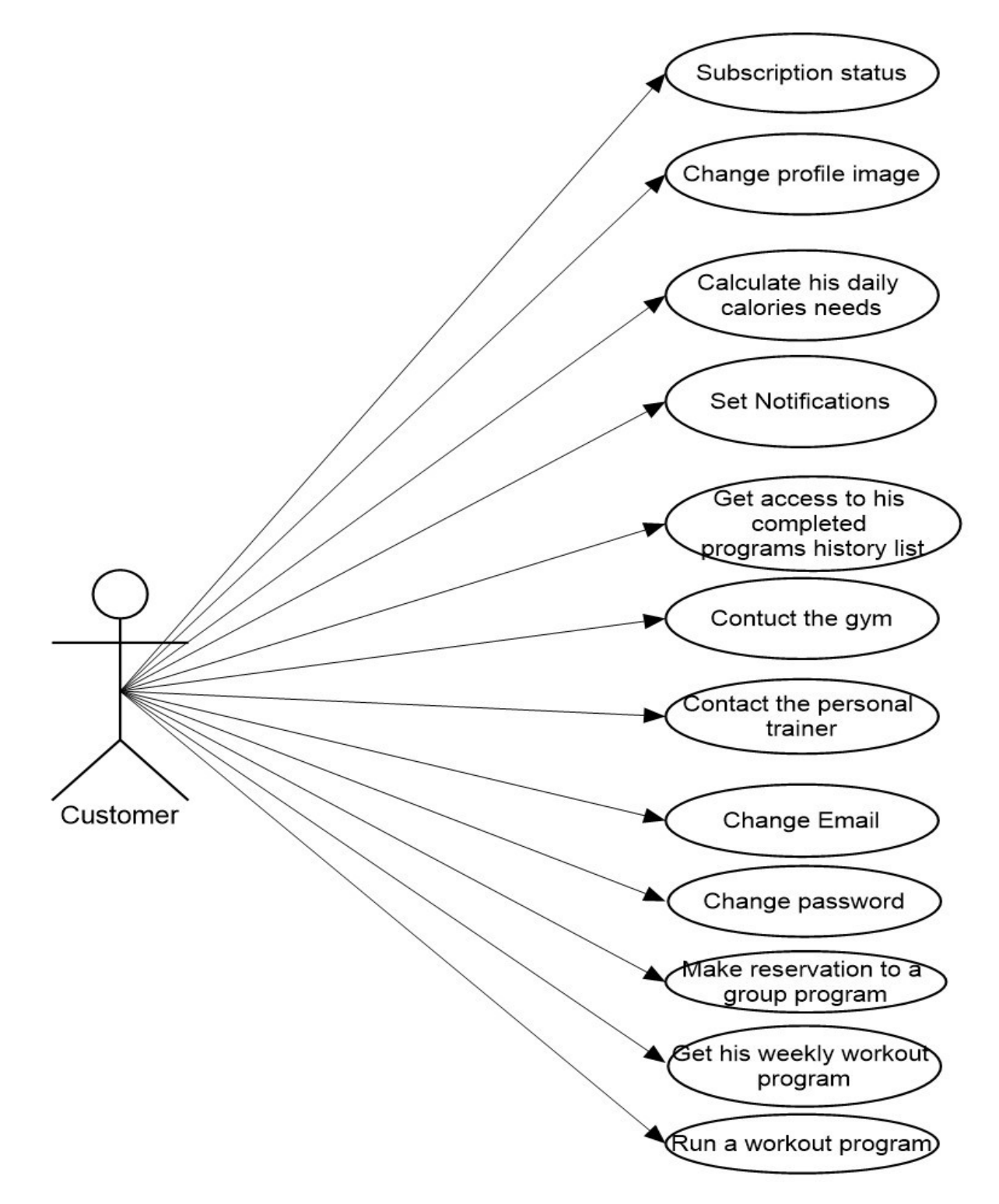

*Σχήμα 4.3 Use Cases χρήστη Customer.*

## **Subscription status**

Ο χρήστης επιθυμεί να παρακολουθήσει τα στοιχεία και την κατάσταση της συνδρομής του στο γυμναστήριο. Μεταβαίνει στην ενότητα "profile" μέσα από το μενού που βρίσκεται στο κάτω μέρος της οθόνης. Από εκεί στο πάνω δεξιά μέρος της οθόνης υπάρχει ένα πεδίο με τα στοιχεία που αναζητά.

# **Change profile image**

Ο χρήστης επιλέγει στο πεδίο που βρίσκεται η εικόνα προφίλ. Από εκεί οδηγείται στην αντίστοιχη οθόνη του Android που βρίσκονται αποθηκευμένες οι φωτογραφίες. Επιλέγει όποια επιθυμεί και ολοκληρώνει τη διαδικασία.

# **Calculate his daily calories needs**

Ο χρήστης πατάει το πλήκτρο "Calories Calculator" και εμφανίζεται μία φόρμα. Αφού συμπληρώσει τα στοιχεία που του ζητούνται, πατώντας το κουμπί "Calculate", γίνεται ο υπολογισμός των θερμίδων που ζήτησε και τα αποτελέσματα εμφανίζονται στο κάτω μέρος της οθόνης.

## **Set Notifications**

Ο χρήστης επιλέγει την επιλογή που αφορά τις ειδοποιήσεις και μεταφέρεται στην αντίστοιχη οθόνη. Αφού επιλέξει για ποια γεγονότα επιθυμεί να λαμβάνει ειδοποιήσεις, επιλέγει την ημερομηνία και την ώρα λήψης των ειδοποιήσεων αυτών. Στη συνέχεια, πατάει το κουμπί επιβεβαίωσης, ειδοποιείται από το σύστημα ότι οι ειδοποιήσεις ενεργοποιήθηκαν και ολοκληρώνει τη διαδικασία.

# **Get access to his completed programs list**

Ο χρήστης πατώντας το πλήκτρο "History" μεταβαίνει στην οθόνη που βρίσκεται μία λίστα με το ιστορικό των εκτελεσμένων προγραμμάτων. Εκεί έχει τη δυνατότητα να προβεί σε εκκαθάριση της λίστας ή σε διαγραφή μερικών από τα προγράμματα που εμφανίζονται.

# **Contact with gym**

Ο χρήστης επιλέγει το κουμπί "Contact us" φορτώνονται τρεις επιλογές. Επιλέγοντας να επικοινωνήσει με το γυμναστήριο μέσω τηλεφώνου μεταβαίνει στην αντίστοιχη εφαρμογή του Android που είναι υπεύθυνη για τις κλήσεις, όπου είναι συμπληρωμένος ο αριθμός τηλεφώνου της επιχείρησης και με το πάτημα ενός κουμπιού ξεκινάει την κλήση. Επιλέγοντας την επικοινωνία μέσω email εμφανίζεται ένα πεδίο στο κάτω μέρος της οθόνης, μέσα από το οποίο ο χρήστης επιλέγει ποια εφαρμογή θα χρησιμοποιήσει για να στείλει το μήνυμα. Αφού προχωρήσει και από αυτό το σημείο, μεταβαίνει στο περιβάλλον της αντίστοιχης εφαρμογής, όπου είναι συμπληρωμένο το email του γυμναστηρίου. Αφού δημιουργήσει το μήνυμα, πατάει αποστολή και ολοκληρώνει τη διαδικασία.

## **Contact with personal trainers**

Ο χρήστης ενεργεί με τον ίδιο ακριβώς τρόπο, όπως κάνει κατά την διάρκεια αποστολής email στο γυμναστήριο.

#### **Change email**

Ο χρήστης μέσα από το κεντρικό μενού μεταφέρεται στην οθόνη των ρυθμίσεων. Από εκεί επιλέγει την αλλαγή email. Στην οθόνη που εμφανίζεται συμπληρώνει το νέο email που επιθυμεί και τον κωδικό του. Πατώντας το κουμπί επιβεβαίωσης, ολοκληρώνει τη διαδικασία και ειδοποιείται με ανάλογο μήνυμα για την εξέλιξη του αιτήματός του.

#### **Change Password**

Ο χρήστης μέσα από το κεντρικό μενού μεταφέρεται στην οθόνη των ρυθμίσεων. Από εκεί επιλέγει την αλλαγή κωδικού. Στην οθόνη που εμφανίζεται συμπληρώνει τον παλιό κωδικό που θέλει να αλλάξει, αλλά και τον νεο από δύο φορές για λόγους επαλήθευσης. Στη συνέχεια, επιλέγοντας το κουμπί επιβεβαίωσης, ολοκληρώνει τη διαδικασία και ειδοποιείται με ανάλογο μήνυμα για την εξέλιξη του αιτήματός του.

#### **Make reservation to group program**

Ο χρήστης μέσα από το κεντρικό μενού οδηγείται στην οθόνη που των κρατήσεων. Αρχικά, επιλέγει την ημέρα που τον ενδιαφέρει να κάνει την κράτησή του. Στη συνέχεια, εμφανίζεται μια λίστα με όλα τα προγράμματα που διενεργούνται την συγκεκριμένη ημέρα. Ο χρήστης επιλέγει το πλήκτρο επιβεβαίωσης και ολοκληρώνει την κράτησή του. Σε περίπτωση που δεν είναι δυνατό να ικανοποιηθεί το αίτημά του, ειδοποιείται με κατάλληλο μήνυμα.

#### **Get his weekly workout program**

Ο χρήστης από το κεντρικό μενού επιλέγει την ενότητα "Personal". Εκεί για κάθε ημέρα υπάρχει ένα πεδίο με τα βασικά στοιχεία του προγράμματος γύμνασης που πρέπει να εκτελέσει. Αν το πεδίο είναι κενό, τότε η συγκεκριμένη μέρα έχει οριστεί ως ημέρα ξεκούρασης από τον προσωπικό του γυμναστή και επομένως δεν χρειάζεται να προβεί σε κάποια ενέργεια.

#### **Run a workout program**

Ο χρήστης πατώντας πάνω στο πεδίο που βρίσκονται τα βασικά στοιχεία του προγράμματος οδηγείται σε μια νέα οθόνη. Εκεί εμφανίζεται μια λίστα με το σύνολο των ασκήσεων που θα πρέπει να εκτελέσει, αλλά και τις λεπτομέρειες που χαρακτηρίζουν την κάθε μια. Στη συνέχεια, πατώντας το πλήκτρο "Start" ξεκινάει το πρόγραμμα και αντικρίζει την πρώτη άσκηση που θα πρέπει να υλοποιήσει.

# **4.2 Βάση Δεδομένων**

Τα δεδομένα του συστήματος αποθηκεύονται σε μια MySQL βάση δεδομένων. Στην ενότητα αυτή παρουσιάζονται το UML class diagram της βάσης και μια σύντομη περιγραφή για τη λειτουργία κάθε πίνακα, όπως επίσης και για τις συσχετίσεις μεταξύ των πινάκων. Τα Primary Keys φαίνονται με έντονα γράμματα.

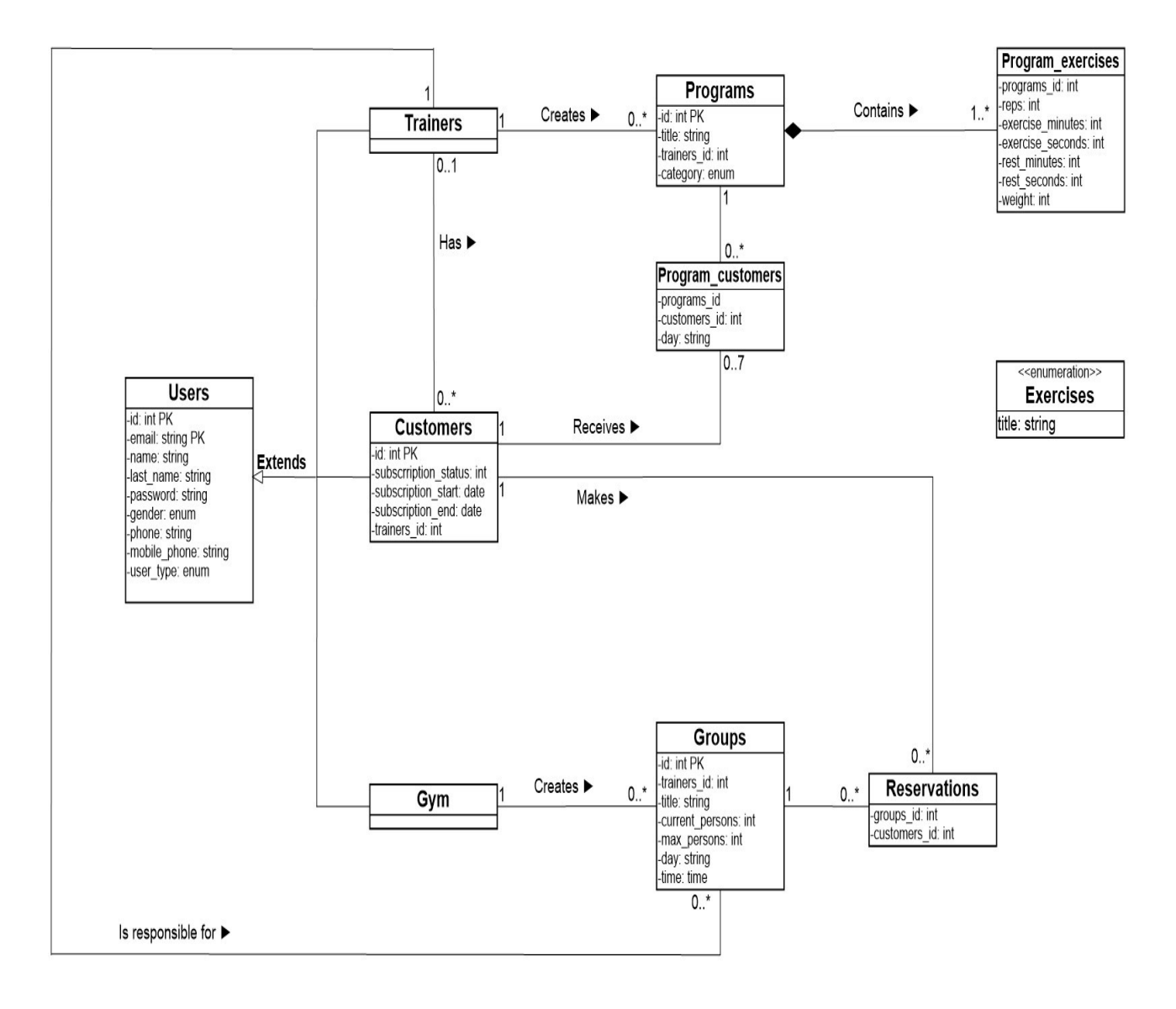

*Σχήμα 4.4 Class Diagram.*

# **Users**

Ο πίνακας Users αφορά το προφίλ των χρηστών της εφαρμογής. Υπάρχουν τρεις τύποι χρηστών,{Gym,Trainer,Customer} για το γυμναστήριο,τους γυμναστές και τους πελάτες αντίστοιχα.

- **id**: Κάθε χρήστης έχει έναν μοναδικό χαρακτηριστικό αριθμό.
- **email**: Η ηλεκτρονική διεύθυνση του χρήστη.
- name: Το μικρό όνομα του χρήστη.
- last name: Το επώνυμο του χρήστη.
- password: Ο κωδικός του χρήστη.
- gender: Το φύλο του χρήστη.
- phone: Το σταθερό τηλέφωνο του χρήστη.
- mobile phone: Το κινητό τηλέφωνο του χρήστη.
- user type: Ο τύπος του χρήστη.

# **Customers**

Οι πελάτες έχουν κάποια επιπλέον χαρακτηριστικά που αφορούν την συνδρομή τους στο γυμναστήριο. Κάθε πελάτης μπορεί να έχει το πολύ έναν προσωπικό γυμναστή, ενώ κάθε γυμναστής μπορεί να είναι υπεύθυνος για πολλούς πελάτες.

- **id**: Ο ίδιος χαρακτηριστικός αριθμός που υπάρχει και στον πίνακα Users.
- subscription status: Οι μήνες συνδρομής του πελάτη  ${1,3,6,12}$  και  ${0}$  αν η συνδρομή έχει λήξει.
- subscription start: Ημερομηνία εγγραφής του πελάτη.
- subscription end: Ημερομηνία λήξης της συνδρομής.
- subscription type: Το πακέτο συνδρομής που έχει αγοράσει ο πελάτης {BASIC,MID,FULL}.
- trainers id: Το χαρακτηριστικό του προσωπικού γυμναστή του πελάτη. Έχει τιμή μόνο αν ο πελάτης έχει αγοράσει το "FULL" πακέτο συνδρομής.

# **Groups**

Στον πίνακα groups αποθηκεύονται τα δεδομένα που αφορούν τα ανοιχτά ομαδικά προγράμματα γυμναστικής. Το γυμναστήριο μπορεί να έχει πολλά, διαφορετικά ομαδικά προγράμματα γυμναστικής. Για κάθε πρόγραμμα είναι υπεύθυνος ακριβώς ένας γυμναστής. Κάθε γυμναστής μπορεί να είναι υπεύθυνος για περισσότερα από ένα ομαδικά προγράμματα γυμναστικής.

- **id**: Κάθε πρόγραμμα έχει έναν μοναδικό χαρακτηριστικό αριθμό.
- trainers id: Το χαρακτηριστικό του γυμναστή που είναι υπεύθυνος για το συγκεκριμένο ομαδικό πρόγραμμα.
- Title: Ο τίτλος του προγράμματος.
- current persons: Ο αριθμός των ατόμων που έχουν κάνει κράτηση.
- max persons: Ο μέγιστος αριθμός ατόμων που μπορούν να κάνουν κράτηση.
- day: Η ημέρα που γίνεται το συγκεκριμένο πρόγραμμα.
- time: Η ώρα που γίνεται το συγκεκριμένο πρόγραμμα.

#### **Reservations**

Στον πίνακα reservations αποθηκεύονται κατ΄ αντιστοιχία τα χαρακτηριστικά των ομαδικών προγραμμάτων γυμναστικής και των πελατών που έχουν κάνει κράτηση. Σε κάθε τέτοιο πρόγραμμα μπορούν να γίνουν πολλαπλές κρατήσεις από διαφορετικούς πελάτες, ανάλογα με το μέγιστο αριθμό που θα ορίσει η γραμματεία, που είναι διαφορετικός για κάθε group. Κάθε πελάτης μπορεί να κάνει περισσότερες από μια κρατήσεις αλλά σε διαφορετικά group.

- groups\_id: Το χαρακτηριστικό του προγράμματος.
- customers\_id: Το χαρακτηριστικό του πελάτη.

#### **Programs**

Κάθε γυμναστής μπορεί να έχει τα δικά του προγράμματα γυμναστικής. Ο γυμναστής μπορεί να δημιουργήσει μηδέν ή περισσότερα προγράμματα.

- **id**: Κάθε πρόγραμμα έχει έναν μοναδικό χαρακτηριστικό αριθμό.
- title: Το όνομα του προγράμματος.
- trainers id: Το χαρακτηριστικό του γυμναστή στον οποίο ανήκει το πρόγραμμα.
- category: Η κατηγορία στην οποία εντάσσεται το πρόγραμμα.
# **Exercises**

Αποθηκευμένες ασκήσεις για εύκολη επαναχρησιμοποίησή τους.

• title: Το όνομα της άσκησης.

# **Program\_exercises**

Οι ασκήσεις μπορούν να χρησιμοποιηθούν με διαφορετικό τρόπο σε κάθε πρόγραμμα. Στον πίνακα αυτό, αποθηκεύονται τα δεδομένα για τον τρόπο εκτέλεσης κάθε άσκησης και τον χρόνο ξεκούρασης μετά την εκτέλεση, όπως τα σχεδίασε ο εκάστοτε γυμναστής. Υπάρχουν δύο τύποι ασκήσεων, αυτές που έχουν χρόνο εκτέλεσης και αυτές που έχουν αριθμό επαναλήψεων. Κάθε πρόγραμμα περιέχει τουλάχιστον μια άσκηση.

- programs id: Το χαρακτηριστικό του προγράμματος στο οποίο ανήκει η άσκηση.
- reps: Το σύνολο των επαναλήψεων που πρέπει να εκτελεστούν.
- exercise minutes: Ο χρόνος εκτέλεσης της άσκησης σε λεπτά.
- exercise seconds: Ο χρόνος εκτέλεσης της άσκησης σε δευτερόλεπτα.
- rest minutes: Ο χρόνος ξεκούρασης με την ολοκλήρωση της άσκησης σε λεπτά.
- rest seconds: Ο χρόνος ξεκούρασης με την ολοκλήρωση της άσκησης σε δευτερόλεπτα.
- weight: Το βάρος της αντίστασης με την οποία πρέπει να εκτελεστή η άσκηση.

# **Program\_customers**

Ο γυμναστής μπορεί να σχεδιάσει το εβδομαδιαίο πρόγραμμα γυμναστικής των πελατών του. Εδώ αποθηκεύονται κατ΄ αντιστοιχία τα χαρακτηριστικά των προγραμμάτων που έχουν δημιουργήσει οι γυμναστές και των πελατών στους οποίους τα έχουν αποστείλει. Ένα πρόγραμμα μπορεί να σταλεί σε πολλούς πελάτες, ενώ κάθε πελάτης μπορεί να λάβει το πολύ επτά προγράμματα.

- programs id: Το χαρακτηριστικό του προγράμματος.
- customers\_id: Το χαρακτηριστικό του πελάτη.
- day: Η ημέρα που προτείνεται να εκτελεστεί το πρόγραμμα.

# **4.3 Διαδικτυακή Εφαρμογή (Web Application)**

# **4.3.1 Βασικά στοιχεία html**

# **button**

Όπως και στο Android, έτσι και στην html, τα κουμπιά αποτελούν έναν από τους πιο βασικούς τρόπους αλληλεπίδρασης του χρήστη με την εφαρμογή. Μπορούν να δηλωθούν διαφορετικοί τύποι κουμπιών, ανάλογα με τις προτιμήσεις του προγραμματιστή και τις ανάγκες του συστήματος πχ type="Submit" ή type="Button".

# **input**

Ίσως ο πιο συχνός τρόπος εισαγωγής δεδομένων σε μια σελίδα html. Μπορούν να έχουν διάφορους τύπους ανάλογα με τα δεδομένα που θέλουμε να εισάγουμε ("text","numeric","time","date"). Όπως θα δούμε παρακάτω, τα χρησιμοποιούμε αρκετά σε αυτή την εφαρμογή.

#### **select**

Αντίστοιχα με τα spinners του android που περιγράφονται παρακάτω. Χρησιμοποιείται για να δημιουργηθεί ένα μενού ή μία λίστα επιλογών και παίρνει τις παραμέτρους.

# **option**

Οι πιθανές επιλογές κάθε select πεδίου.

# **Label**

Είναι σημαντικές για προσβάσιμες και εύχρηστες φόρμες. Η σημασία της ετικέτας label έγκειται στο γεγονός ότι μας επιτρέπει να χρησιμοποιούμε σήμανση- markup για τη δημιουργία πιο προσβάσιμων / φιλικών προς το χρήστη πεδίων φόρμας.

# **textarea**

Εισάγει ένα πεδίο κειμένου πολλαπλών γραμμών.

# **src**

Η παράμετρος src παίρνει ως τιμή την απόλυτη διαδρομή και το όνομα της εικόνας που θα εμφανιστεί. Σημειώνεται πως οι εικόνες που υποστηρίζει ένας web browser είναι της μορφής jpg, gif και png.Το χρησιμοποιούμε για να εισάγουμε εικονίδια όπου χρειάζεται.

# **4.3.2 Αρχιτεκτονική MVC (Model-View-Controller)**

To MVC περιγράφηκε για πρώτη φορά το 1979 από τον Trygve Reenskaug [21]. Το πρότυπο αυτό βοηθά στη διατήρηση ενός οργανωμένου κώδικα έτσι ώστε να είναι πιο κατανοητός και ευκολότερα συντηρούμενος. Το model είναι το τμήμα που διαχειρίζεται λειτουργίες πάνω σε δεδομένα της βάσης,το View περιγράφει την σελίδα με την οποία αλληλεπιδρά ο χρήστης και ο Controller βρίσκεται ενδιάμεσα. Δηλαδή διαχειρίζεται τις ενέργειες του χρήστη, τις αναγνωρίζει και τις μεταφέρει στο κατάλληλο σημείο του κώδικα, όπου θα εκτελεστεί μια συγκεκριμένη λειτουργία. Επίσης, είναι υπεύθυνος για την μεταφορά των δεδομένων στο εκάστοτε View, αλλά και για το ποιο View θα πρέπει να εμφανιστεί στον χρήστη σε πολλές περιπτώσεις.

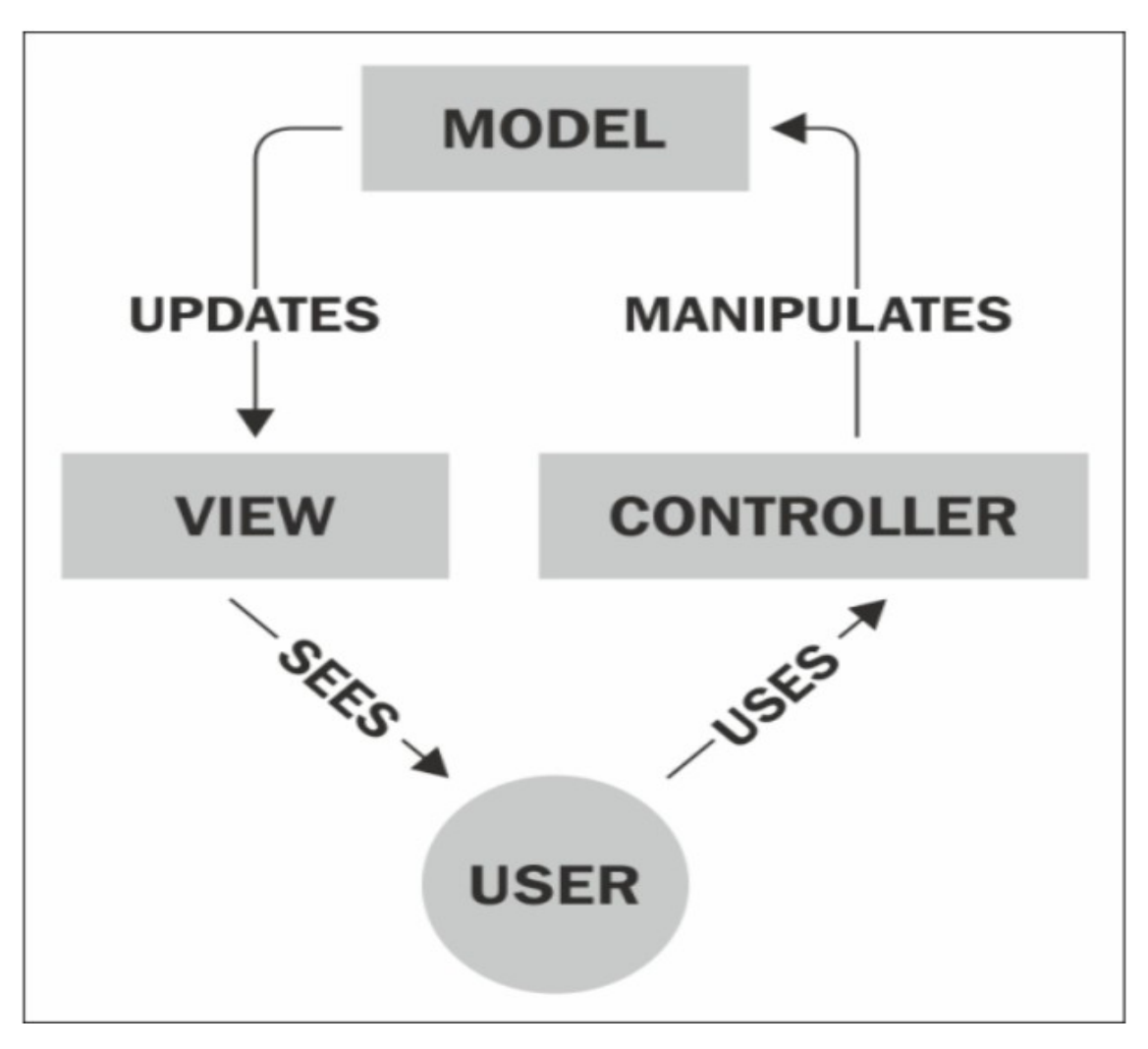

*Σχήμα 4.5 Αρχιτεκτονική MVC.* 

# **4.3.3 Δομή κώδικα στο Laravel με βάση το MVC**

Σε ένα laravel πρότζεκτ και με βάση την αρχιτεκτονική MVC που περιγράψαμε παραπάνω (*Εικόνα 4.2*), οι κλάσεις των models και των controllers βρίσκονται στον φάκελο http που αποτελεί υποφάκελο του app όπου βρίσκονται όλα τα αρχεία της εφαρμογής. Τα Views και τα Layouts βρίσκονται στον φάκελο resources που επίσης εμπεριέχεται στο φάκελο app.

Ένα επίσης πολύ σημαντικό αρχείο είναι το web.php που βρίσκεται στον φάκελο routes και το οποίο καθορίζει τις διαδρομές (routes) που προορίζονται για τη διεπαφή του web. Επίσης, ο προγραμματιστής μπορεί να ομαδοποιήσει τις διαδρομές, ανάλογα με τις ανάγκες του συστήματος, και να περιορίσει έτσι την πρόσβαση των χρηστών σε σελίδες που δεν τους αφορούν ή δεν πρέπει να δουν. Για το σκοπό αυτό δημιουργούμε διάφορα middlewares.

Παρακάτω φαίνεται ο τρόπος με τον οποίο εκτελούνται τα αιτήματα (requests) στο laravel με βάση την αρχιτεκτονική MVC.

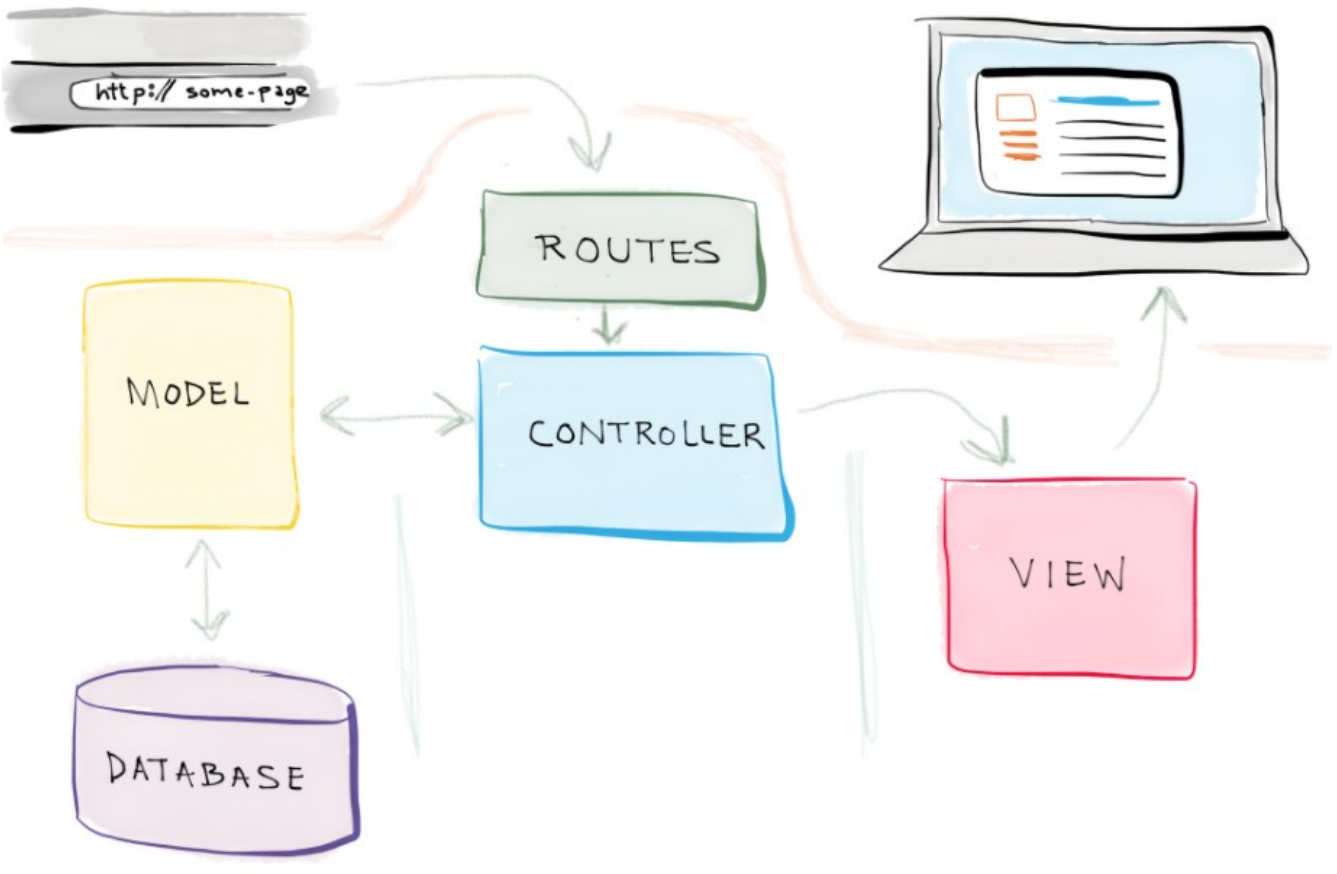

*Σχήμα 4.6 Αρχιτεκτονική MVC και requests.* 

# **4.3.4 Σύστημα Αυθεντικοποίησης (Authentication System)**

To laravel έρχεται με ένα έτοιμο authentication system με δύο είδη χρηστών. Τους "guests" που δεν έχουν συνδεθεί ακόμα και τους "auth" που είναι συνδεδεμένοι. Για κάθε έναν από αυτούς υπάρχει ένα ξεχωριστό middleware. Στη δική μας περίπτωση θέλουμε να έχουμε παραπάνω από ένα είδος πιστοποιημένων χρηστών και έτσι έχουμε δημιουργήσει τρία επιπλέον middlewares. Τα middlewares αυτά είναι "gym","trainer","customer" και έτσι μπορούμε στο αρχείο web.php να ομαδοποιήσουμε τα routes, ώστε να αποκλείσουμε το ενδεχόμενο κάποιος χρήστης να έχει πρόσβαση σε κάποια σελίδα που δεν θα έπρεπε. Για παράδειγμα, αν ένας χρήστης που είναι πελάτης, παρόλο που έχει συνδεθεί στο σύστημα, μπορεί να αποκτήσει πρόσβαση μόνο στις σελίδες που αφορούν τους πελάτες,και αν "χτυπήσει" μια σελίδα που αφορά πχ τη γραμματεία του γυμναστηρίου θα του εμφανιστεί το γνωστό μήνυμα λάθους (ERROR 404 Page not found). Το ίδιο φυσικά θα συμβεί και εάν οποιοσδήποτε χρήστης που δεν έχει συνδεθεί στο σύστημα προσπαθήσει να αποκτήσει πρόσβαση σε κάποια σελίδα της εφαρμογής. Σημαντικό είναι να δηλώσουμε τα middlewares που δημιουργήσαμε στο αρχείο Kernel.php που βρίσκεται στον φάκελο http.

# **4.3.5 Layouts και Views**

Η εφαρμογή αποτελείται από τρία βασικά Layouts όσα δηλαδή και τα είδη των χρηστών που έχουν δικαίωμα πρόσβασης σε αυτήν. Για κάθε λειτουργία της εφαρμογής, ο χρήστης μεταφέρεται στην αντίστοιχη σελίδα, όπου βλέπει μια διαφορετική οθόνη με τις διάφορες επιλογές της σελίδας που ουσιαστικά αποτελεί ένα View. Η μορφή των layouts φαίνεται στην παρακάτω Εικόνα (4.7). Όπως βλέπουμε η οθόνη χωρίζεται σε τρία μέρη. Αριστερά υπάρχει ένα side bar (κόκκινο χρώμα), όπου βρίσκονται τα links για τις διάφορες σελίδες της εφαρμογής ανάλογα με τον τύπο του χρήστη που είναι συνδεδεμένος. Ένα top bar (μπλε χρώμα), όπου βρίσκεται ένα κουμπί που δίνει την δυνατότητα στον χρήστη να κρύβει ή να εμφανίζει το left side bar. Και τέλος το υπόλοιπο μέρος της οθόνης (πράσινο χρώμα) όπου βρίσκεται το κύριο περιεχόμενο της σελίδας και είναι ένα διαφορετικό View κάθε φορά.

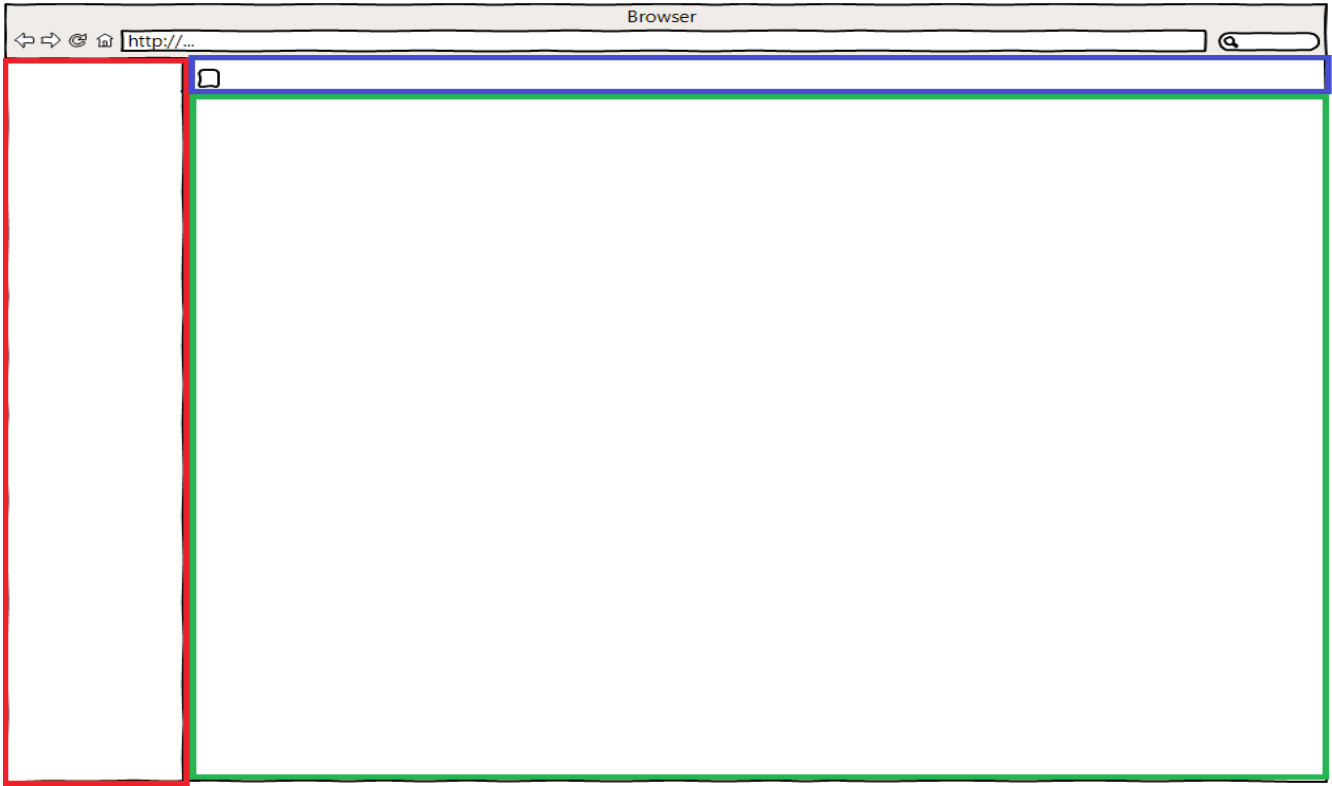

*Εικόνα 4.7 Κεντρική σελίδα της Web εφαρμογής.*

### **4.4 Storyboarding**

# **Prototypes**

Ένα σημαντικό, κομμάτι κατά την διαδικασία σχεδίασης της εφαρμογής και πριν την υλοποίηση της είναι ο σχεδιασμός κάποιον διεπαφών χρήστη, ώστε να μπορέσουμε να οργανώσουμε καλύτερα τις ιδέες και τους στόχους μας σε ότι αφορά την αλληλεπίδραση των χρηστών με τις εφαρμογές, πριν ξεκινήσει η διαδικασία υλοποίησής τους. Για το λόγο αυτό, δημιουργήσαμε κάποια σκίτσα με το πρόγραμμα WireframeSketcher, το οποίο μας δίνει την δυνατότητα να χρησιμοποιήσουμε έτοιμα components (Buttons, Labels, Check Boxes, κ.α.) του Boostrap που σκοπεύουμε να χρησιμοποιήσουμε για το style της εφαρμογής. Τα σκίτσα αυτά μας επιτρέπουν μια απεικόνιση των οθονών που θα βλέπουν οι χρήστες, αλλά και τον τρόπο με τον οποίο σκοπεύουμε να πλοηγούνται οι χρήστες ανάμεσα στις διάφορες σελίδες της εφαρμογής, πριν ακόμα υλοποιήσουμε στην πράξη την ίδια την εφαρμογή. Στην ενότητα αυτή (Ενότητα 4.4) παρουσιάζονται τα σκίτσα των πιο βασικών οθονών και σελίδων της διαδικτυακής μας εφαρμογής, για κάθε χρήστη ξεχωριστά. Επίσης, στην Ενότητα 4.5.8 παρουσιάζονται τα Blueprints για κάθε οθόνη της Android εφαρμογής, ενώ γίνεται και μία ανάλυση για το ποια στοιχεία του Android χρησιμοποιήθηκαν σε κάθε μια από αυτές.

# **Σελίδες Χρήστη " gym"**

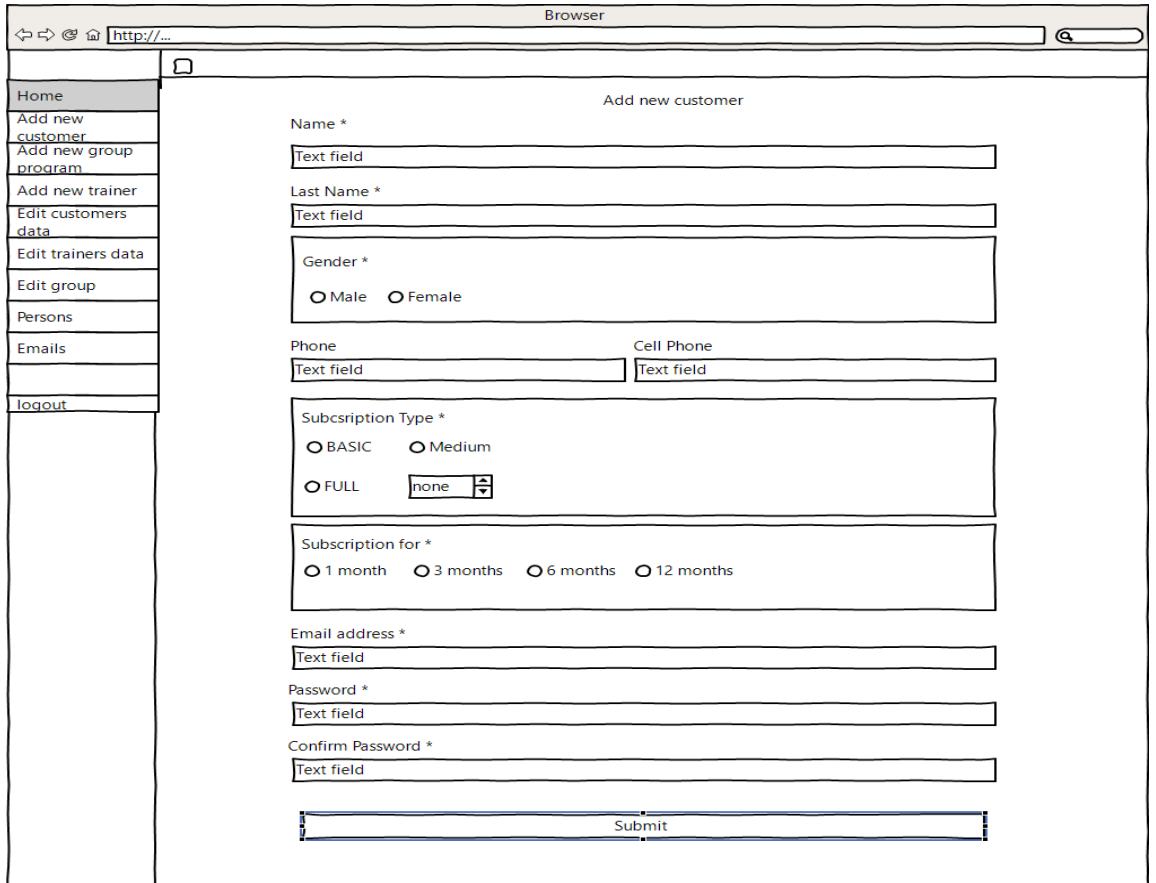

#### *Εικόνα 4.8 Προσθήκη νέου χρήστη.*

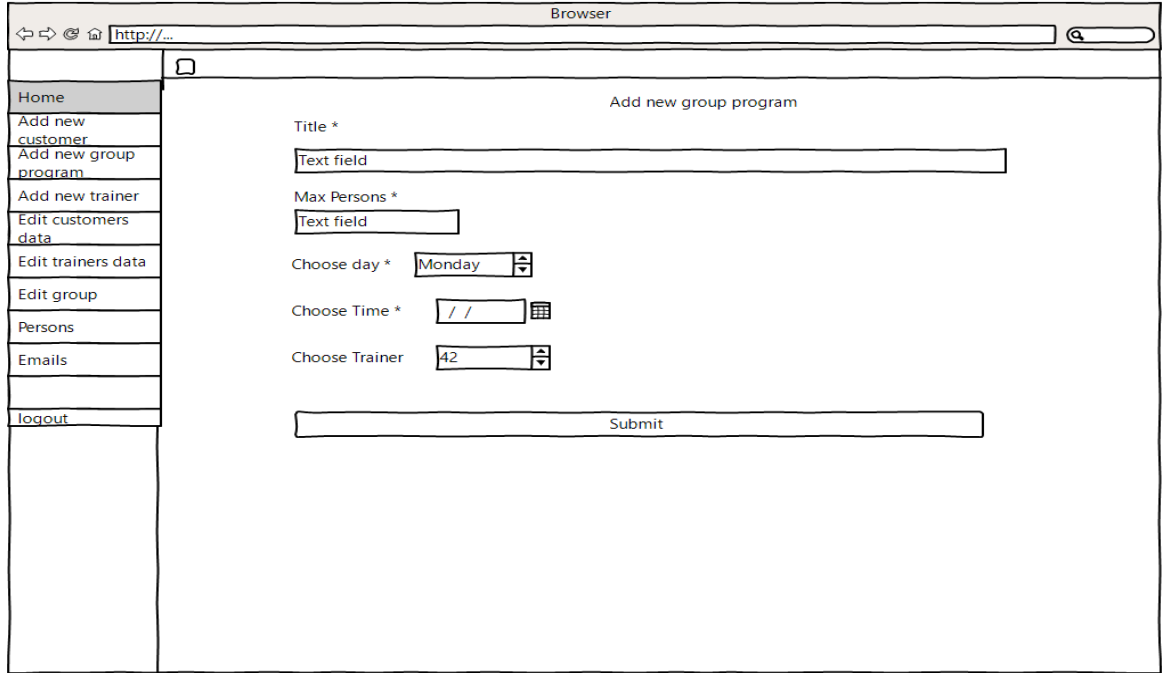

*Εικόνα 4.9 Προσθήκη νέου ομαδικού προγράμματος.* 

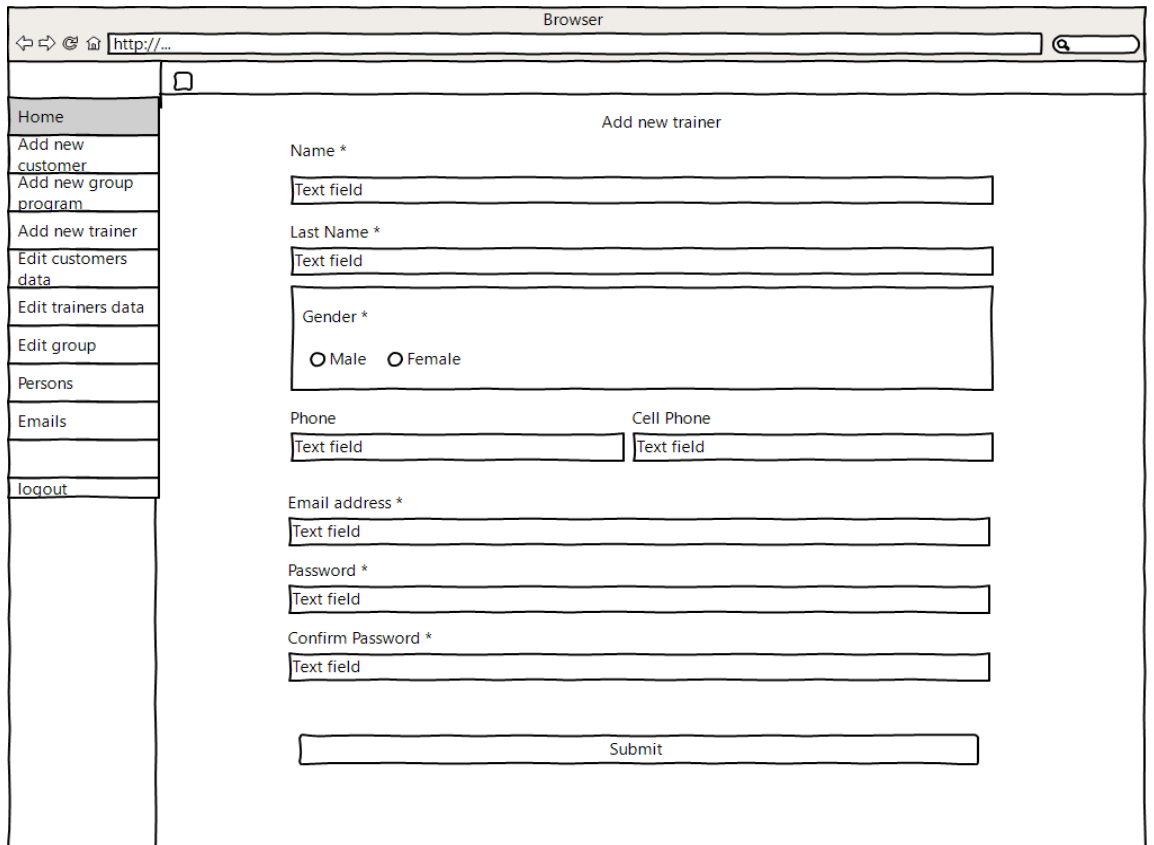

*Εικόνα 4.10 Προσθήκη νέου γυμναστή.* 

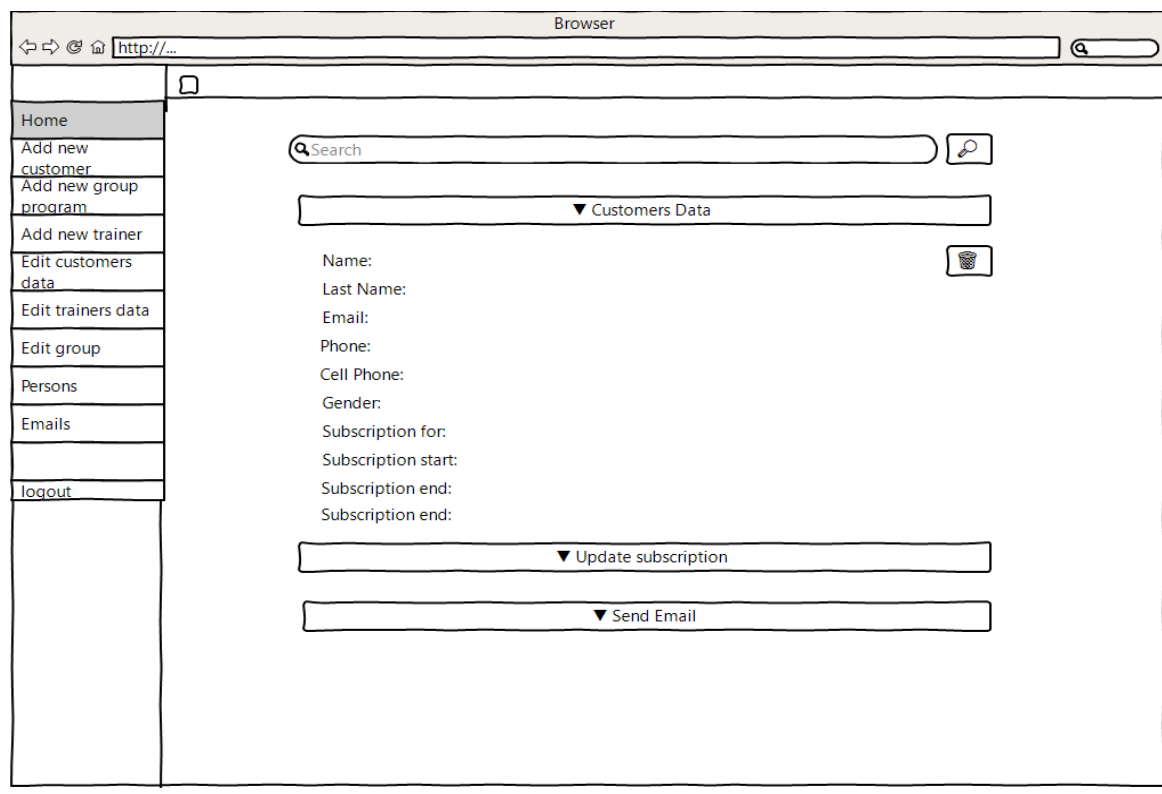

*Εικόνα 4.11 Επεξεργασία δεδομένων πελάτη.* 

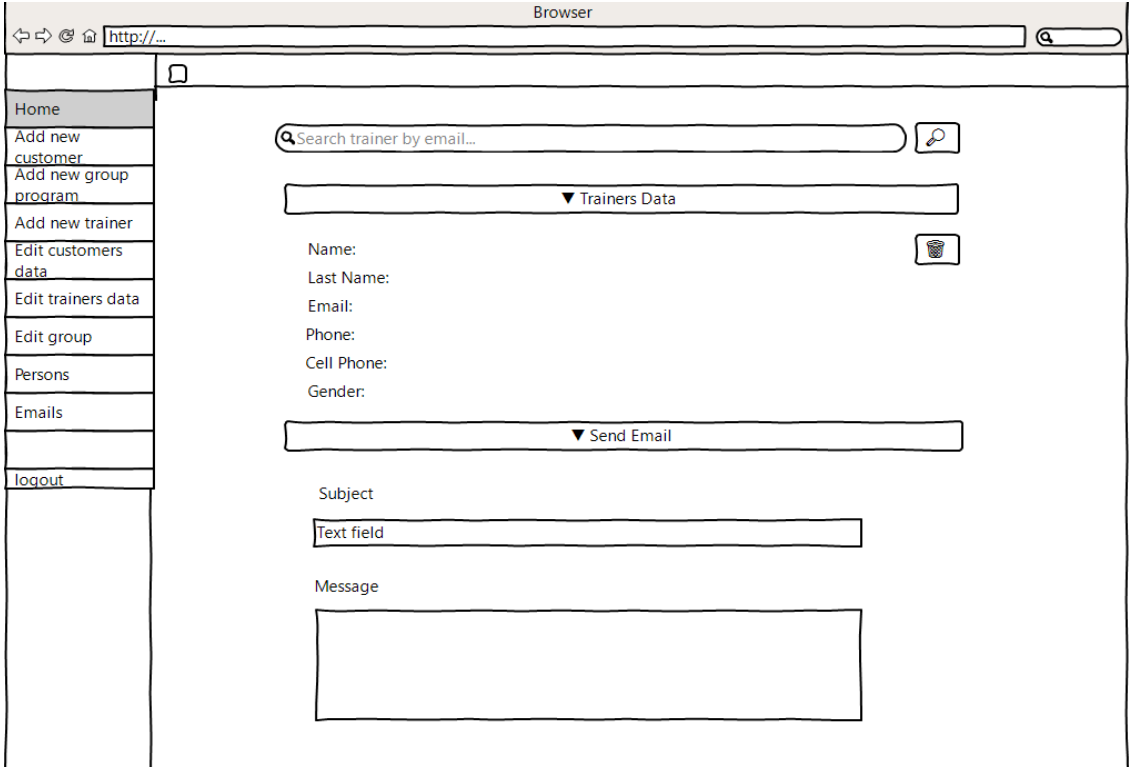

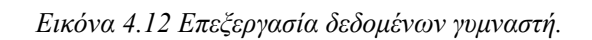

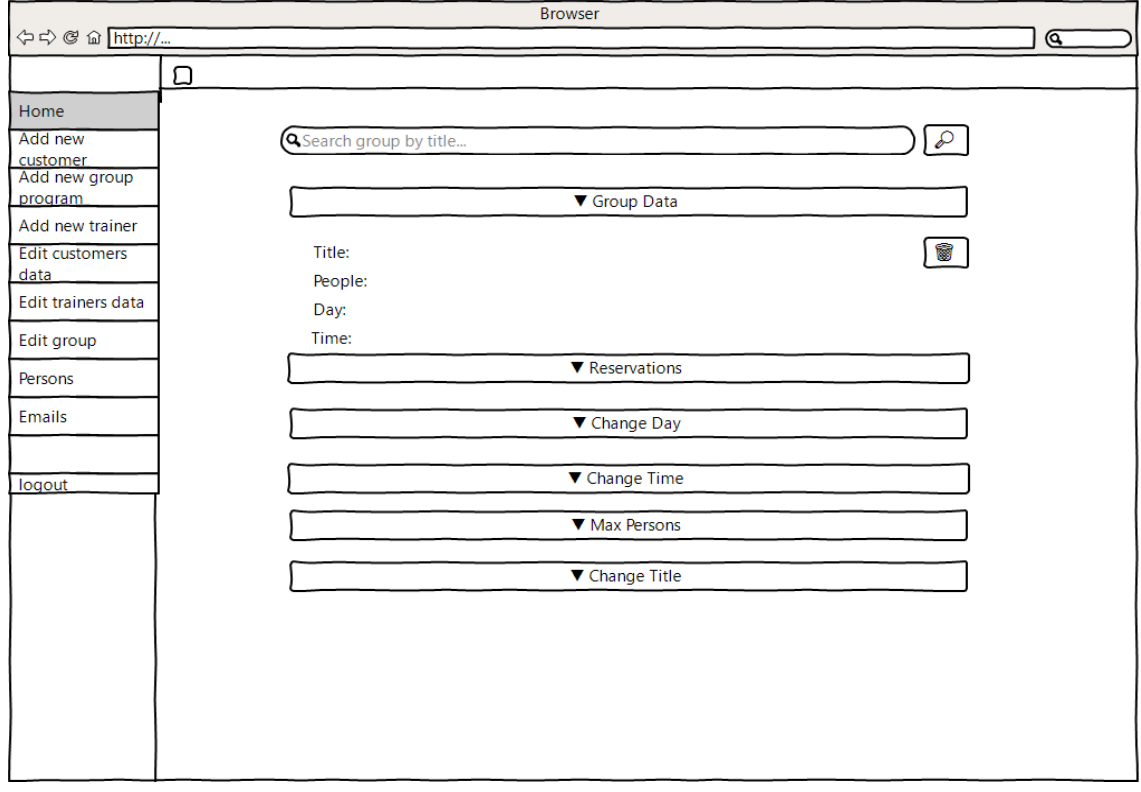

*Εικόνα 4.13 Επεξεργασία δεδομένων ομαδικού προγράμματος.* 

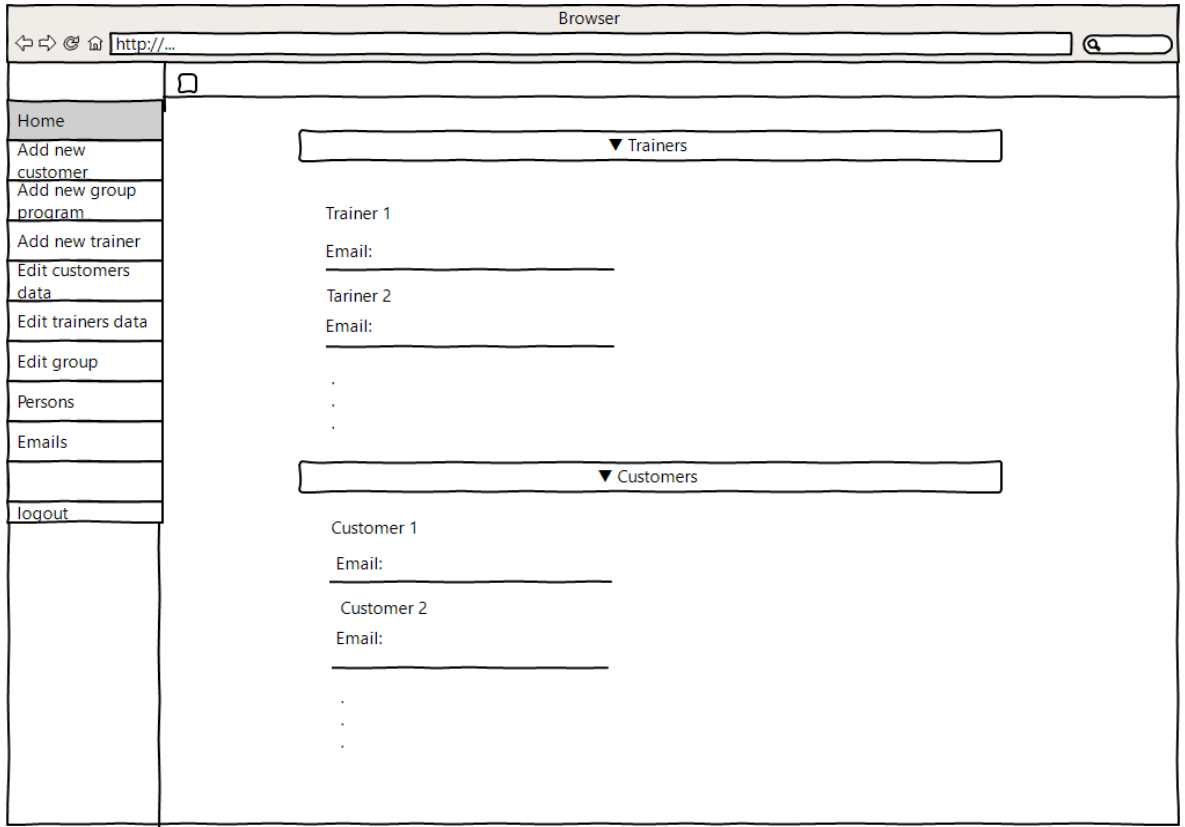

*Εικόνα 4.14 Άτομα του γυμναστηρίου.*

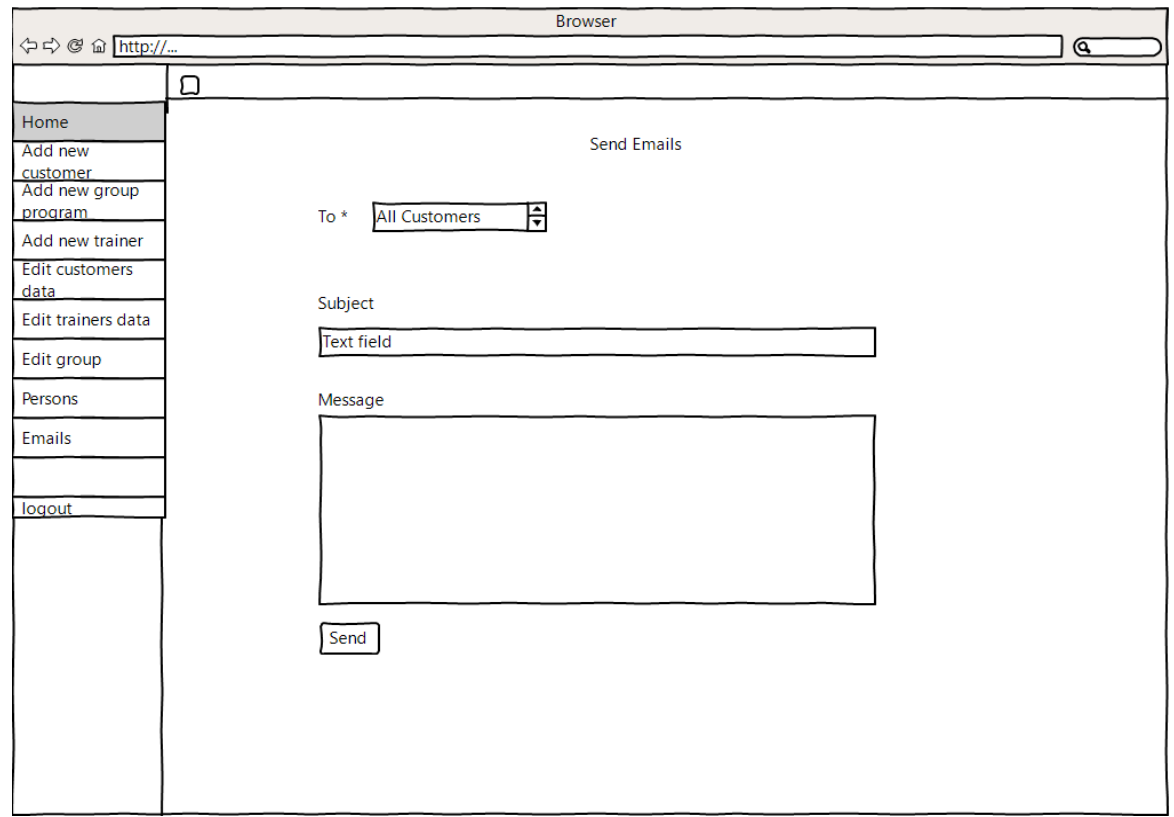

*Εικόνα 4.15 Σελίδα για emails.*

# **Σελίδες χρήστη " trainer"**

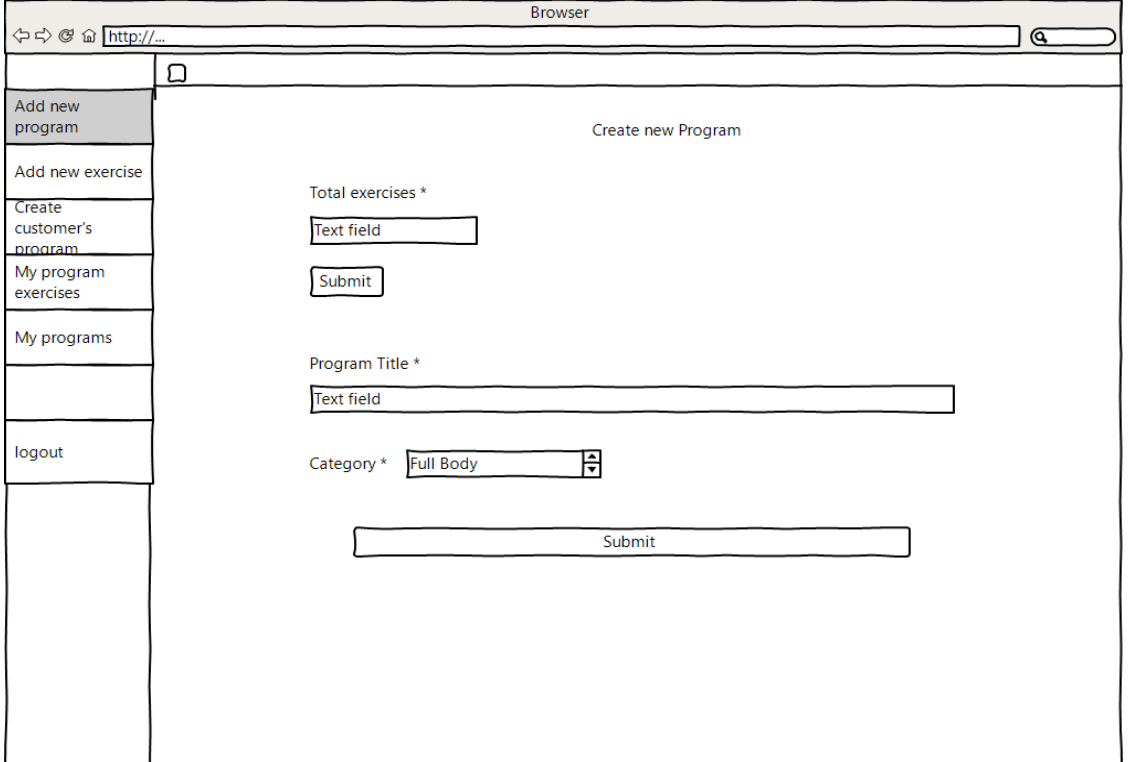

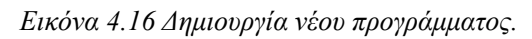

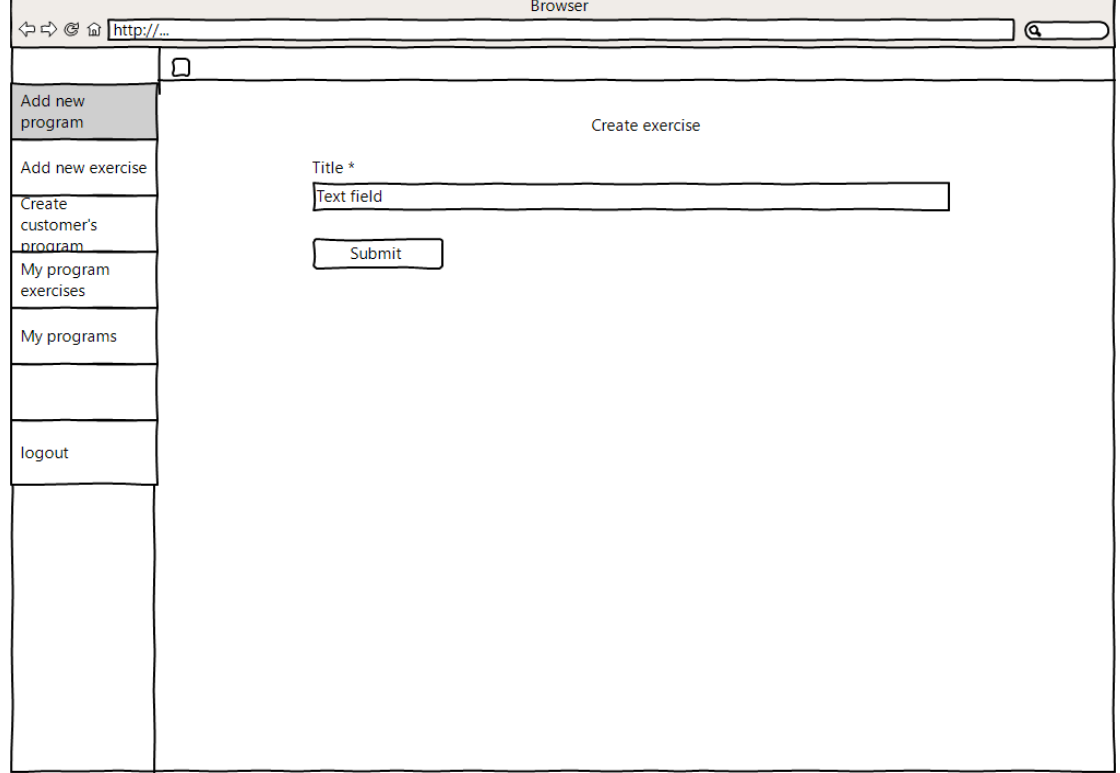

*Εικόνα 4.17 Δημιουργία νέας άσκησης.*

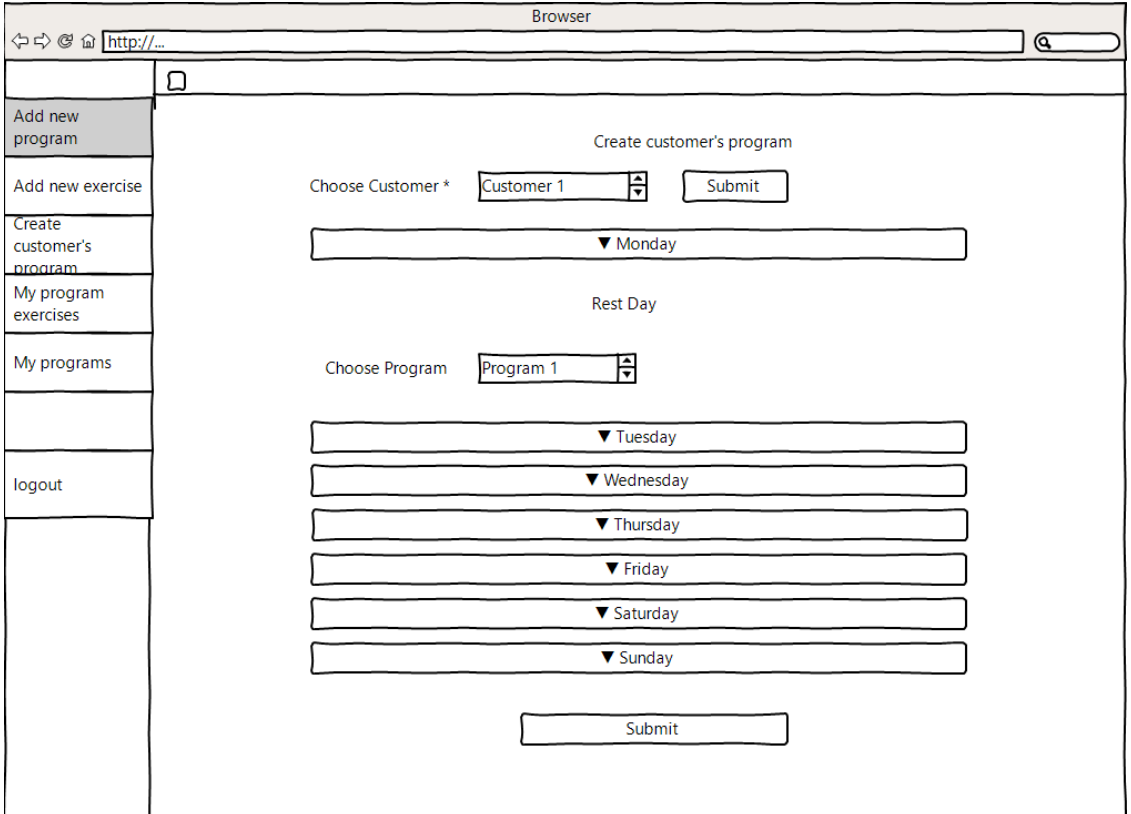

*Εικόνα 4.18 Δημιουργία προγράμματος γυμναστικής πελάτη.*

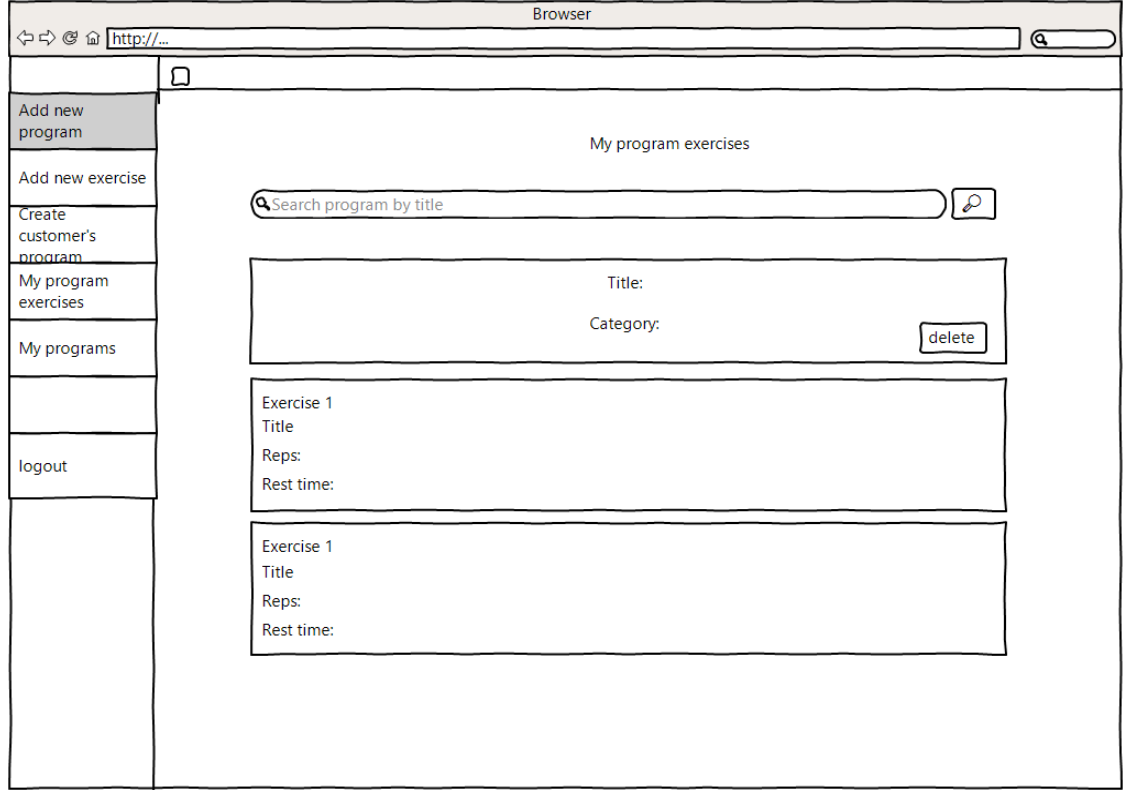

*Εικόνα 4.19 Ασκήσεις προγράμματος.*

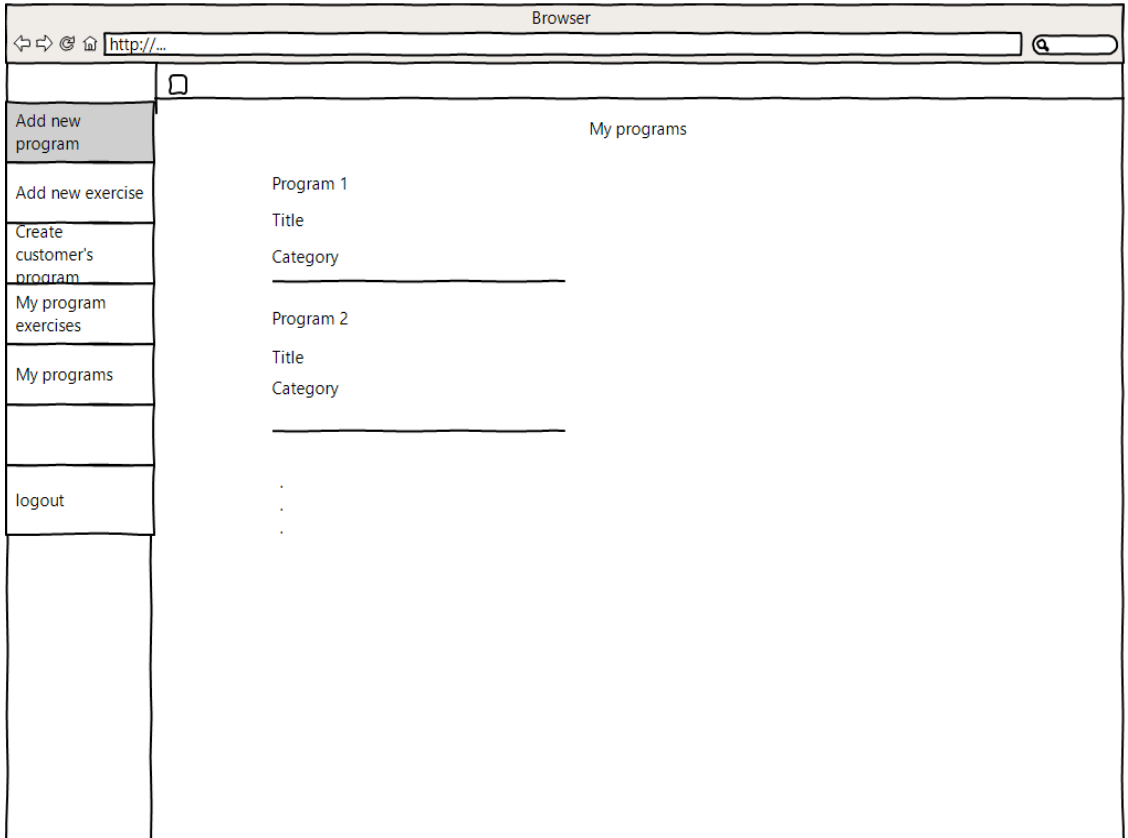

*Εικόνα 4.20 Σύνολο προγραμμάτων.*

# **Σελίδες χρήστη " Customer"**

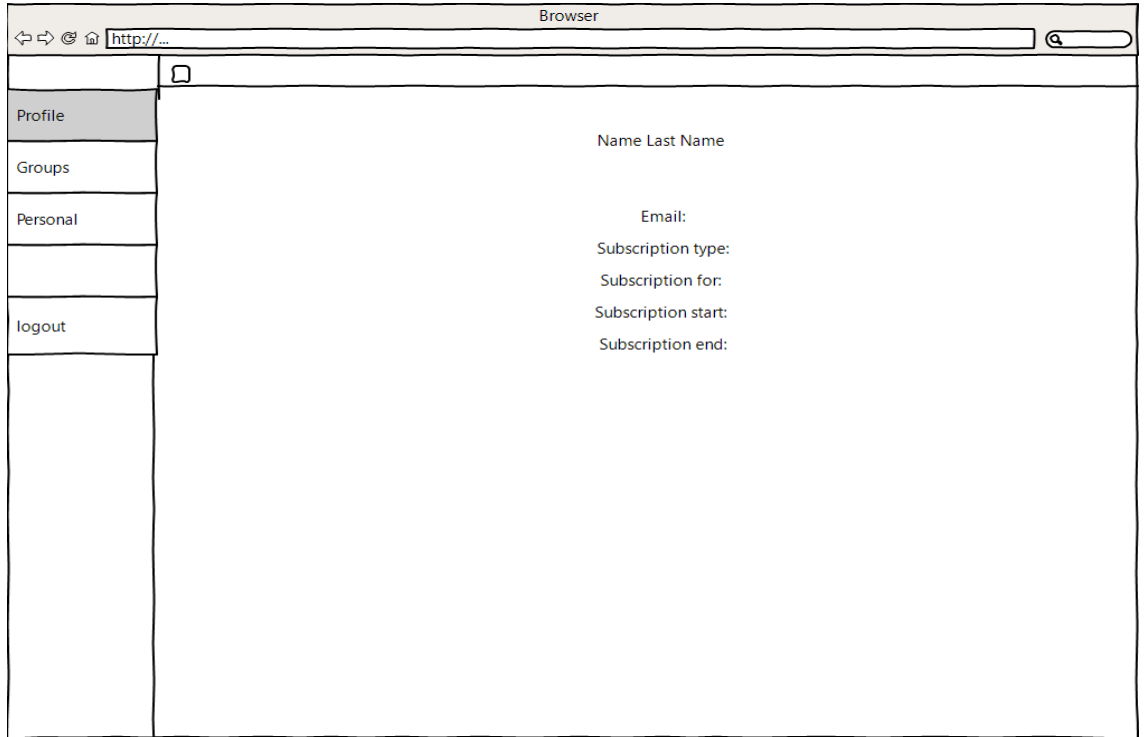

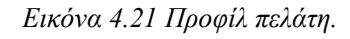

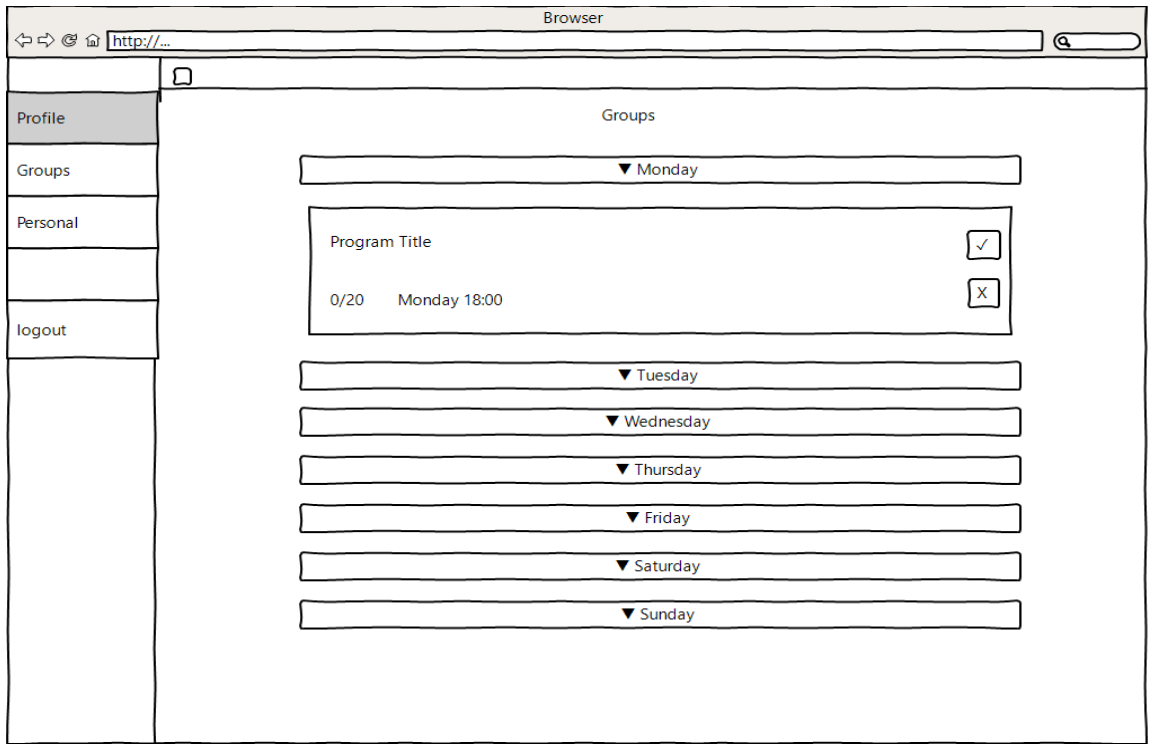

*Εικόνα 4.22 Μενού για κρατήσεις σε ομαδικά προγράμματα γυμναστικής.*

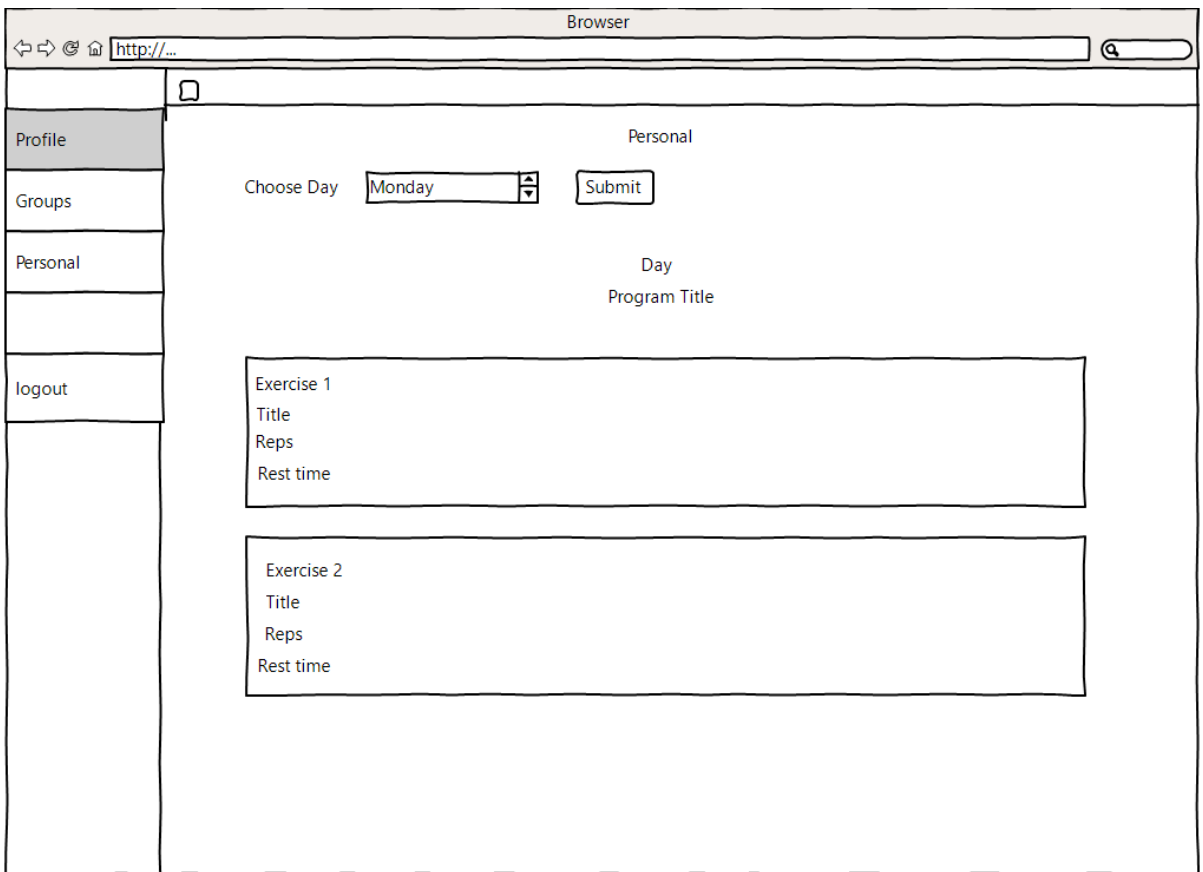

*Εικόνα 4.23 Προσωπικά προγράμματα.*

# **4.5 Android Εφαρμογή**

# **4.5.1 Activities και Layouts**

Η εφαρμογή αποτελείται από διάφορα Activities, τα οποία περιέχουν τον κώδικα σε Java που τρέχει όταν γίνεται χρήση της εκάστοτε οθόνης που αφορά το συγκεκριμένο Activity και περιγράφεται από ένα αρχείο layout σε μορφή .xml.

Κλάσεις που περιγράφουν την λειτουργία του κάθε Activity βρίσκονται στον φάκελο Java που εμπεριέχεται στον φάκελο app μαζί με όλους τους υπόλοιπους φακέλους που είναι απαραίτητοι για την σωστή λειτουργία της εφαρμογής. Ένας ακόμα πολύ σημαντικός φάκελος είναι ο res, εκεί που υπάρχουν οι φάκελοι drawble, layout, menu, minimap, values. Στον φάκελο drawble βρίσκονται οι εικόνες της εφαρμογής, αλλά και κάποια .xml αρχεία που αφορούν τεχνοτροπίες που έχουμε δημιουργήσει με σκοπό την καλύτερη εμπειρία του χρήστη. Στον φάκελο layouts αποθηκεύονται όλες οι οθόνες που θα συναντήσει ο χρήστης και τα στοιχεία που περιέχει η κάθε μια (πχ κείμενο, κουμπιά, κλπ), καθώς και την τοποθέτησή τους στον χώρο της οθόνης. Ο φάκελος menu περιέχει το βασικό menu της εφαρμογής που είναι Bottom Navigation Menu και αφορά ουσιαστικά το menu του Main Activity της εφαρμογής που αποτελείται από τέσσερα κουμπάκια στο κάτω μέρος της οθόνης που κάθε ένα πατώντας το μας φορτώνει και το αντίστοιχο Fragment. Ο φάκελος minimap περιέχει τα εικονίδια (launcher) της εφαρμογής σε διαφορετικές αναλύσεις. Και τέλος, ο φάκελος values που περιέχει βασικά .xml αρχεία, όπως το colors όπου αντιστοιχίζονται κωδικοί χρωμάτων με strings για ευκολότερη χρήση τους και το αρχείο styles που έχουμε τα διαφορετικά θέματα της εφαρμογής (Dark, Light).

Αναφορά αξίζει να γίνει και στο αρχείο Manifest.xml, όπου δηλώνονται όλα τα activities της εφαρμογής, το activity με το οποίο ξεκινάει η εφαρμογή, το θέμα,τα εικονίδια, όπως επίσης και διάφορες άδειες από το λειτουργικό, όπως για παράδειγμα η άδεια για χρήση του Wi-Fi από την εφαρμογή.

# **4.5.2 Fragments**

To Android δίνει τη δυνατότητα χρήσης των Fragments για τις περιπτώσεις που η δράση του χρήστη πάνω σε μια οθόνη επιθυμούμε να προκαλεί αλλαγή σε ένα

μέρος της οθόνης και όχι να ξαναφορτώνεται η οθόνη από την αρχή. Για το λόγο αυτό είναι δυνατή και η δημιουργία μιας οθόνης μέσα στην οποία βρίσκεται ένα Fragment το οποίο μπορεί να πάρει πολλαπλές μορφές (δυναμικά) αντί της δημιουργίας πολλών διαφορετικών οθονών που μεγάλο τους κομμάτι είναι κοινό. Για κάθε Fragment δημιουργείται το αντίστοιχο layout, το οποίο περιέχει όλα τα στοιχεία που θέλουμε να περιέχει. Είναι προφανές ότι το κάθε Fragment θα περιέχει διαφορετικά στοιχεία, αλλιώς δεν υπάρχει ιδιαίτερο νόημα στη χρήση τους. Επίσης για κάθε Fragment δημιουργείται η αντίστοιχη κλάση η οποία επεκτείνει την κλάση Fragment και περιέχει όλο τον κώδικα που τρέχει κατά την δημιουργία του Fragment στην οθόνη και την αλληλεπίδραση με αυτό. Πρέπει να σημειωθεί ότι τα στοιχεία του Fragment δεν είναι ορατά απευθείας στο Activity μέσα στο οποίο βρίσκεται. Η επικοινωνία των δύο γίνεται με τη δημιουργία ενός interface μέσα στο Fragment το οποίο υλοποιεί το Activity, στο οποίο περιέχεται το Fragment. Αυτός ο δίαυλος επικοινωνίας δημιουργείται με σκοπό το Activity να μπορεί να διαβάσει πληροφορία που εισάγεται από τον χρήστη μέσα στο Fragment και το ανάποδο.

# **4.5.3 Επικοινωνία μεταξύ των Activities και αποθήκευση δεδομένων**

# **Επικοινωνία μεταξύ των Activities**

Το λειτουργικό Android επιτρέπει την δημιουργία ενός νέου activity με τις εντολές "Intent myIntent = new Intent (CurrentActivity.this, New\_Activity.class);" και "CurrentActivity.this.startActivity (myIntent);". Για να περάσουμε δεδομένα από ένα activity από το CurrentActivity στο NewActivity χρησιμοποιούμε την εντολή myIntent.putIntExtra, myIntent ("Key");, putStringExtra ("Key") κλπ ανάλογα με τον τύπο των δεδομένων που θέλουμε να περάσουμε.Και στο NewActivity τραβάμε τα δεδομένα με την εντολή myIntent.getIntExtra ("Key");,myIntent.getStringExtra ("Key"); αντίστοιχα.

#### **Αποθήκευση δεδομένων**

Ο πιο συχνός τρόπος αποθήκευσης δεδομένων στο Android είναι με τη χρήση των Shared Preferences. Τα Shared Preferences, όπως και με το Intent, είναι ζευγάρια κλειδιών και τιμών και αποτελούν ουσιαστικά ένα XML αρχείο που αποθηκεύεται στην μνήμη της συσκευής. Στην δική μας περίπτωση τα χρησιμοποιούμε για την αποθήκευση τον βασικών στοιχείων του χρήστη, όπως είναι η ημερομηνία

εγγραφής και ημερομηνία λήξης της συνδρομής αλλά και για να κρατάμε τις προτιμήσεις του, όπως την προτίμηση του για το θέμα(theme) της εφαρμογής, αλλά και για το εάν ήταν συνδεδεμένος την τελευταία φορά που έκλεισε την εφαρμογή ώστε να μην χρειαστεί να επανασυνδεθεί. Ο τρόπος για να εισάγουμε δεδομένα σε ένα τέτοιο αρχείο είναι με τη χρήση ενός editor,πχ editor.putString ("name","Dimos");.

# **4.5.4 Κύκλος ζωής Activity και Fragment Κύκλος ζωής Activity**

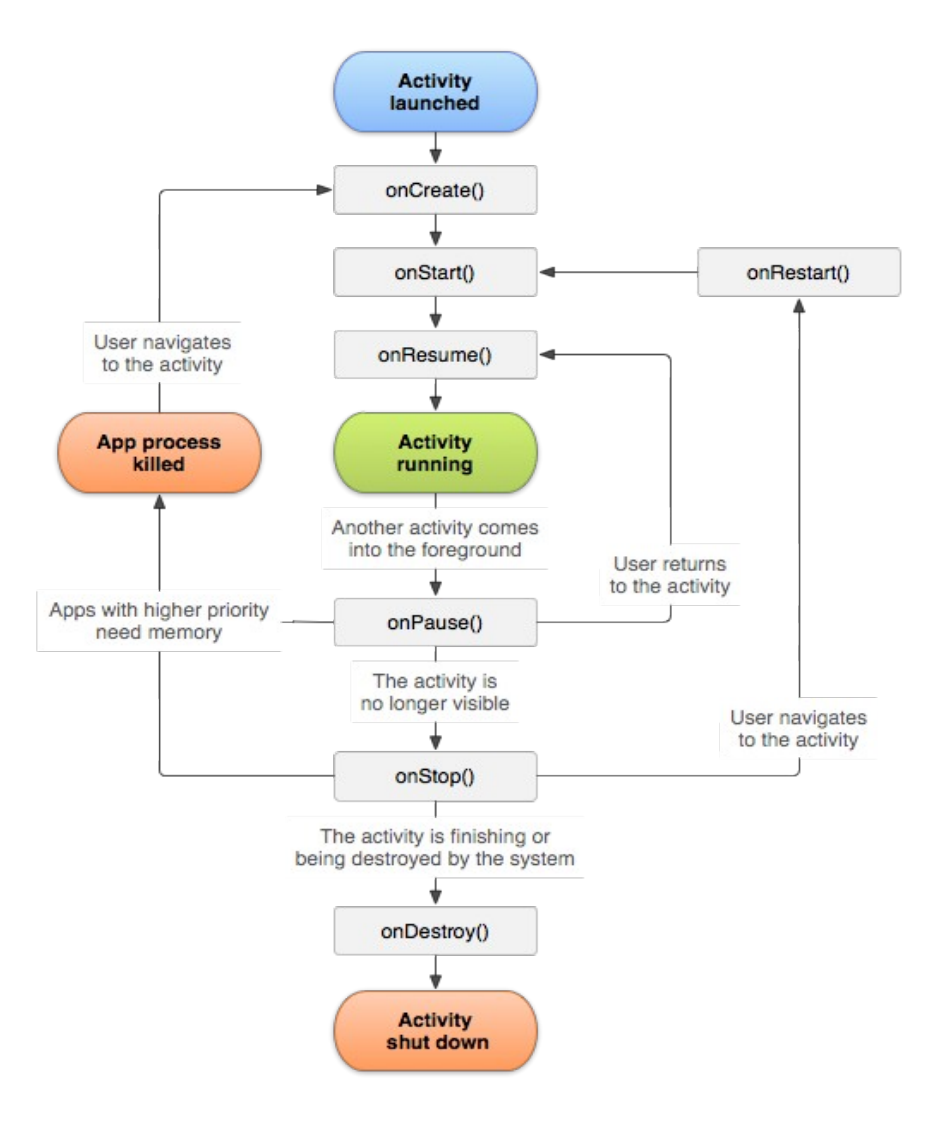

*Σχήμα 4.24 Κύκλος ζωής Activity.* 

Πολύ σημαντικό για την σωστή λειτουργία της εφαρμογής είναι να γνωρίζουμε τον κύκλο ζωής των Activities και να αποθηκεύουμε, αλλά και να "τραβάμε" δεδομένα,στο σωστό χρόνο ανάλογα με το αποτέλεσμα που θέλουμε να επιτύχουμε. Για τον λόγο αυτό, εκτός από τις συναρτήσεις που φαίνονται στο παραπάνω Σχήμα 4.21 και εκτελούνται με την συγκεκριμένη σειρά, υπάρχουν ακόμα δυο πολύ σημαντικές συναρτήσεις. Πρόκειται για τις συναρτήσεις onSaveInstanceState και onRestoreInstanceState. Το κύριο μέρος του κώδικα βρίσκεται στην συνάρτηση onCreate() που εκτελείται πάντα πρώτη και εκεί φορτώνουμε το αντίστοιχο layout,αλλά γίνεται και η αντιστοίχηση με τα βασικά στοιχεία που βρίσκονται στην οθόνη (Buttons, TextViews κ.α).

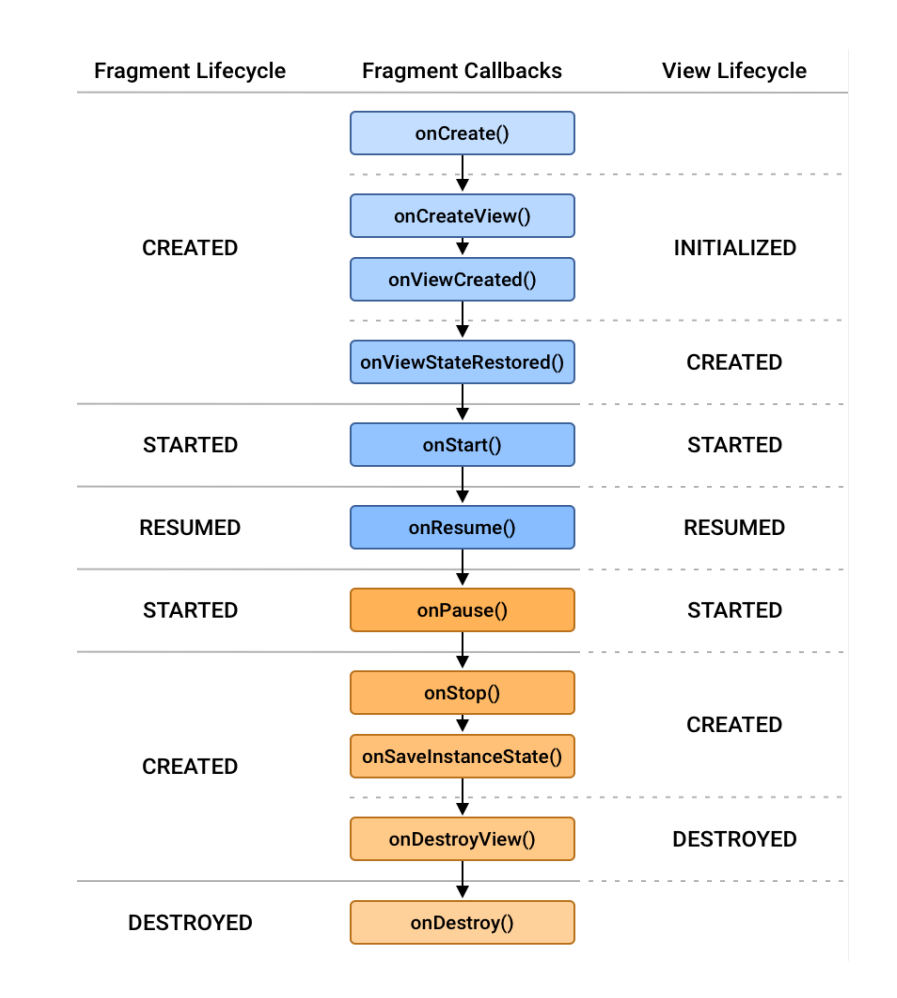

# **Κύκλος ζωής Fragment**

*Σχήμα 4.25 Κύκλος ζωής Fragment.*

Αντίστοιχα λειτουργούν και τα Fragments (Εικόνα 4.22).

# **4.5.5 Προδιαγραφές**

Όταν δημιουργούμε ένα Android Studio project μεταξύ άλλων μπορούμε να επιλέξουμε την ελάχιστη έκδοση του Android λειτουργικού για την οποία θέλουμε να λειτουργεί η εφαρμογή μας, αλλά και και την έκδοση στην οποία στοχεύουμε. Τα στοιχεία αυτά δεν είναι δεσμευτικά,δηλαδή μπορούν να αλλάξουν κατά την διάρκεια υλοποίησης της εφαρμογής, αλλά είναι πολύ σημαντικά διότι ενδέχεται κάποιες λειτουργίες του Android να μην υπάρχουν πια ή να υλοποιούνται με διαφορετικό τρόπο. Δημιουργώντας λοιπόν ένα Android Studio project η ίδια η Google μας δίνει κάποια στατιστικά για το ποσοστό των ενεργών συσκευών στις οποίες θα μπορεί να τρέξει η εφαρμογή μας με βάση τις προδιαγραφές που δηλώσαμε. Στην δική μας περίπτωση, όπως φαίνεται και παρακάτω (Εικόνα 4.23), η ελάχιστη έκδοση του Android λειτουργικού στην οπoία μπορεί να τρέξει η εφαρμογή μας είναι η έκδοση "Lollipop" (API 21) και η έκδοση στην οποία στοχεύουμε είναι η "Q" (API 29). Όπως βλέπουμε η εφαρμογή μας μπορεί να τρέξει σε ένα ποσοστό περίπου στο 94% των συσκευών. Προφανώς τα δεδομένα αυτά μεταβάλλονται διαρκώς.

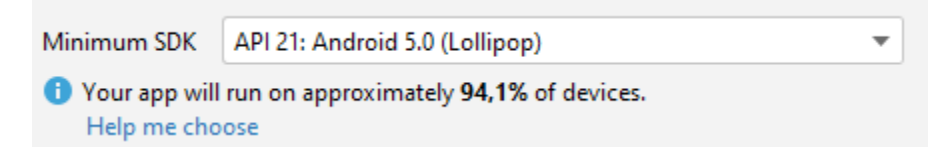

*Εικόνα 4.26 Κατώτερη έκδοση android.*

Σημαντικό είναι να αναφέρουμε ότι τα δεδομένα αυτά μπορεί να μην ανταποκρίνονται στην πραγματικότητα,αν έχουμε χρησιμοποιήσει βιβλιοθήκες ανοιχτού κώδικα, οι οποίες μπορεί είτε να μην υποστηρίζονται πλέον από τον δημιουργό τους, είτε να μην είναι συμβατές με παλιότερες εκδόσεις του Android. Στην δική μας περίπτωση η εφαρμογή μας έχει εγκατασταθεί σε παλιό tablet που έχει εγκατεστημένη παλιότερη έκδοση και λειτουργεί κανονικά.

# **4.5.6 Βασικά στοιχεία Android**

### **Text Views**

TextViews είναι οποιοδήποτε στοιχείο περιέχει αποκλειστικά κείμενο στην οθόνη.

### **Buttons**

Τα κουμπιά (buttons) είναι το κύριο μέσο αλληλεπίδρασης του χρήστη με την εφαρμογή. Μπορούν να περιέχουν κείμενο αλλά και εικονίδιο.

# **EditText**

Το Edit Text είναι μία φόρμα που συμπληρώνεται από τον χρήστη με κείμενο και η πληροφορία που εισάγεται χρησιμοποιείται από την εφαρμογή.

#### **ImageView**

Πρόκειται για στοιχείο που εμφανίζει μία εικόνα της επιλογής του χρήστη. Μπορεί να πάρει τιμή στατικά αλλά και δυναμικά.

# **Spinners**

Τα Spinners είναι στοιχεία τύπου drop-down list τα οποία είναι χρήσιμα για την επιλογή του χρήστη μιας τιμής από μία λίστα τιμών.

#### **ScrollView**

Το συγκεκριμένο στοιχείο είναι ένα δοχείο στοιχείων σαν τα παραπάνω. Είναι μια λίστα αντικειμένων και η χρήση της ενδείκνυται σε περιπτώσεις που τα στοιχεία που θέλουμε να προβάλουμε είναι πολλά σε αριθμό και δεν γίνεται να εμφανίζονται όλα ταυτόχρονα στην οθόνη. Στην περίπτωση αυτή ο χρήστης μπορεί να σύρει την οθόνη προς τα κάτω (scroll) και να δει όλα τα στοιχεία που βρίσκονται μέσα στο ScrollView.

#### **Horizontal ScrollView**

Αντστοιχα με το πάνω με την διαφορά ότι εδώ ο χρήστης μπορεί να σύρει την οθόνη οριζόντια.

#### **Recycler View**

Το Recycler View έχει ακριβώς τον ίδιο ρόλο με το προηγούμενο στοιχείο με δύο βασικές διαφορές. Αρχικά, υποστηρίζεται και φορτώνεται με περιεχόμενο από τον αντίστοιχο Adapter. Δεύτερον, το RecyclerView φορτώνει τα στοιχεία "On Demand" και όχι όλα. Αυτό σημαίνει ότι φορτώνει στην μνήμη μόνο τα στοιχεία που είναι ορατά στον χρήστη τη συγκεκριμένη στιγμή και όχι ολόκληρη τη λίστα. Ως αποτέλεσμα, ιδιαίτερα στις περιπτώσεις που το περιεχόμενο της λίστας είναι μεγάλο, η χρήση του RecyclerView θεωρείται πιο αποδοτική.

#### **LinearLayout**

Το Linear Layout είναι ένα δοχείο αντικειμένων, το οποίο τοποθετεί τα αντικείμενα σε σειρά, είτε οριζόντια, είτε κάθετα, ανάλογα με την τιμή της μεταβλητής "orientation".

#### **4.5.7 Βασικό Μενού (Main Activity)**

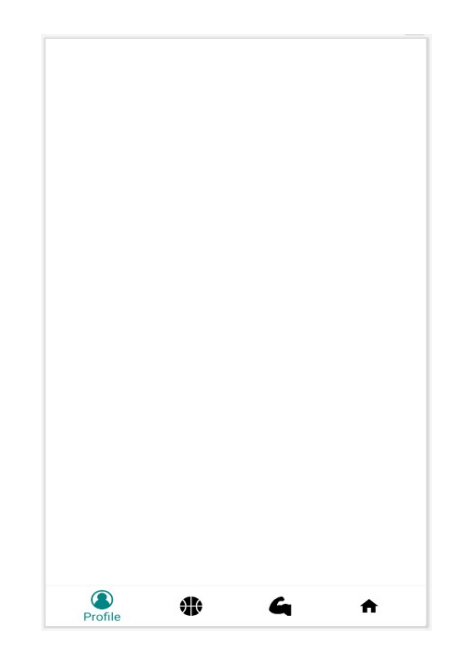

*Εικόνα 4.27 Βασικό μενού της Android εφαρμογής*

Για την εύκολη περιήγηση του χρήστη στις δυνατότητες τις εφαρμογής έχουμε ένα βασικό μενού στο κάτω μέρος της οθόνης που αποτελείται από τέσσερα κουμπιά κάθε ένα από τα οποία φορτώνει το αντίστοιχο fragment.

# **4.5.8 Blue prints Android**

# **Fragment Profile**

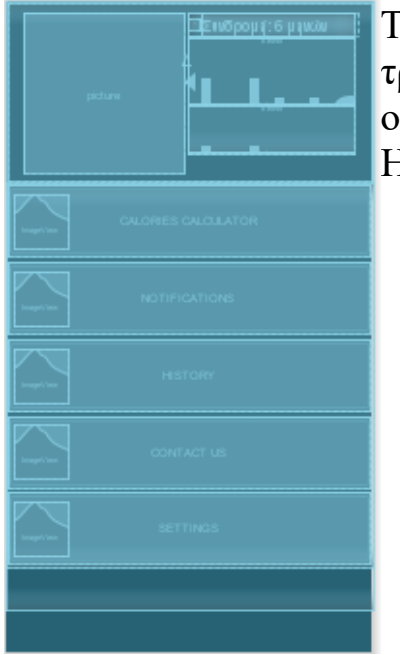

To fragment profile αποτελείται από ένα ImageView, τρία TextViews και συνολικά πέντε Buttons, τα οποία μας οδηγούν στα Acticities (Calories Calculator, Notifications, History, Contact us, Settings).

*Εικόνα 4.28 Fragment Profile Blue Print.*

#### **Fragment Groups**

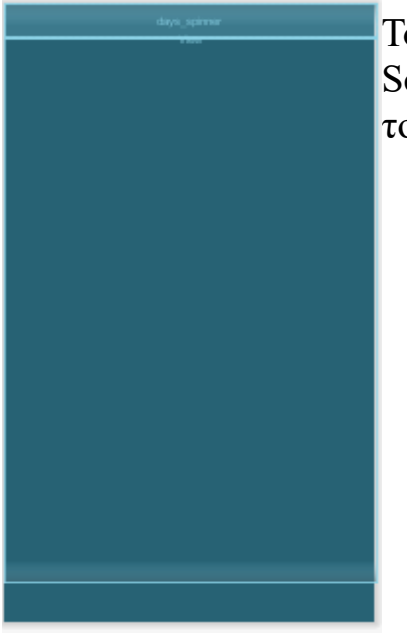

Το fragment groups αποτελείται από ένα Spinner και ένα ScrollView στο οποίο φορτώνονται δυναμικά τα layouts του Reservation ανάλογα με το πλήθος τους.

*Εικόνα 4.29 Fragment Groups Blue Print.*

# **Reservation Layout**

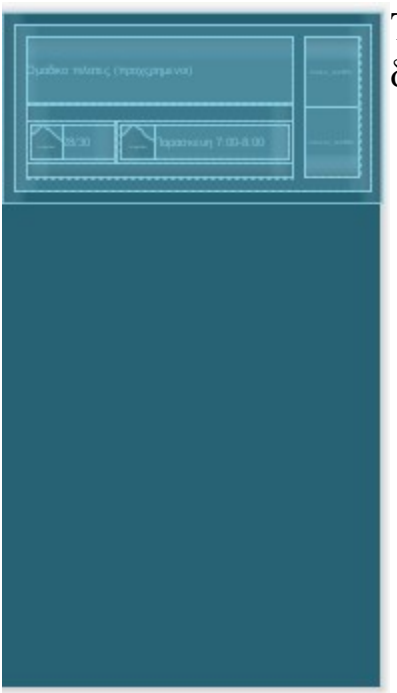

Το Reservation Layout αποτελείται από τρία TextViews, δύο ImageViews και δύο ImageButtons.

*Εικόνα 4.30 Reservation Blue Print.*

# **Fragment Personal**

| Tuesday<br>από το κάθε ένα βρίσκεται<br>Κάτω<br>ένα<br>le drie s dan<br>Thursday<br>personal work out item layout με κατάσταση<br>kridany ∣<br>visibility="GONE" και το οποίο γίνεται ορατό<br>Sakurdiay<br>Bunday<br>(visibility="Visible") κατά περίπτωση. | londay |  |  |  |  |  |  | To Fragment Personal αποτελείται από εφτά TextViews. |
|----------------------------------------------------------------------------------------------------|--------|--|--|--|--|--|--|------------------------------------------------------|
|                                                                                                    |        |  |  |  |  |  |  |                                                      |
|                                                                                                    |        |  |  |  |  |  |  |                                                      |
|                                                                                                    |        |  |  |  |  |  |  |                                                      |
|                                                                                                    |        |  |  |  |  |  |  |                                                      |
|                                                                                                    |        |  |  |  |  |  |  |                                                      |
|                                                                                                    |        |  |  |  |  |  |  |                                                      |
|                                                                                                    |        |  |  |  |  |  |  |                                                      |
|                                                                                                    |        |  |  |  |  |  |  |                                                      |
|                                                                                                    |        |  |  |  |  |  |  |                                                      |
|                                                                                                    |        |  |  |  |  |  |  |                                                      |
|                                                                                                    |        |  |  |  |  |  |  |                                                      |
|                                                                                                    |        |  |  |  |  |  |  |                                                      |
|                                                                                                    |        |  |  |  |  |  |  |                                                      |
|                                                                                                    |        |  |  |  |  |  |  |                                                      |
|                                                                                                    |        |  |  |  |  |  |  |                                                      |
|                                                                                                    |        |  |  |  |  |  |  |                                                      |
|                                                                                                    |        |  |  |  |  |  |  |                                                      |
|                                                                                                    |        |  |  |  |  |  |  |                                                      |
|                                                                                                    |        |  |  |  |  |  |  |                                                      |
|                                                                                                    |        |  |  |  |  |  |  |                                                      |

*Εικόνα 4.31 Fragment Personal Blue Print.*

# **Personal workOut\_item**

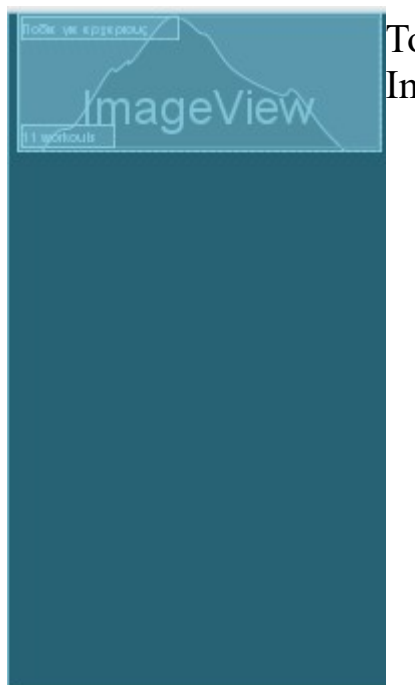

To personal\_work\_out\_item layout αποτελείται από ένα ImageView και δύο TextViews.

*Εικόνα 4.32 Personal workOut item Blue Print.*

# **Fragment Home WorkOut**

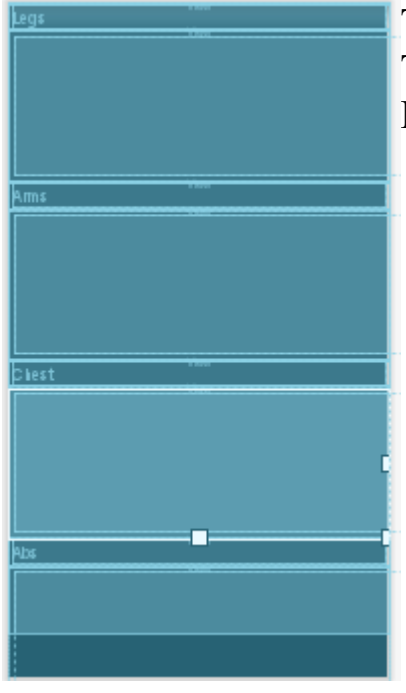

To fragment Home WorkOut αποτελείται από τέσσερα TextViews και τα αντίστοιχα items που ουσιαστικά είναι Horizontal Scroll Views.

*Εικόνα 4.33 Home WorkOut Blue Print.*

#### **Home WorkOut Item**

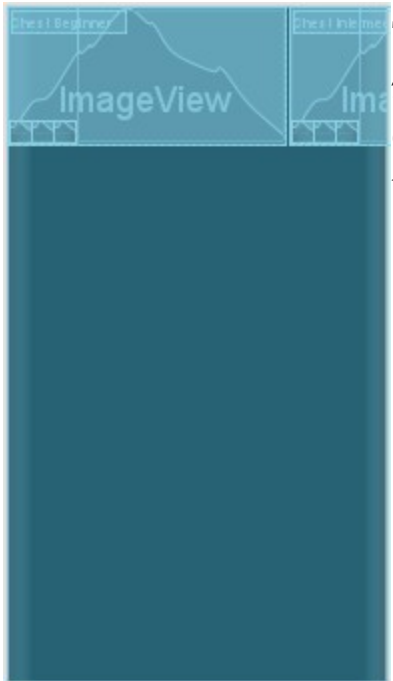

Το home WorkOut Item αποτελείτε από τρία πανομοιότυπα layouts σε οριζόντια διάταξη κάθε ένα από τα οποία αποτελείται από τέσσερα ImageViews και ένα TextView.

*Εικόνα 4.34 Home WorkOut Item Blue Print.*

# **Calories Calculator**

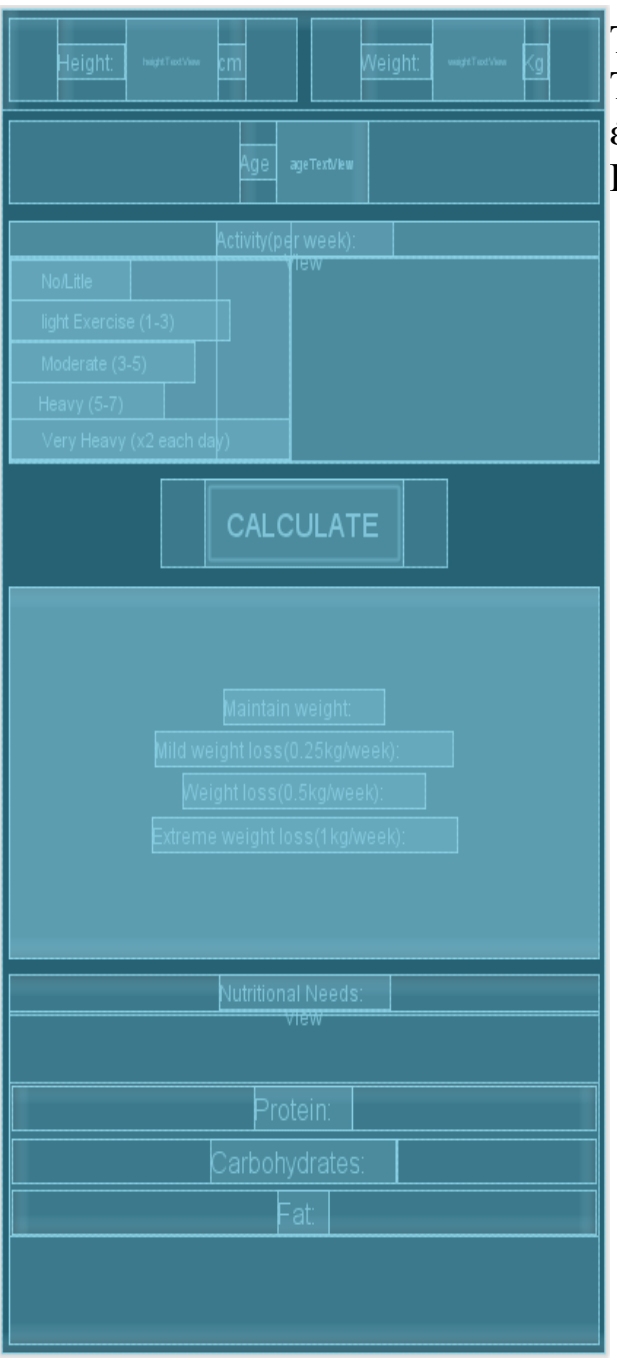

To Calories calculator αποτελείται από [16] TextViews, τρία EditTexts, ένα Button και ένα Radio Group που περιέχει πέντε Radio Buttons.

*Εικόνα 4.35 Calories Calculator Blue Print.*

# **Notifications**

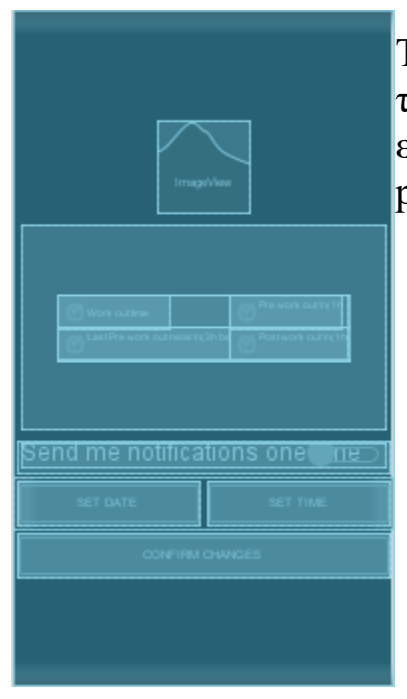

To Notifications Layout αποτελείται από ένα ImageView, τέσσερα Check Boxes, ένα switch και τρία buttons τα δύο εκ των οποίων φορτώνουν από ένα dialog με date και time picker αντίστοιχα.

*Εικόνα 4.36 Notifications Blue Print.*

# **History**

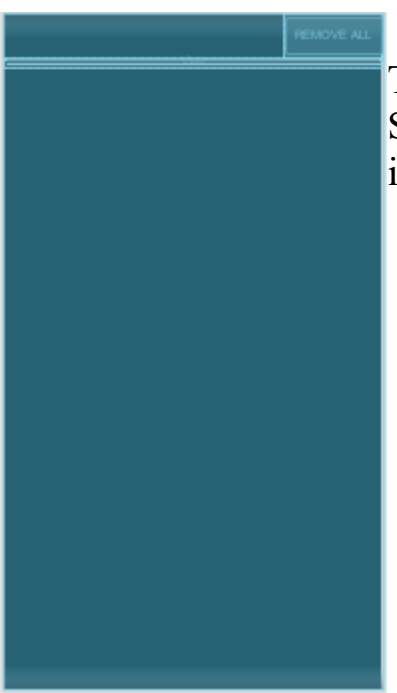

To History Layout αποτελείται από ένα Button και ένα ScrollView, στο οποίο εμφανίζονται δυναμικά τα History items το ένα κάτω από το άλλο.

*Εικόνα 4.37 History Blue Print.*

# **History Item**

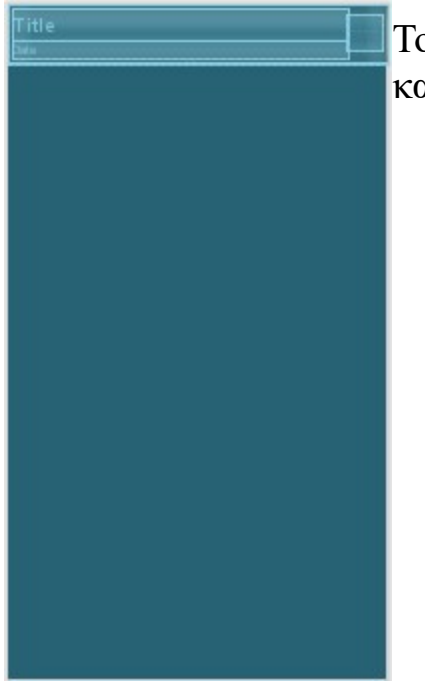

Το History Item Layout αποτελείται από δύο TextViews και ένα Button.

*Εικόνα 4.38 History item Blue Print.*

# **Contact us**

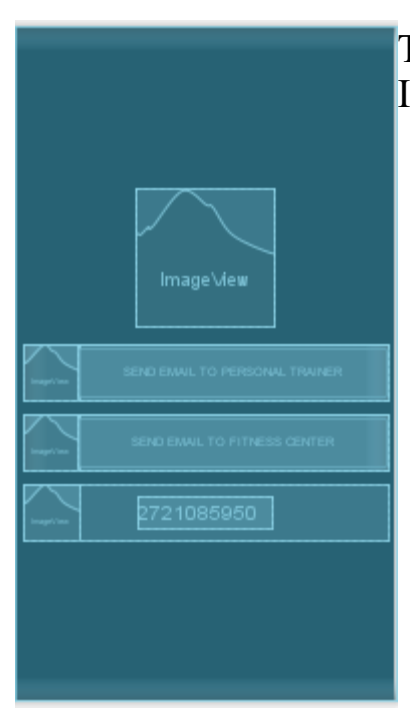

To Contact us Layout αποτελείται από τέσσερα ImageViews, δύο Buttons και ένα TextView τύπου link.

*Εικόνα 4.39 Contact us Blue Print.*

# **Settings**

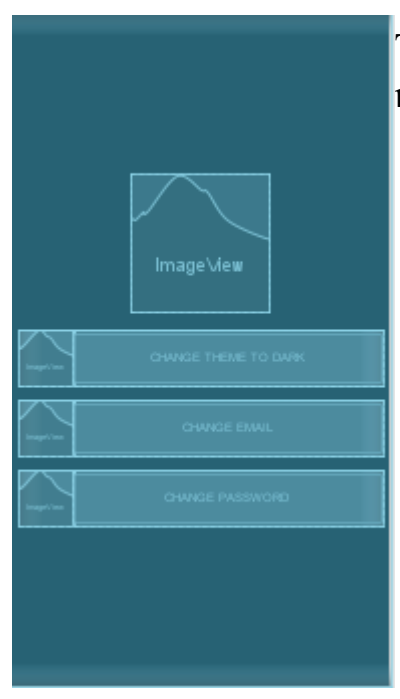

To Settings Layout αποτελείται από τέσσερα ImageViews, και τρία Buttons.

*Εικόνα 4.40 Settings Blue Print.*

#### **Activity Rest**

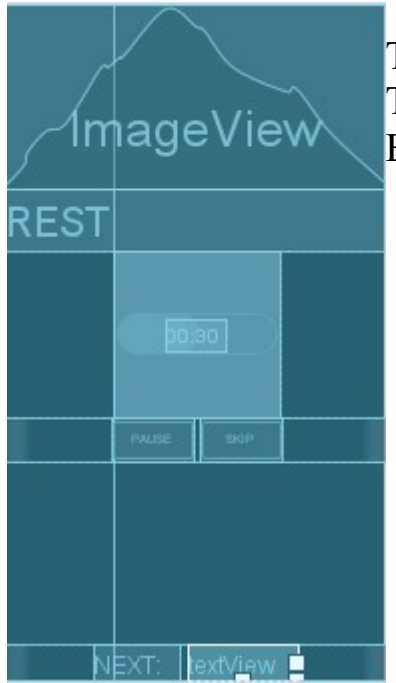

To Rest layout αποτελείται από ένα ImageView , τρία TextViews, δύο Buttons, ένα Progress Bar και δύο Buttons.

*Εικόνα 4.41 Activity Rest Blue Print.*

# **Activity Login**

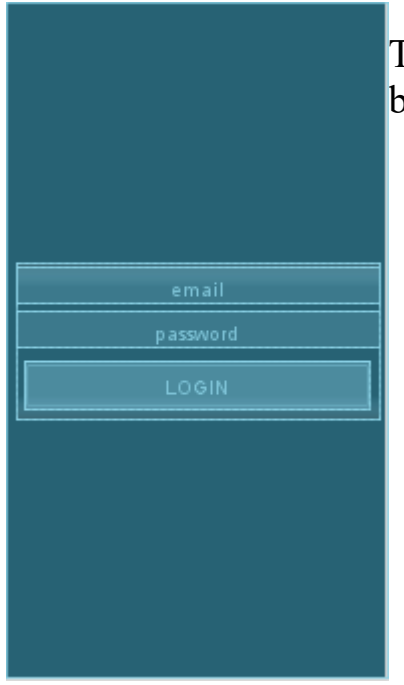

To Login Layout αποτελείται από δύο EditTexts και ένα button.

*Εικόνα 4.42 Activity Rest Blue Print.*

Σε πολλές από τις παραπάνω εικόνες βλέπουμε βασικά στοιχεία του Android να βρίσκονται, είτε το ένα δίπλα στο άλλο, είτε το ένα κάτω από το άλλο. Για να το πετύχουμε αυτό υπάρχουν διάφοροι τρόποι. Εμείς κατά κύριο λόγο έχουμε χρησιμοποιήσει Linear Layouts.

# **4.6 Επικοινωνία με τον Server**

# **4.6.1 REST API (Application Programming Interface)**

Ένα REST API αποτελεί μια διεπαφή προγραμματισμού εφαρμογών και καθορίζει ένα σύνολο κανόνων με τους οποίους μια εφαρμογή μπορεί να αλληλεπιδρά με άλλα προγράμματα. Είναι δηλαδή αρχεία κώδικα, ο οποίος επιτρέπει την ασφαλή επικοινωνία και ανταλλαγή δεδομένων μεταξύ δύο προγραμμάτων. Η επικοινωνία αυτή πραγματοποιείται μέσω του πρωτοκόλλου HTTP που περιγράφεται παρακάτω.

# **4.6.2 Πρωτόκολλο HTTP (HyperText Transfer Protocol)**

Το πρωτόκολλο HTTP [13] είναι ένα πρωτόκολλο επικοινωνίας. Αποτελεί το κύριο πρωτόκολλο που χρησιμοποιείται στους φυλλομετρητές (browsers) του παγκόσμιου ιστού για να μεταφέρει δεδομένα ανάμεσα σε έναν διακομιστή (server) και έναν πελάτη(client). Αν και το HTTP σχεδιάστηκε για χρήση στον ιστό, υποστηρίζει λειτουργίες που είναι πιο γενικές. Οι λειτουργίες αυτές ονομάζονται μέθοδοι. Κάθε αίτηση αποτελείται από μια ή περισσότερες γραμμές κειμένου ASCII. Η πρώτη λέξη της πρώτης γραμμής της αίτησης είναι το όνομα της αιτούμενης μεθόδου. Οι βασικές μέθοδοι HTTP είναι:

# • **GET**

Τα GET αιτήματα χρησιμοποιούνται για την απεικόνιση πόρων του διακομιστή (Server) και για να λάβει ουσιαστικά δεδομένα ο πελάτης (client).

# • **POST**

Τα POST αιτήματα κάνουν το αντίστροφο από τα GET. Δηλαδή, χρησιμοποιούνται για να στείλει δεδομένα ο client στον server, όπως για παράδειγμα να δημιουργηθεί μια νέα εγγραφή στη βάση. Μετά την εκτέλεση του αιτήματος, ο server απαντάει (response) στον client για την πορεία του.

# • **PUT**

Τα PUT αιτήματα χρησιμοποιούνται για την τροποποίηση μιας υπάρχουσας εγγραφής στη βάση.

# • **Delete**

Τα DELETE αιτήματα χρησιμοποιούνται για την διαγραφή μιας οντότητας από την βάση.

# **4.6.3 Επικοινωνία Android με τον Server**

Για να εκτελέσουμε τις διάφορες λειτουργίες της εφαρμογής που απαιτούν δεδομένα από την βάση έχουμε δημιουργήσει ένα πακέτο από REST API τα οποία βρίσκονται στον Server και κάθε φόρα κάνουμε ένα HTTP request στο συγκεκριμένο URL. Τα requests γίνονται μέσω της βιβλιοθήκης "volley". Για παράδειγμα, για να συνδεθεί ο χρήστης στην εφαρμογή κάνουμε ένα αίτημα στο URL που βρίσκεται το login.php εκεί γίνεται ο έλεγχος των στοιχείων που έδωσε ο χρήστης μέσα από το UI της εφαρμογής και, εάν είναι έγκυρα, ο Server μας δίνει θετική απάντηση και επιτρέπουμε στον χρήστη να προχωρήσει στο κεντρικό μενού της εφαρμογής, αλλιώς εμφανίζεται μήνυμα σφάλματος. Παράλληλα, αν η σύνδεση είναι επιτυχής ο Server επιστρέφει και τα βασικά δεδομένα του χρήστη (Όνομα, Επώνυμο, Ημερομηνία εγγραφής κ.α) σε μορφή String τα οποία και μετατρέπουμε σε μορφή JSON object.

#### **4.6.4 Αποθήκευση και ανάκτηση δεδομένων από τη βάση μέσω του laravel**

To laravel είναι ένα server side framework και συνδέεται απευθείας στη βάση δεδομένων. Η σύνδεση γίνεται μέσω του αρχείου .env που βρίσκεται στον φάκελο app. Για να στείλουμε δεδομένα από το front end στον controller, χρησιμοποιούμε HTML φόρμες (method="POST") που κάνουν αναφορά σε ένα συγκεκριμένο route,στο οποίο καθορίζεται σε ποιόν Controller και σε ποια συγκεκριμένη μέθοδο θα πάνε τα δεδομένα του request. Από εκεί και με τη χρήση του model μπορεί να γίνει η αποθήκευση. Για παράδειγμα, για τη δημιουργία ενός νέου πελάτη μέσα από τον controller για τους πελάτες και συγκεκριμένα από τη μέθοδο createCustomer(Request \$data) και με τη χρήση του model Customer, γράφοντας την εντολή create μπορούμε να δημιουργήσουμε τον customer στη βάση (Customer::create([…]);). Πριν από κάθε τέτοια ενέργεια και για να αποφύγουμε ανεπιθύμητες ή μη έγκυρες εγγραφές, στη βάση δεδομένων συνίσταται η χρήση της βοηθητικής συνάρτησης validate του laravel,στην οποία ορίζουμε κανόνες για τα δεδομένα που έδωσε ο χρήστης. Το laravel έχει εξαιρετικό validation σύστημα και παρέχει έτοιμα μηνύματα σφάλματος σε περίπτωση που κάποιος κανόνας δεν ικανοποιείται, τα οποία είναι αρκετά στις περισσότερες περιπτώσεις. Ωστόσο, αν ο προγραμματιστής το επιθυμεί μπορεί να δημιουργήσει δικά του μηνύματα για κάθε σφάλμα.

Ένα άλλο ενδιαφέρον παράδειγμα είναι η επιστροφή όλων των πελατών από την βάση στον Controller που γίνεται με την εντολή Customer::all(); και επιστρέφει έναν πίνακα από JSON objects.

# **JSON object**

To JSON (JavaScript Object Notation) είναι ένα ανοικτό μορφότυπο που χρησιμοποιεί κείμενο που μπορεί να διαβαστεί από τον άνθρωπο. Είναι αντικείμενα τύπων δεδομένων και αποτελούνται από ζεύγη κλειδιών-τιμών  $({\{\text{``Key''},\text{``Value''}\}}).$
# **Κεφάλαιο 5 Οι εφαρμογές μας**

# **5.1 Διαδικτυακή Εφαρμογή (Web Application)**

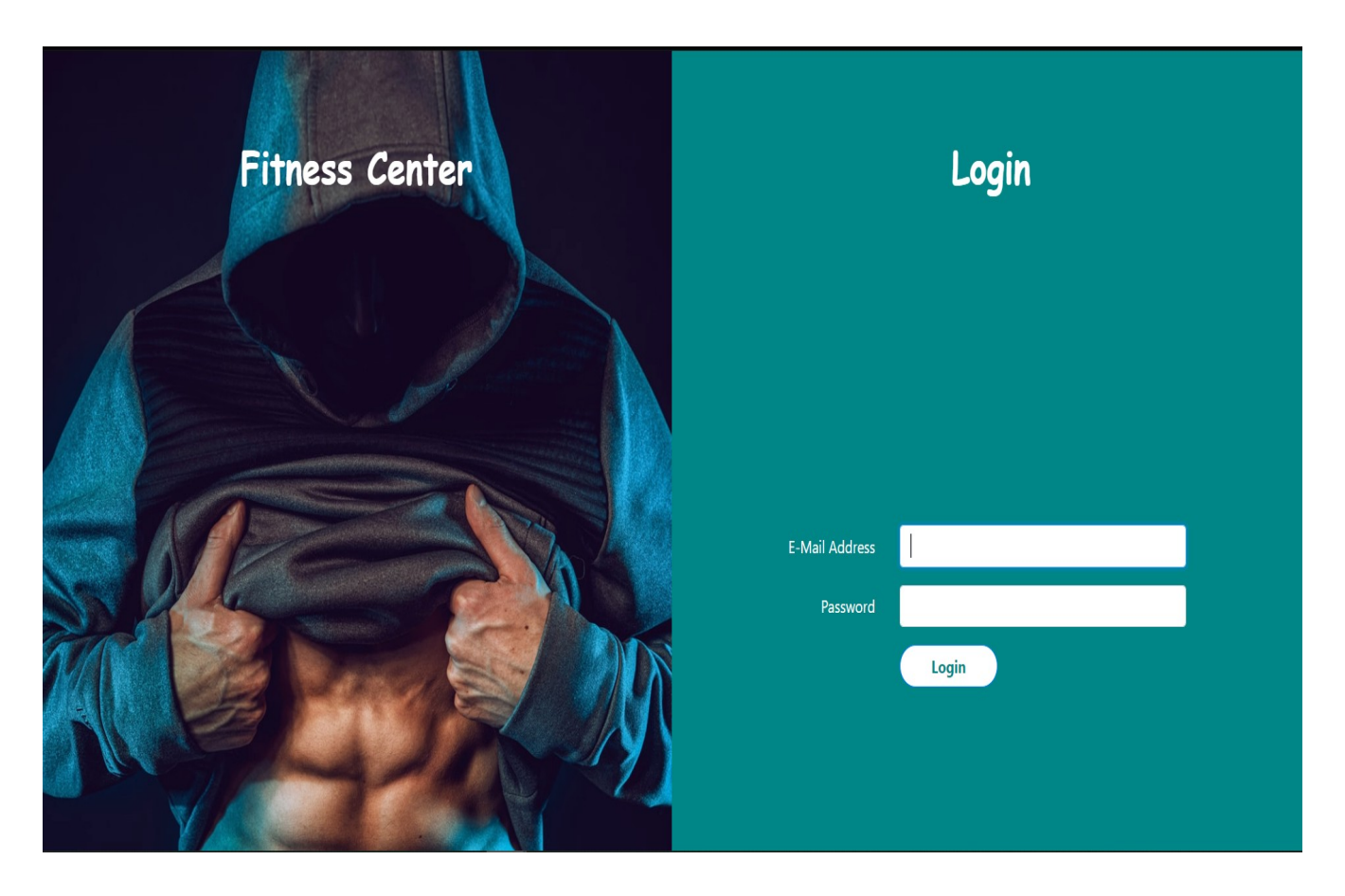

*Εικόνα 5.1 Login Διαδυκτιακής εφαρμογής*

Όπως φαίνεται στην Εικόνα 5.1, στην αρχική οθόνη οι χρήστες εισάγουν τα στοιχεία τους και εισέρχονται στο σύστημα. Όπως είδαμε και παραπάνω, υπάρχουν τρία είδη χρηστών και οι ανάλογες σελίδες στις οποίες έχουν πρόσβαση.

# **Σελίδες Γραμματείας**

# **Home**

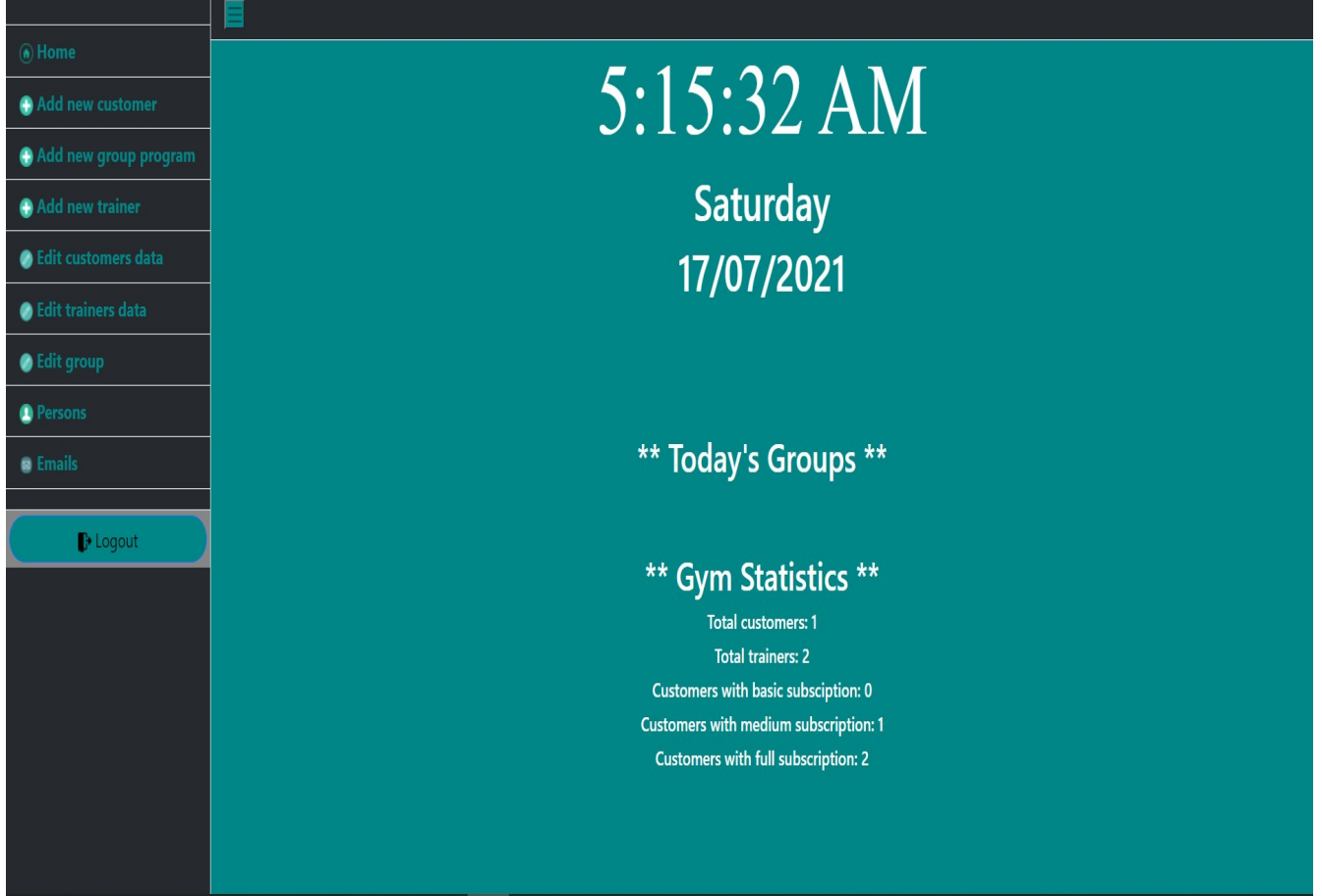

*Εικόνα 5.2 Home page γραμματείας*

Στη σελίδα Home εμφανίζονται η ημερομηνία και η ώρα και κάποια βασικά συγκεντρωτικά στοιχεία του γυμναστηρίου, όπως ο συνολικός αριθμός των εγγεγραμμένων πελατών.

#### **Add new customer**

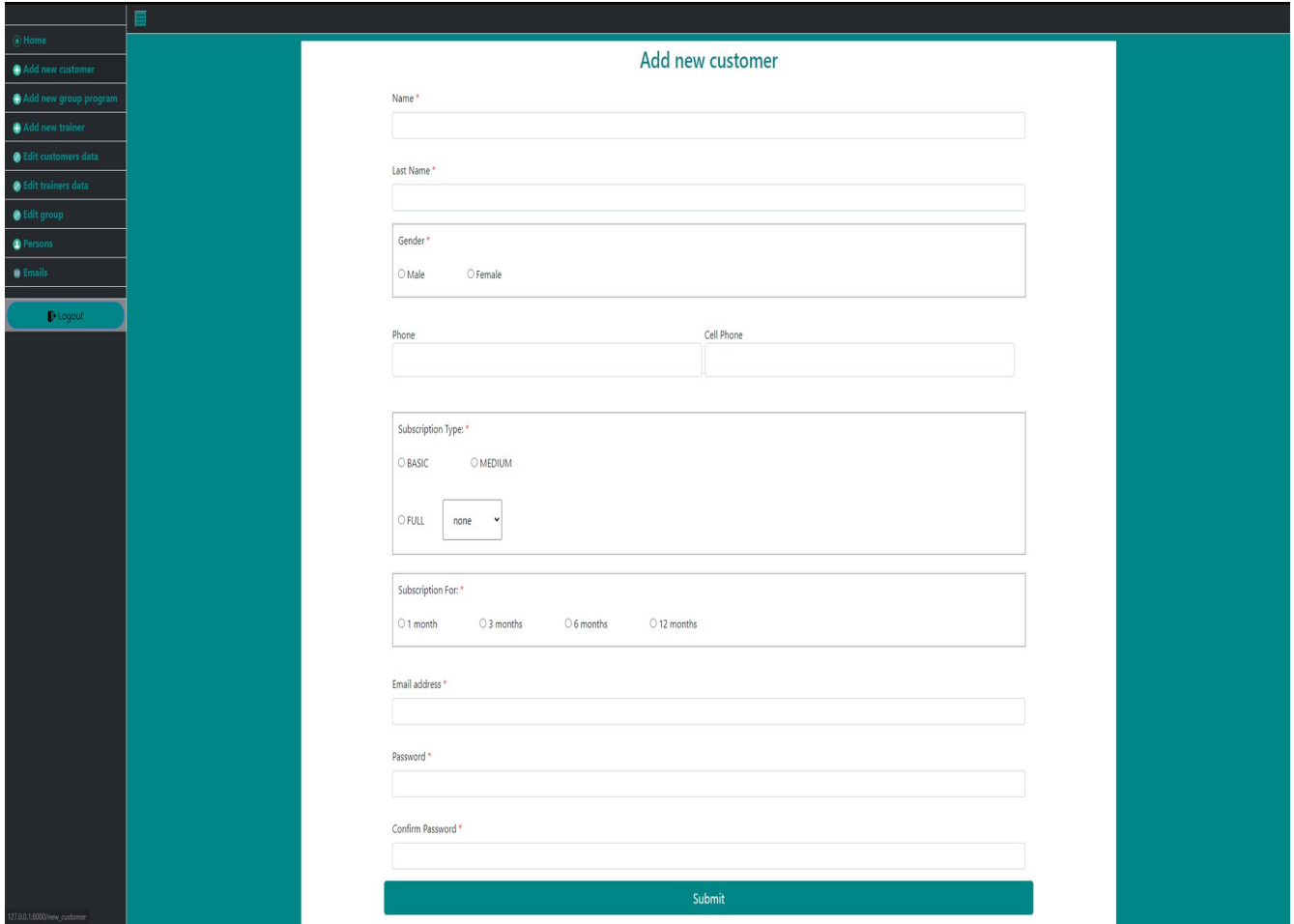

*Εικόνα 5.3 Εγγραφή νέου χρήστη*

Στην σελίδα αυτή δηλώνονται τα βασικά στοιχεία του χρήστη κατά την εγγραφή του πχ. Όνομα, Επώνυμο, Email. Επίσης, δηλώνονται οι λεπτομέρειες της συνδρομής του, όπως είναι η διάρκεια, το πακέτο συνδρομής και ο προσωπικός γυμναστής, αν υπάρχει.

### **Add new group program**

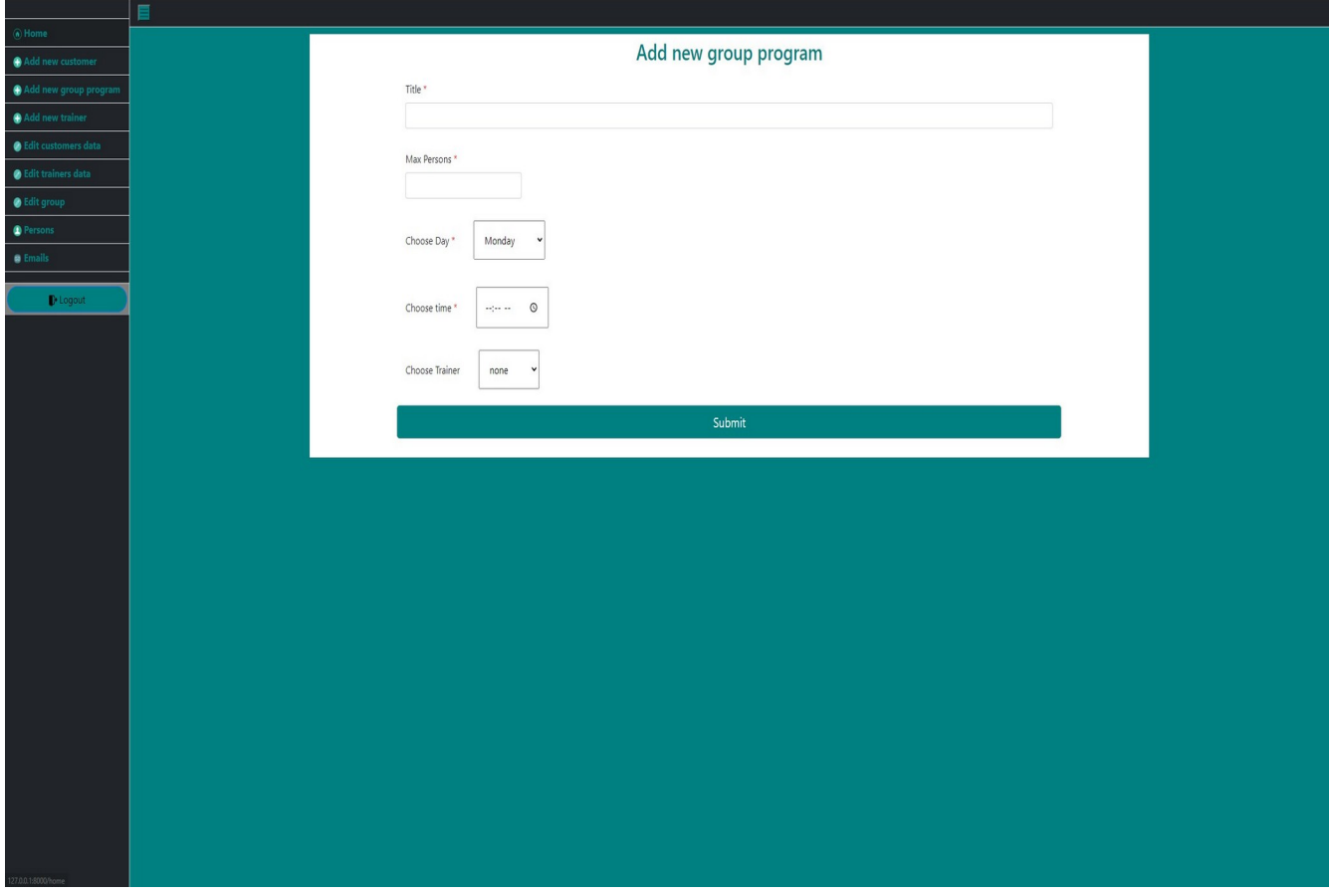

*Εικόνα 5.4 Δημιουργία νέου ομαδικού προγράμματος*

Μέσα από αυτή τη σελίδα η γραμματεία του γυμναστηρίου μπορεί να δημιουργήσει νέα ομαδικά προγράμματα γυμναστικής και να ορίσει τις λεπτομέρειές τους. Δηλαδή, τον τίτλο του προγράμματος, τον μέγιστο αριθμό ατόμων που μπορούν να κάνουν κράτηση και να συμμετάσχουν σε αυτό,την ημερομηνία και ώρα στην οποία λαμβάνει χώρα το πρόγραμμα, αλλά και τον υπεύθυνο γυμναστή.

### **Add new trainer**

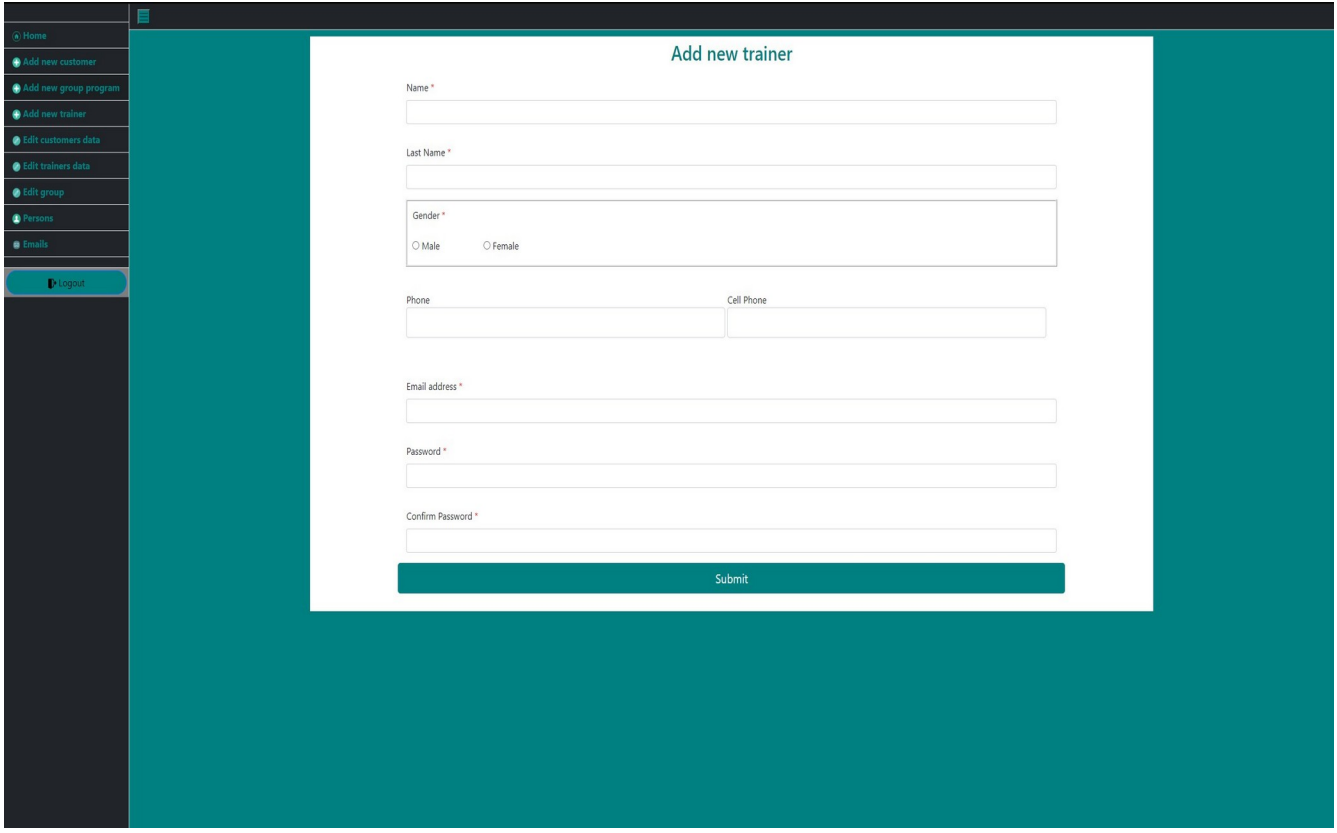

*Εικόνα 5.5 Δημιουργία νέου γυμναστή*

Μέσα από αυτή τη σελίδα γίνονται εγγραφές νέων γυμναστών στο σύστημα, αντίστοιχα με τη σελίδα που αφορά στην εγγραφή νέων πελατών, χωρίς όμως τα στοιχεία συνδρομής που προφανώς δε χαρακτηρίζουν το προσωπικό του γυμναστηρίου.

# **Edit customers data**

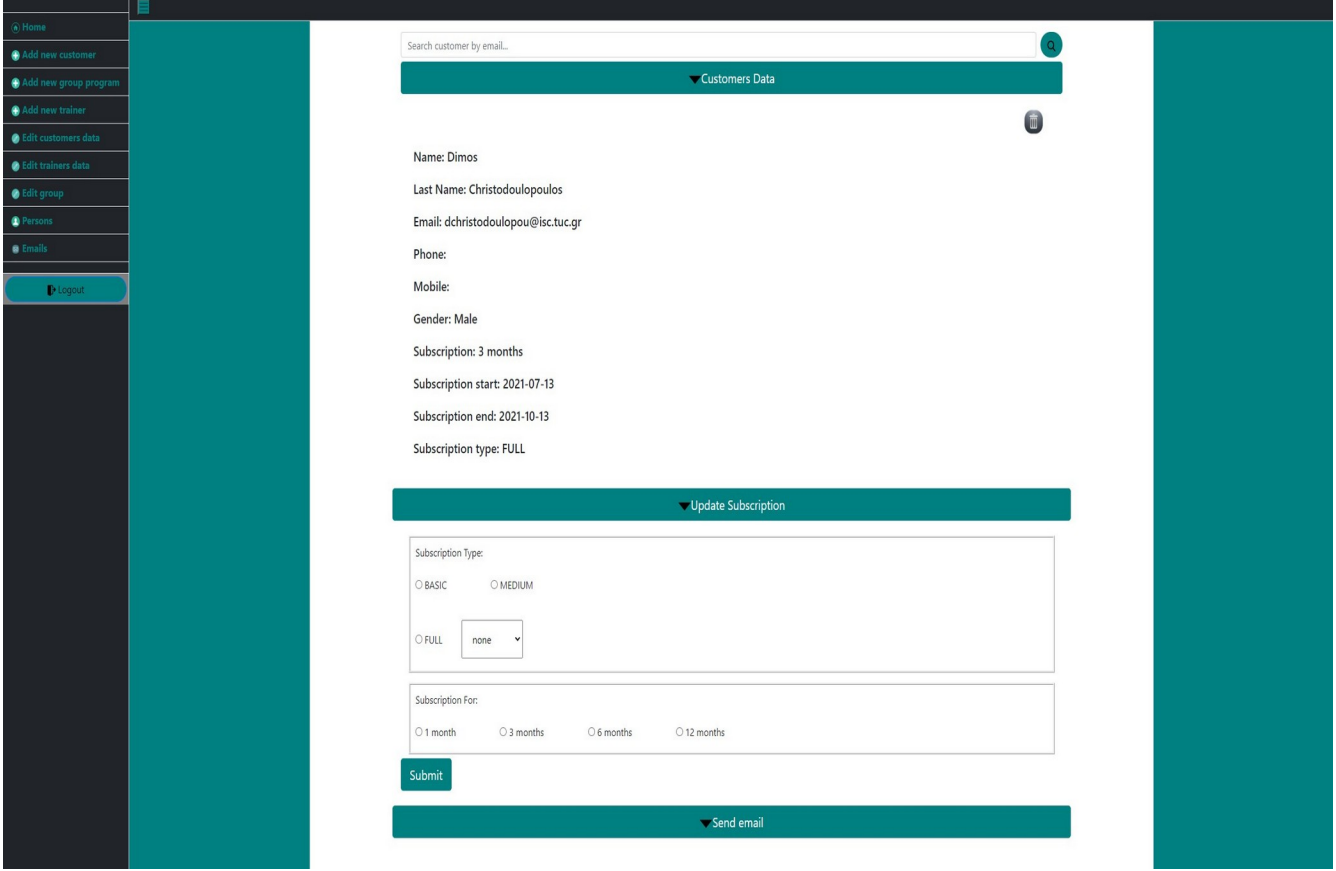

*Εικόνα 5.6 Επεξεργασία δεδομένων πελάτη*

Εδώ υπάρχει ένα σύστημα αναζήτησης με βοήθεια αυτόματης ολοκλήρωσης κειμένου. Αναζητώντας λοιπόν έναν χρήστη με βάση το email που είχε δηλώσει κατά την εγγραφή του,μπορεί να γίνει επεξεργασία των δεδομένων της συνδρομής του, όπως για παράδειγμα ανανέωση ή αλλαγή σε άλλο πακέτο συνδρομής. Επίσης, υπάρχει η δυνατότητα για οριστική διαγραφή του πελάτη από το σύστημα. Τέλος, δίνεται η δυνατότητα στη γραμματεία για εύκολη αποστολή email στον πελάτη.

### **Edit trainers data**

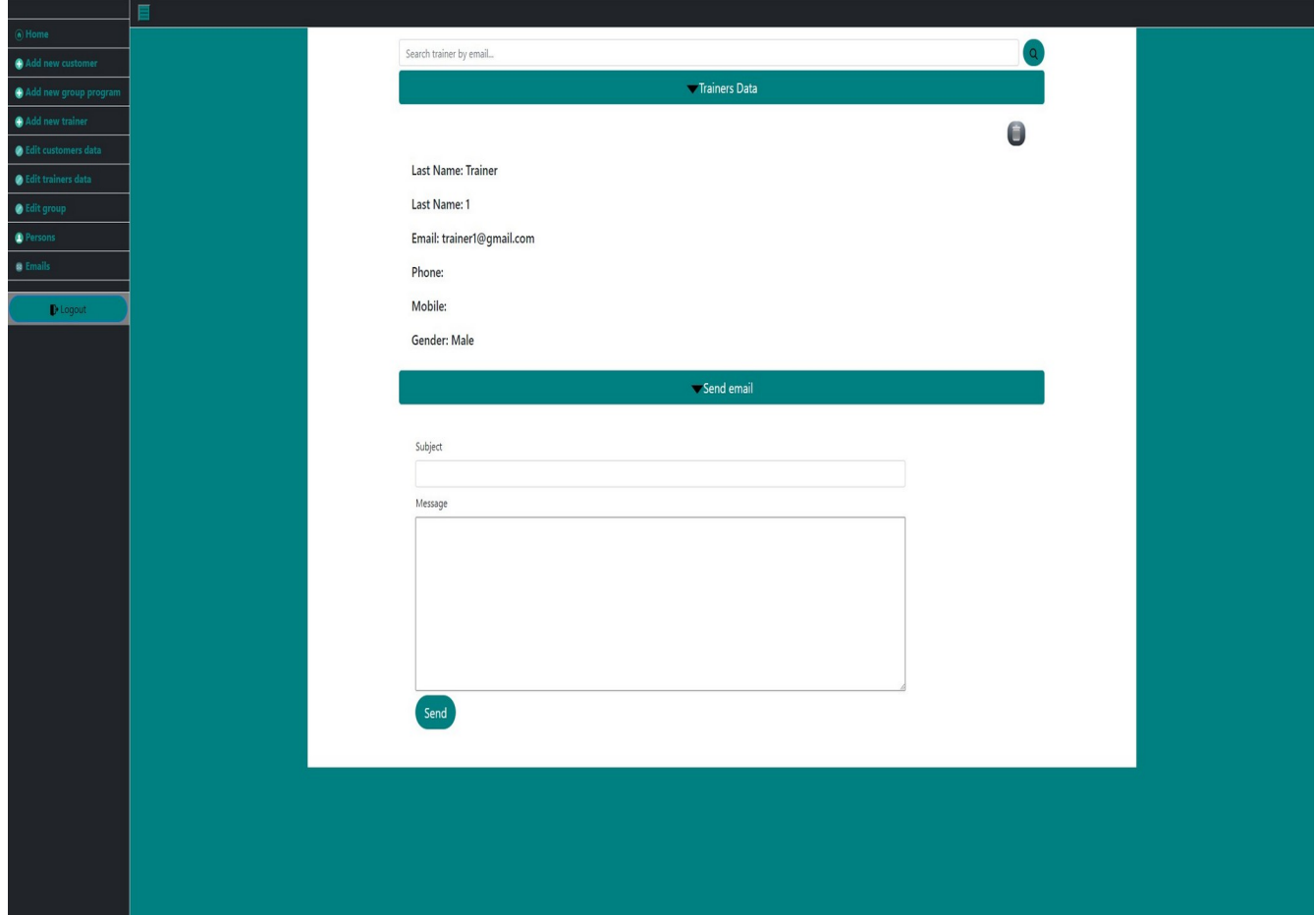

*Εικόνα 5.7 Επεξεργασία δεδομένων γυμναστή*

Όπως και με τους πελάτες, έτσι και με τους γυμναστές, η γραμματεία μπορεί να αναζητήσει έναν γυμναστή με βάση το email του και να αποκτήσει πρόσβαση στα βασικά του στοιχεία. Διατηρώντας επίσης τη δυνατότητα της εύκολης επικοινωνίας μέσω email ή ακόμα και της οριστικής διαγραφής του από το σύστημα.

# **Edit group**

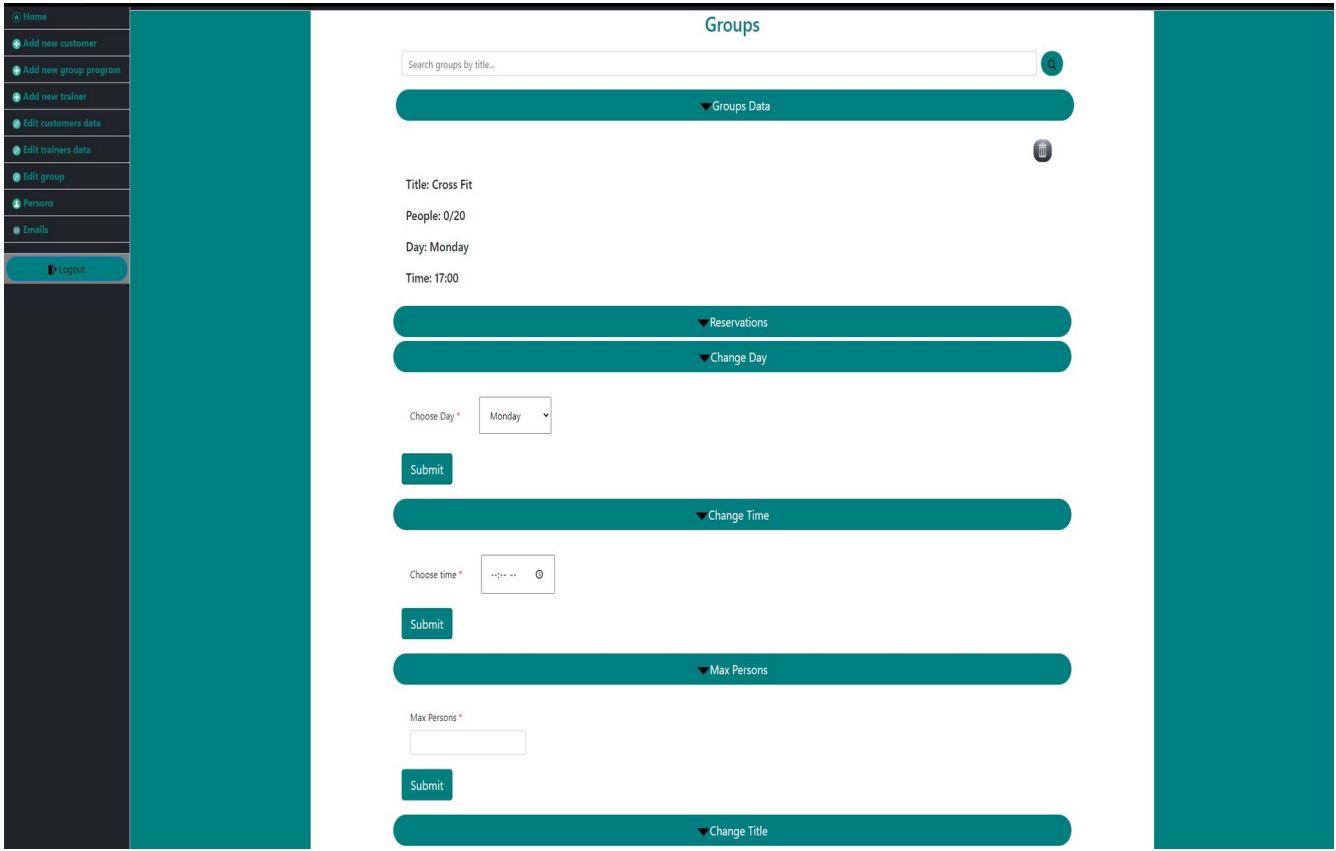

*Εικόνα 5.8 Επεξεργασία δεδομένων ομαδικού προγράμματος*

Μέσα από αυτή τη σελίδα μπορούν να γίνουν αλλαγές που αφορούν την ημέρα, την ώρα,τον μέγιστο αριθμό ατόμων του προγράμματος ή ακόμα και στον τίτλο. Πιο σημαντικό όμως είναι ότι στο πεδίο reservations εμφανίζονται όλες οι κρατήσεις που έχουν γίνει, μέχρι στιγμής για το συγκεκριμένο πρόγραμμα και υπάρχουν δύο επιλογές. Η μια είναι η αποστολή email σε όλους τους πελάτες που έχουν κάνει κράτηση και η άλλη είναι ο καθαρισμός των κρατήσεων, όποτε αυτό χρειάζεται.

### **Persons**

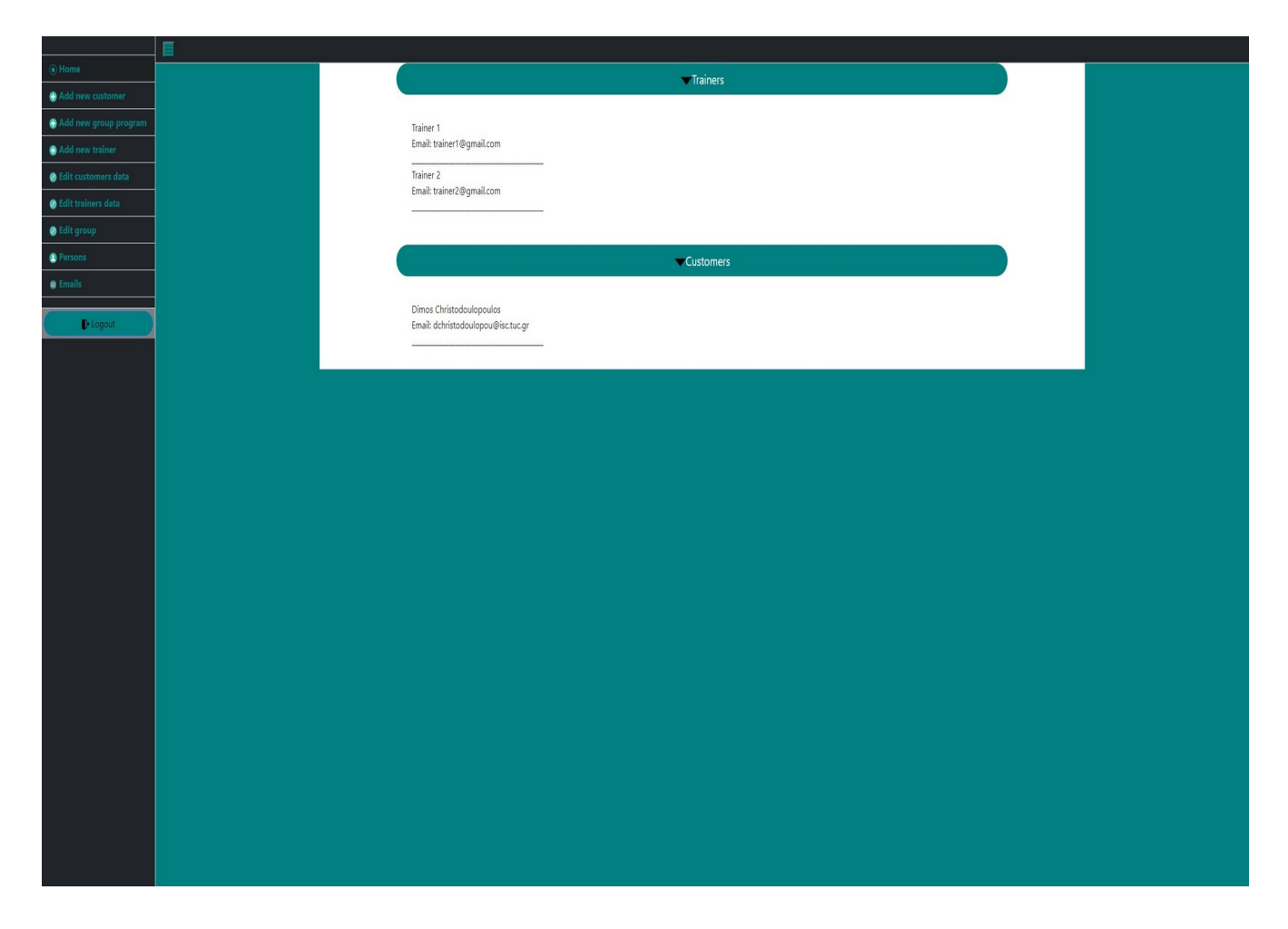

*Εικόνα 5.9 Άτομα γυμναστηρίου*

Στη σελίδα persons παρουσιάζονται τα βασικά στοιχεία όλων των ατόμων (γυμναστές, πελάτες) που απαρτίζουν το γυμναστήριο.

### **Emails**

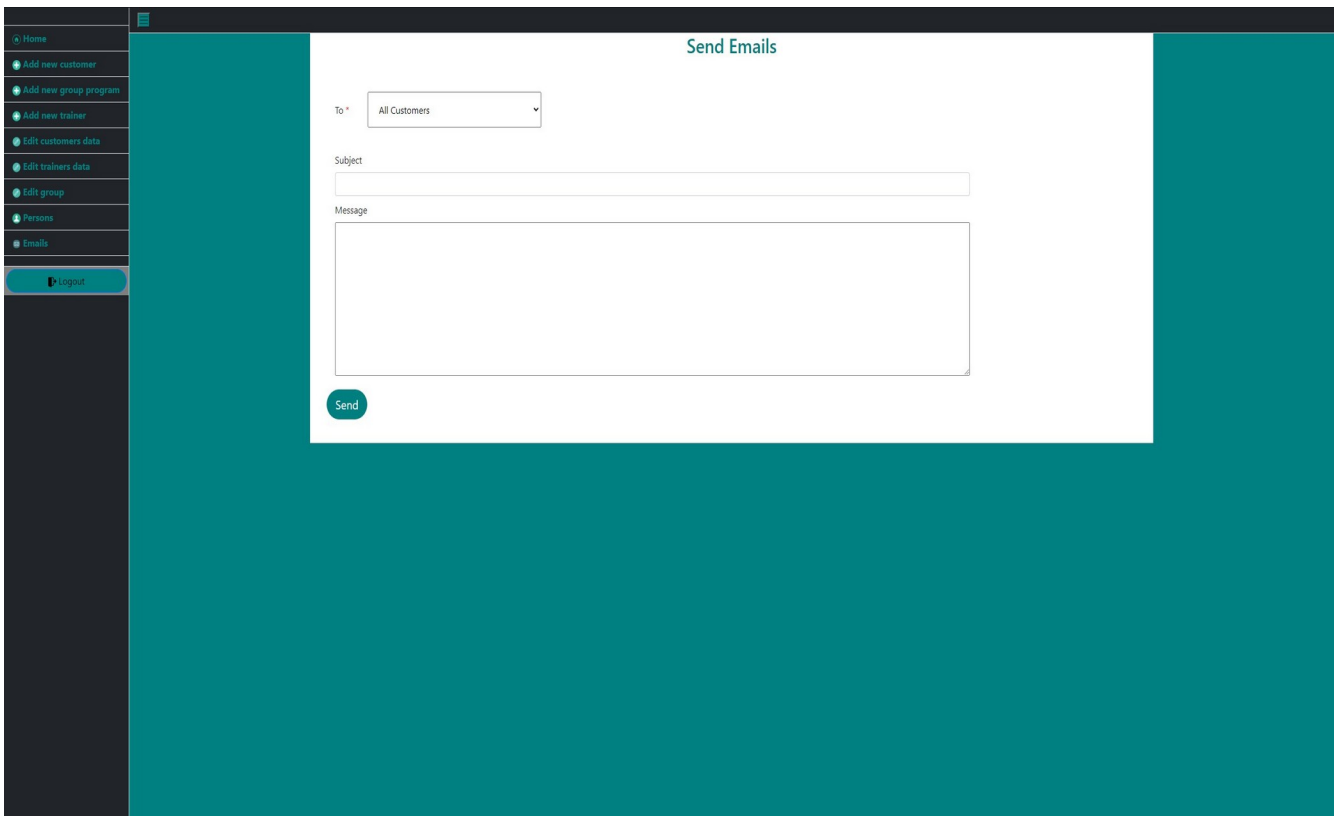

*Εικόνα 5.10 Σελίδα επικοινωνίας με emails*

Η σελίδα emails παρέχει τη δυνατότητα για μαζική αποστολή emails σε συνολικά πέντε κατηγορίες ατόμων, οι οποίες είναι οι εξής:

- **All customers**: Αποστολή email σε όλους τους πελάτες.
- **All trainers:** Αποστολή email σε όλους τους γυμναστές.
- **Customers with "Basic" subscription:** Αποστολή email σε όλους τους πελάτες με το βασικό πακέτο συνδρομής.
- **Customers with "Medium" subscription:** Αποστολή email σε όλους τους πελάτες με το μεσαίο πακέτο συνδρομής.

• **Customers with "Full" subscription:** Αποστολή email σε όλους τους πελάτες με το πλήρες πακέτο συνδρομής.

# **Σελίδες Γυμναστή**

# **Home**

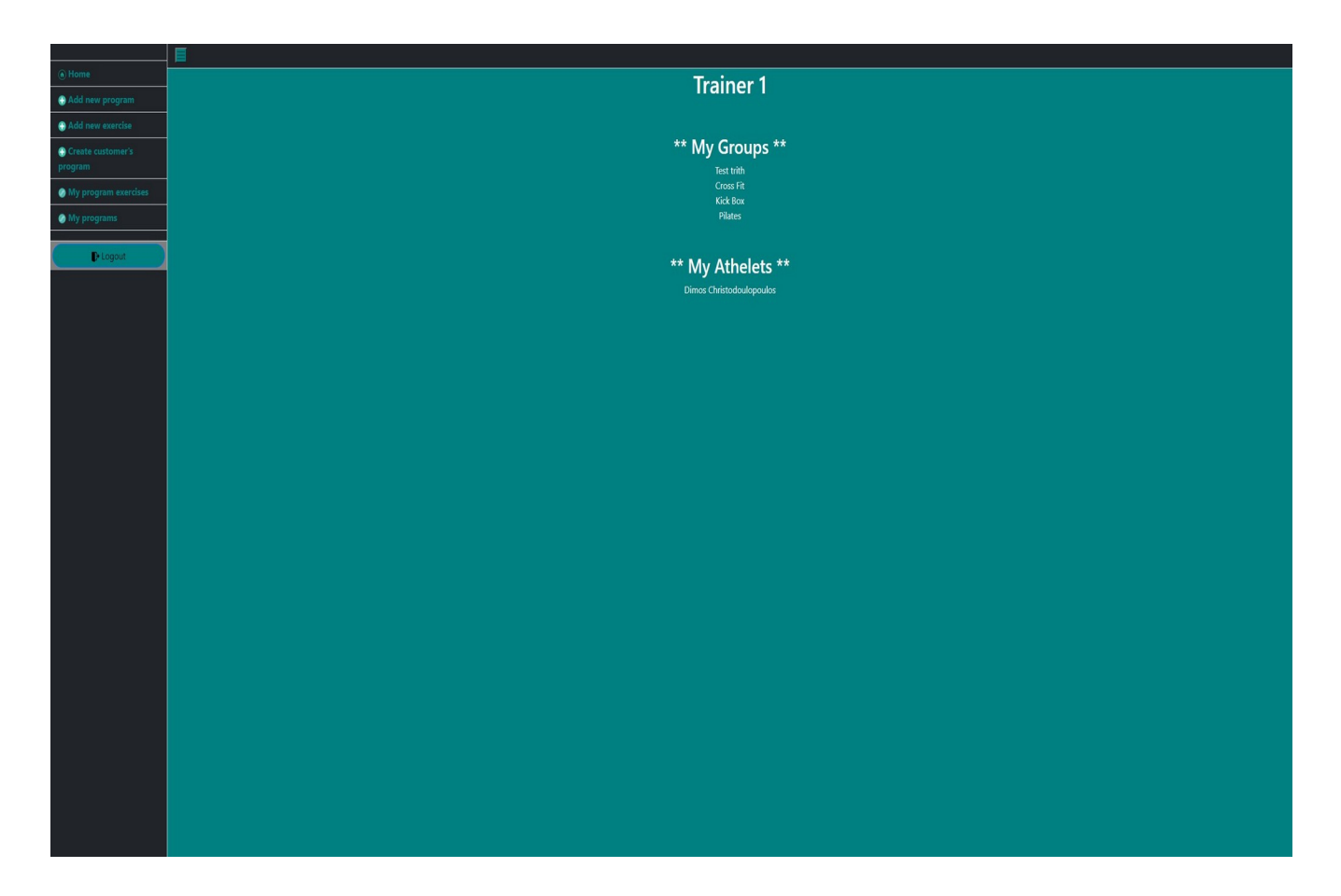

*Εικόνα 5.11 Home page γυμναστή*

Η πρώτη σελίδα που αντικρίζουν οι γυμναστές μετά τη σύνδεσή τους στο σύστημα, φαίνεται στην Εικόνα 5.11. Πάνω-πάνω φαίνεται το όνομα του γυμναστή και κάποια βασικά στοιχεία, όπως τα ομαδικά προγράμματα γυμναστικής, στα οποία είναι υπεύθυνος, αλλά και τα ονόματα των πελατών τους οποίους έχει αναλάβει.

### **Create new program**

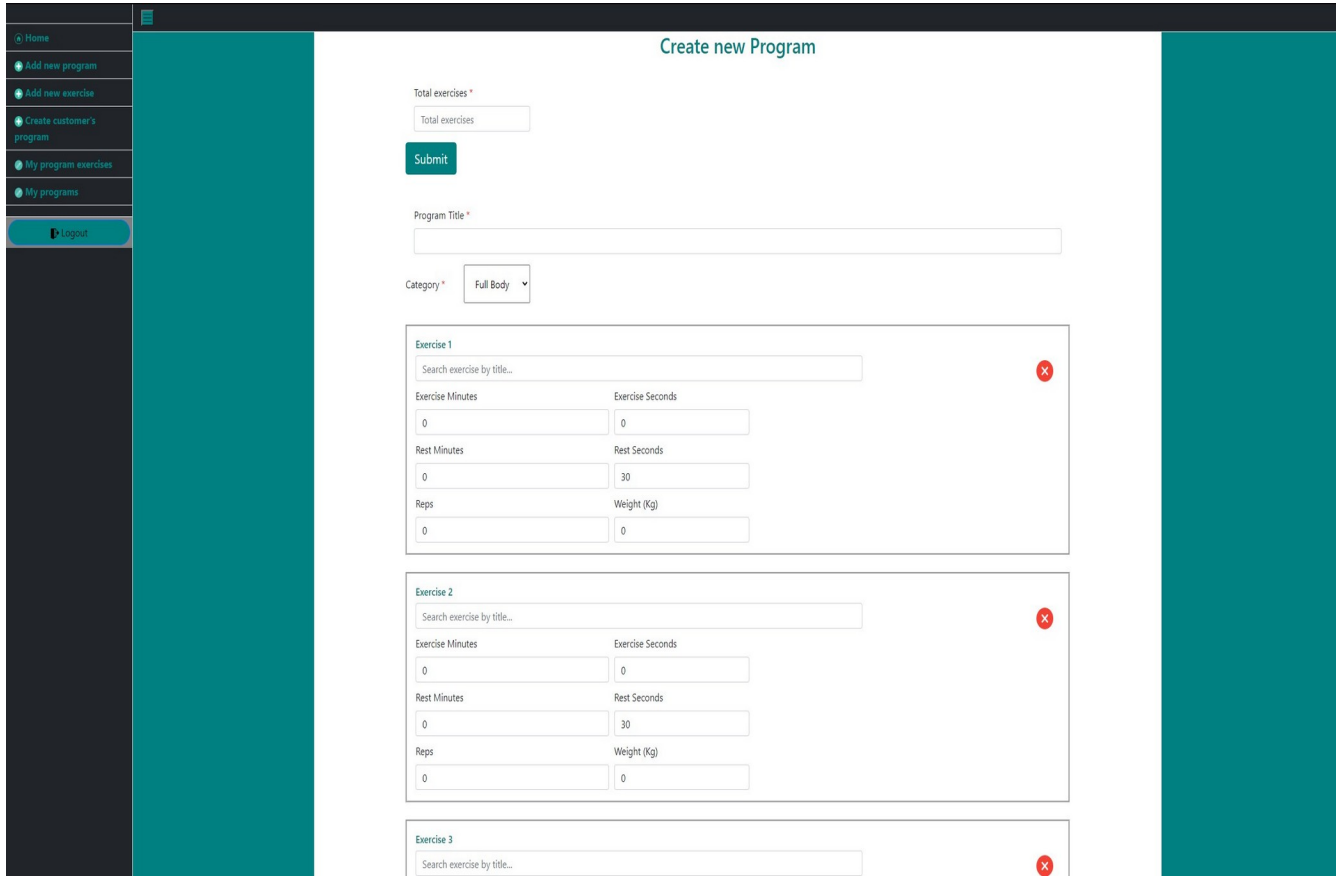

*Εικόνα 5.12 Δημιουργία νέου προγράμματος*

Μέσα από αυτή τη σελίδα που φαίνεται στην Εικόνα 5.12, δίνεται η δυνατότητα στον γυμναστή να δημιουργήσει ένα νέο πρόγραμμα. Αρχικά, εισάγει τον αριθμό των ασκήσεων που θέλει να αποτελούν το πρόγραμμα. Στη συνέχεια, ορίζει τον τίτλο του προγράμματος και τη γενικότερη κατηγορία στην οποία ανήκει. Έπειτα, για κάθε άσκηση ορίζει τον τρόπο με τον οποίο πρέπει να εκτελεστεί στα πλαίσια του συγκεκριμένου προγράμματος. Δηλαδή, ορίζει τον χρόνο εκτέλεσης ή τον αριθμό επαναλήψεων. Επίσης, ορίζει το βάρος της αντίστασης με την οποία πρέπει να εκτελεστεί η άσκηση. Τέλος, επιλέγει τον χρόνο ξεκούρασης μετά το τέλος της κάθε άσκησης.

### **Create exercises**

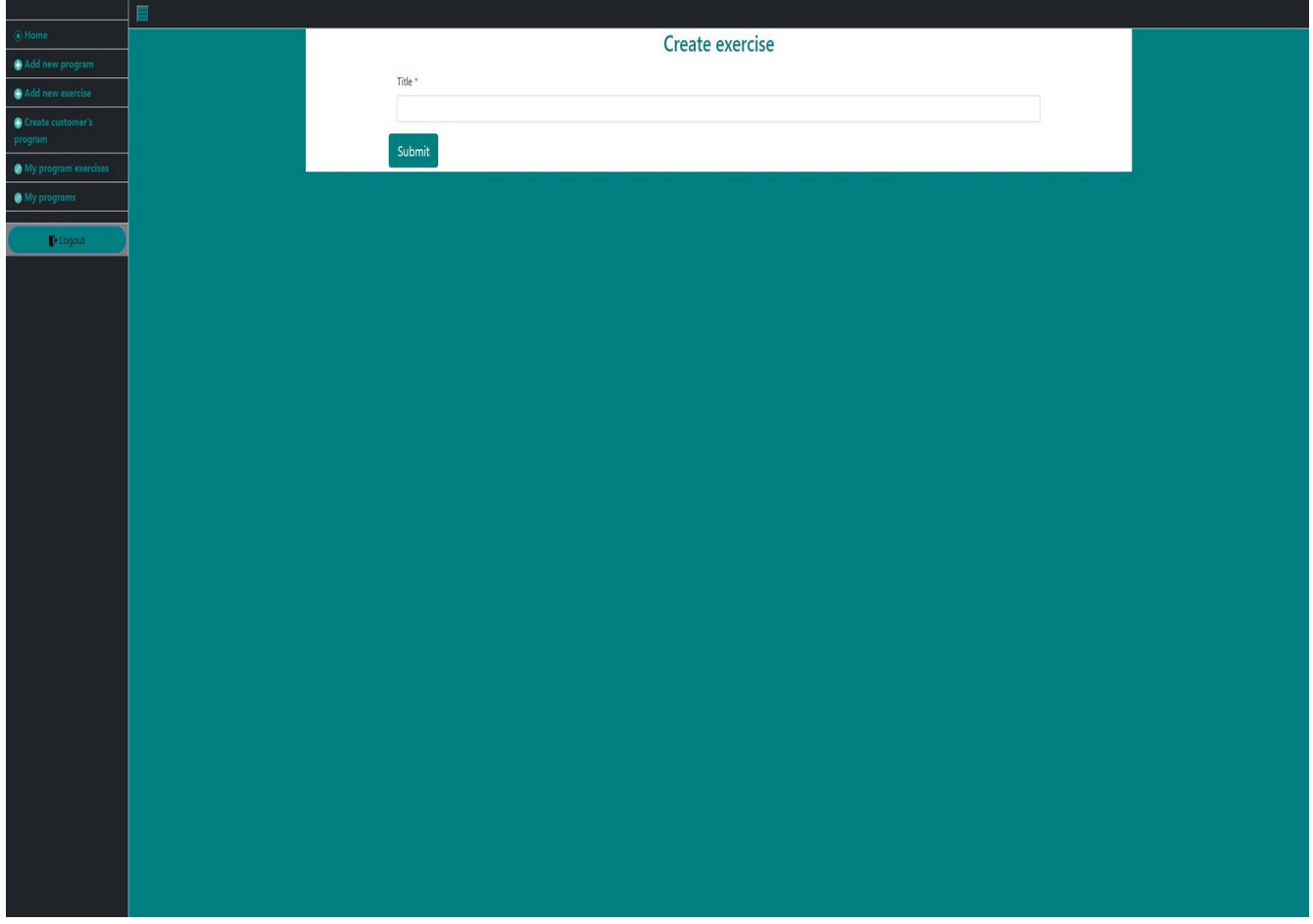

*Εικόνα 5.13 Δημιουργία νέας άσκησης*

Όπως φαίνεται στην Εικόνα 5.13, ο γυμναστής μπορεί να δημιουργήσει μια νέα άσκηση. Οι ασκήσεις που δημιουργεί ένας γυμναστής είναι ορατές και από τους υπόλοιπους, τα προγράμματα όμως όχι.

### **Create customer's program**

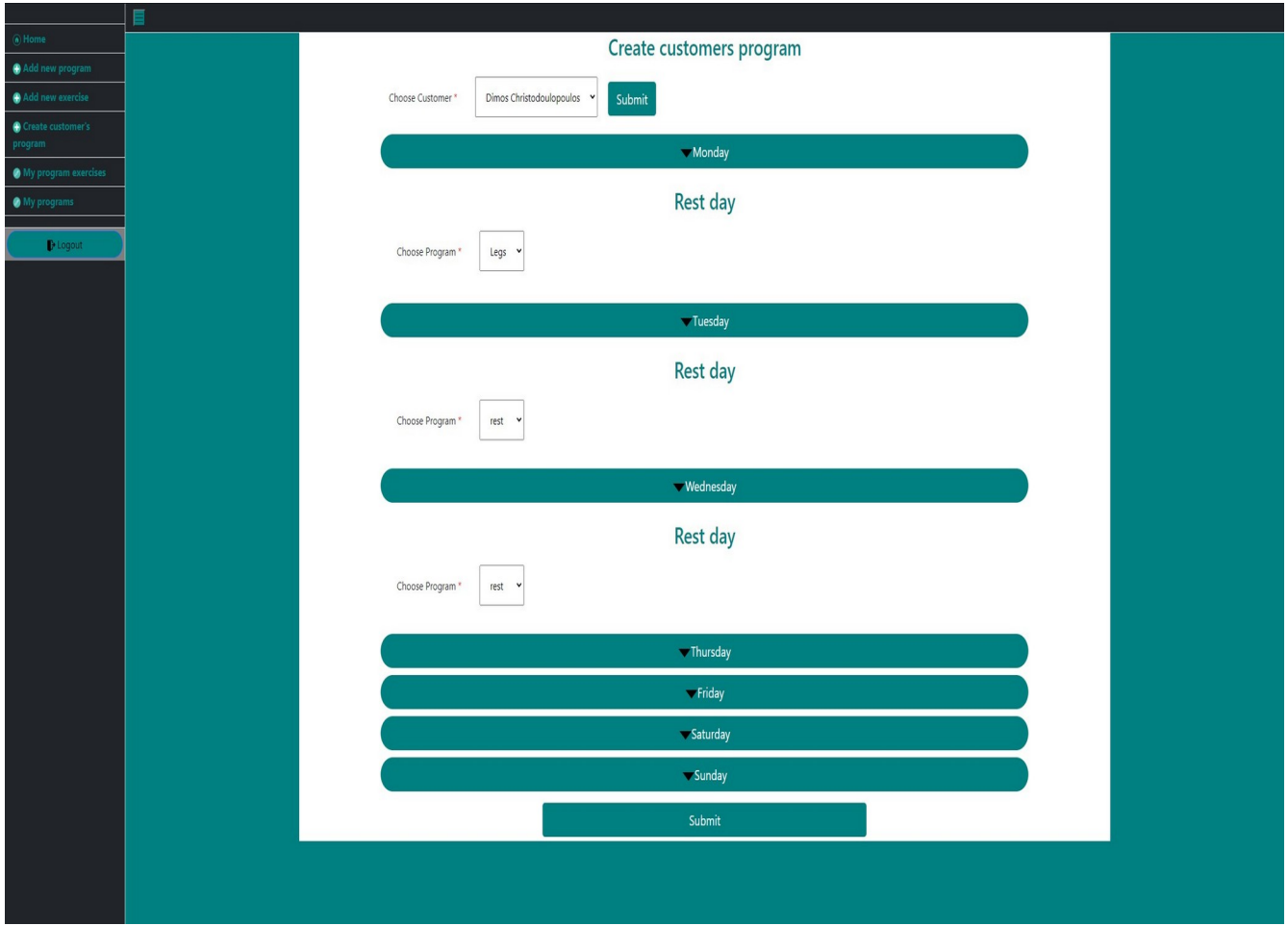

*Εικόνα 5.14 Δημιουργία εβδομαδιαίου προγράμματος πελάτη*

Σύμφωνα με την εικόνα 5.14, ο γυμναστής μπορεί να δημιουργήσει ή να μεταβάλλει το εβδομαδιαίο πρόγραμμα του πελάτη, επιλέγοντας για κάθε ημέρα αν θα έχει ξεκούραση ή αν θα πρέπει να εκτελέσει κάποιο πρόγραμμα και ποιο είναι αυτό. Προφανώς, τα προγράμματα ανάμεσα στα οποία έχει να επιλέξει είναι αυτά που έχει ήδη δημιουργήσει ο ίδιος,με τον τρόπο που είδαμε προηγουμένως.

# **My program exercises**

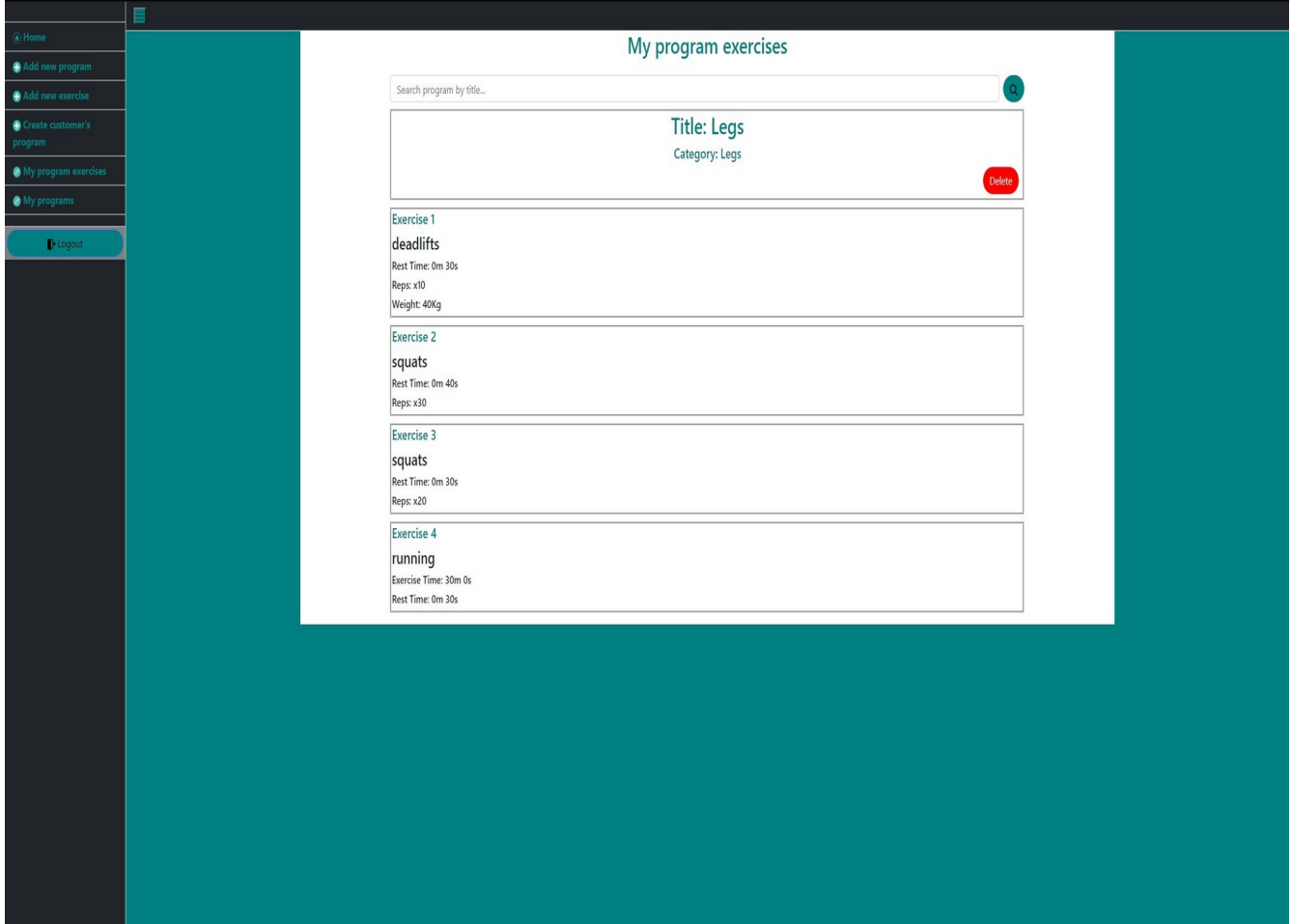

*Εικόνα 5.15 Επισκόπιση και επεξεργασία προγράμματος*

Όπως φαίνεται από την Εικόνα 5.15, δίνεται η δυνατότητα να αναζητήσει ένα πρόγραμμά του με βάση τον τίτλο και να δει το σύνολο των ασκήσεων και τα χαρακτηριστικά της κάθε μιας. Επίσης, δίνεται η δυνατότητα για οριστική διαγραφή του προγράμματος.

# **My programs**

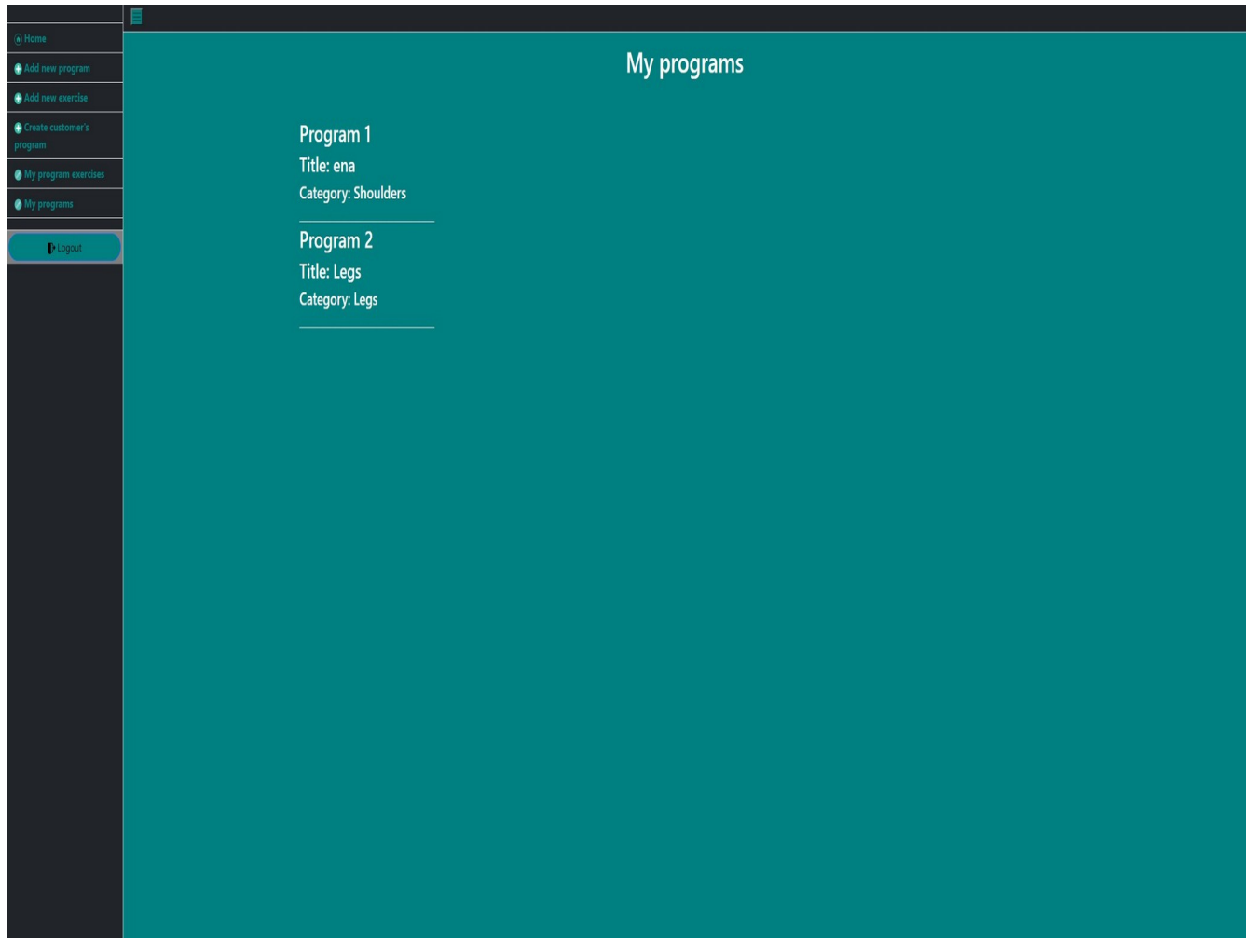

*Εικόνα 5.16 Λίστα προγραμμάτων γυμναστή*

Στην σελίδα αυτή, Εικόνα 5.16, παρουσιάζεται μια λίστα με το σύνολο των προγραμμάτων που έχει δημιουργήσει ο γυμναστής.

# **Σελίδες Πελάτη**

# **Profile**

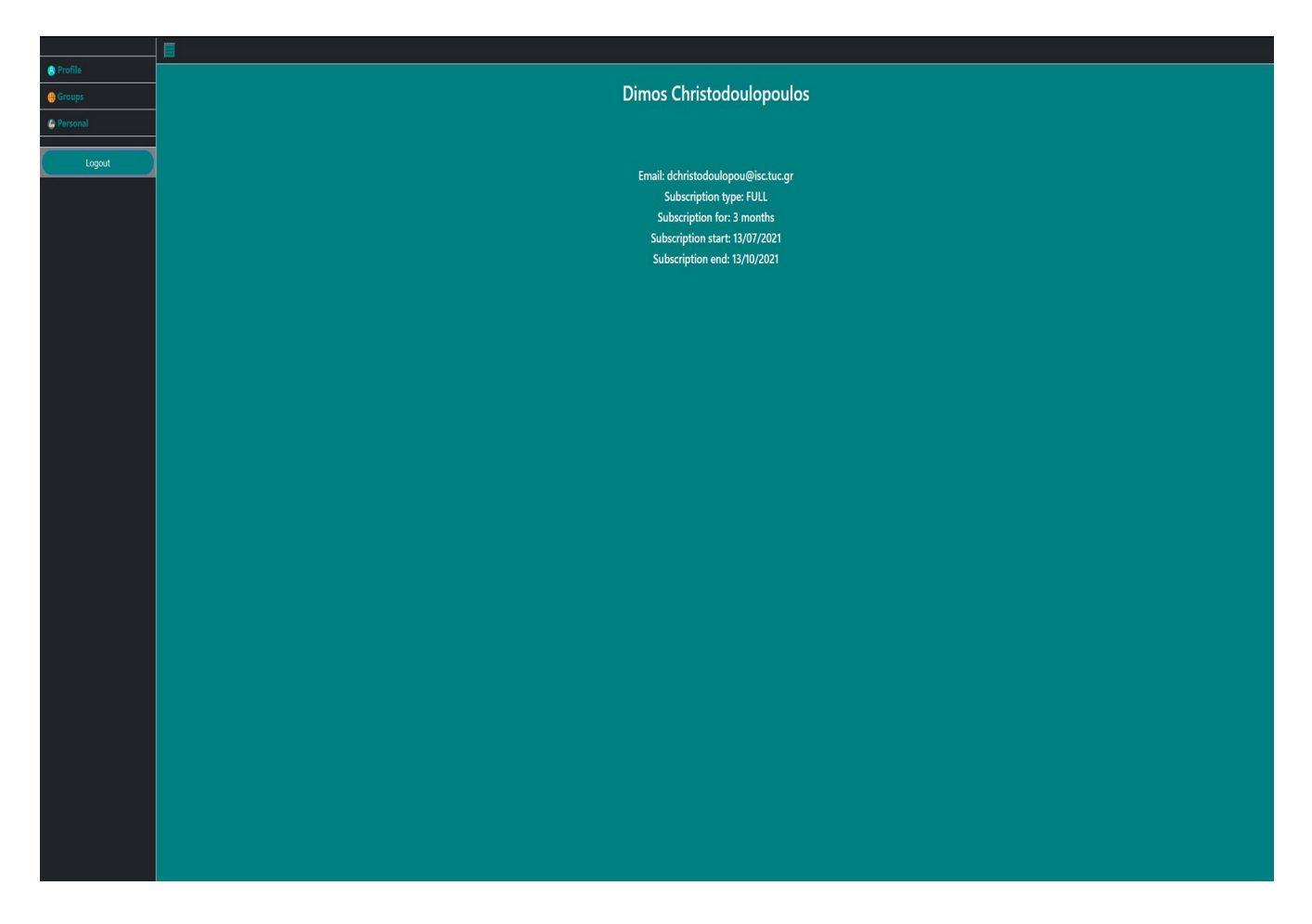

*Εικόνα 5.17 Προφίλ πελάτη*

Είναι η πρώτη σελίδα, Εικόνα 5.17, που βρίσκεται ο χρήστης αφού συνδεθεί και παρουσιάζονται κάποια βασικά στοιχεία για την εγγραφή του πελάτη.

# **Groups**

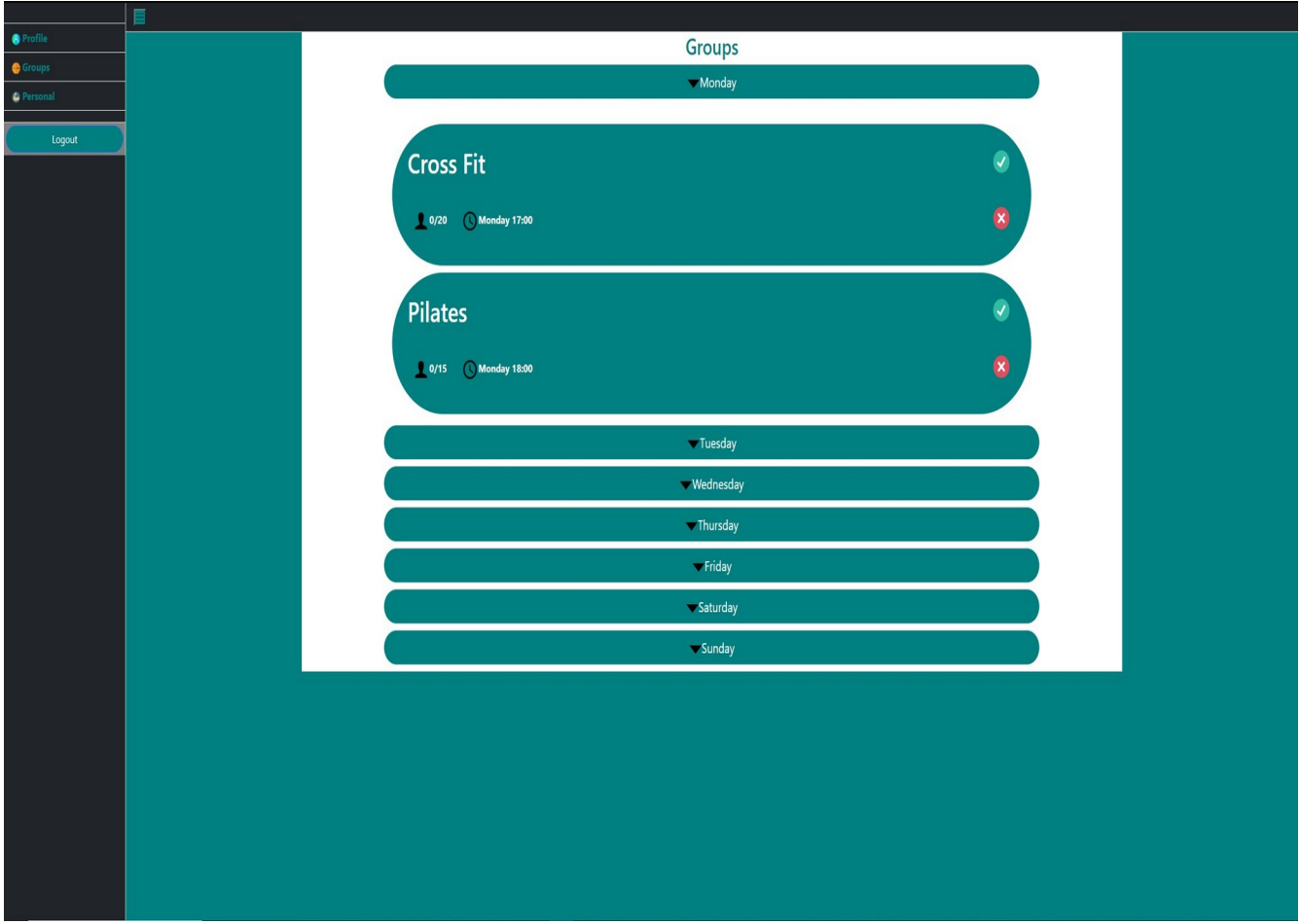

*Εικόνα 5.18 Σελίδα για κρατήσεις*

όπως φαίνεται από την Εικόνα 5.18, δίνεται η δυνατότητα στον πελάτη να κάνει κράτηση στα ομαδικά προγράμματα που επιθυμεί.

### **Personal**

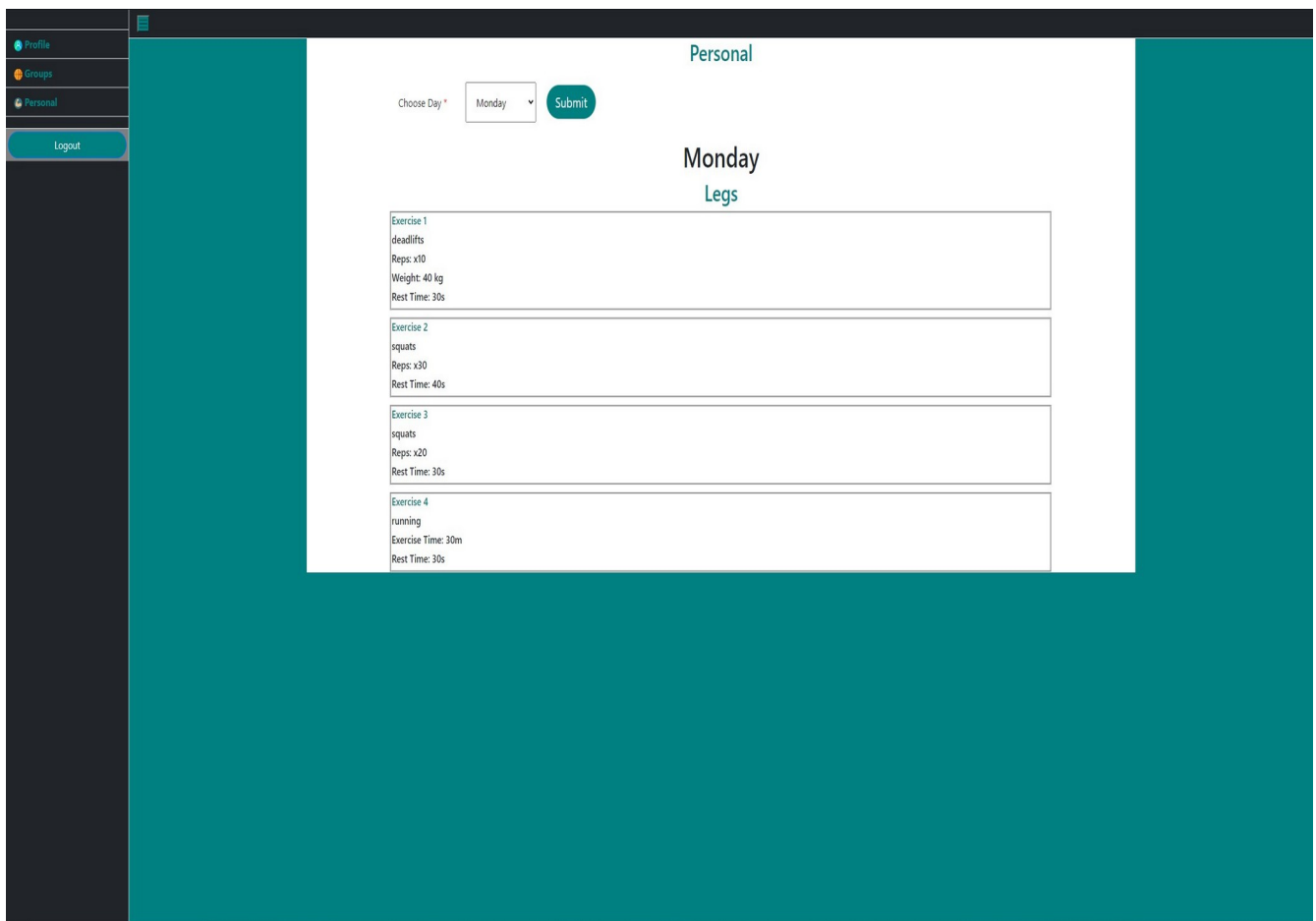

*Εικόνα 5.19 Σελίδα για προσωπικά προγράμματα*

όπως; φαίνεται από την Εικόνα 5.19, η δυνατότητα στον χρήστη να επιλέξει μια ημέρα και θα του εμφανιστεί ένα πρόγραμμα και μια λίστα με τις ασκήσεις που πρέπει να εκτελέσει ή θα εμφανιστεί κατάλληλο μήνυμα αν η συγκεκριμένη μέρα αποτελεί ημέρα ξεκούρασης, στο εβδομαδιαίο του πρόγραμμα.

Οι δύο προηγούμενες σελίδες δεν πρέπει να είναι προσβάσιμες από όλους τους πελάτες. Στην περίπτωση των groups, δικαίωμα για κράτηση και συμμετοχή στα ομαδικά προγράμματα γυμναστικής έχουν μόνο πελάτες με "Medium" και "Full" πακέτο συνδρομής. Ενώ στην περίπτωση του personal, μόνο πελάτες με "Full" πακέτο συνδρομής. Για τον λόγο αυτό αν κάποιος χρήστης με "Basic" πακέτο συνδρομής επισκεφτεί αυτές τις σελίδες, θα του εμφανιστεί κατάλληλο μήνυμα, όπως φαίνεται παρακάτω στις Εικόνες 5.20 και 5.21.

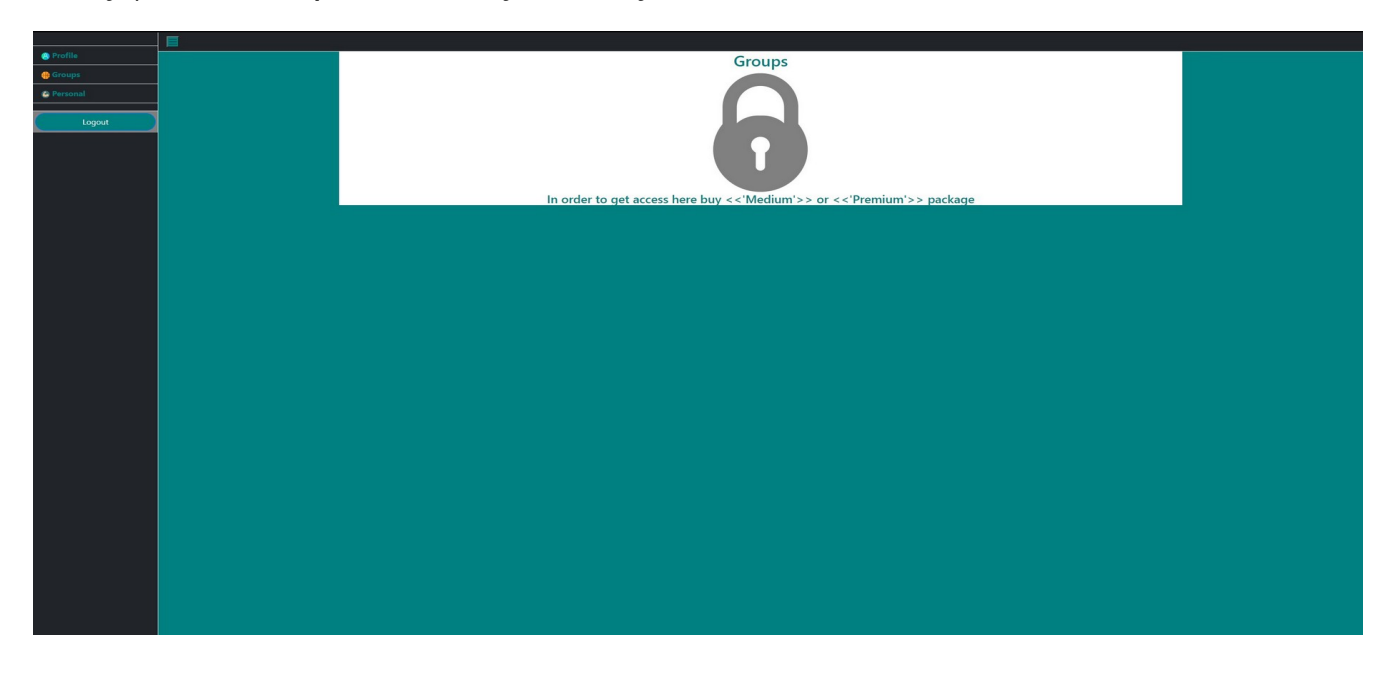

*Εικόνα 5.20 Σελίδα για κρατήσεις κλειδωμένη*

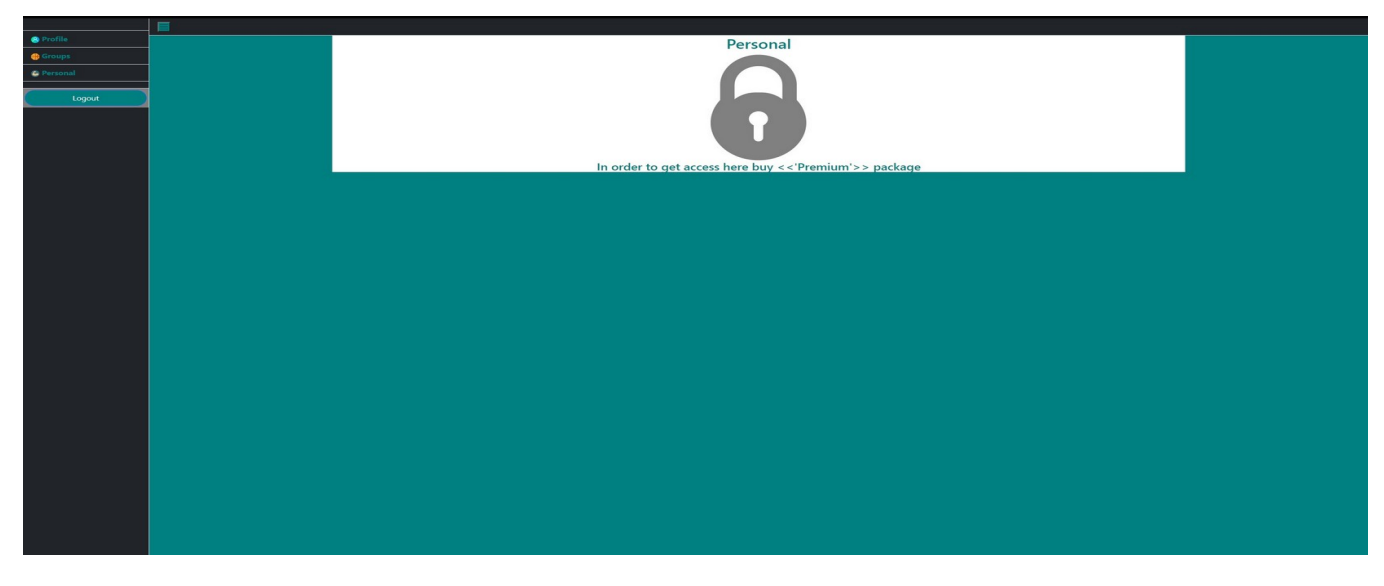

*Εικόνα 5.21 Σελίδα για προσωπικά προγράμματα κλειδωμένη*

# **5.2 Android εφαρμογή**

# **Login**

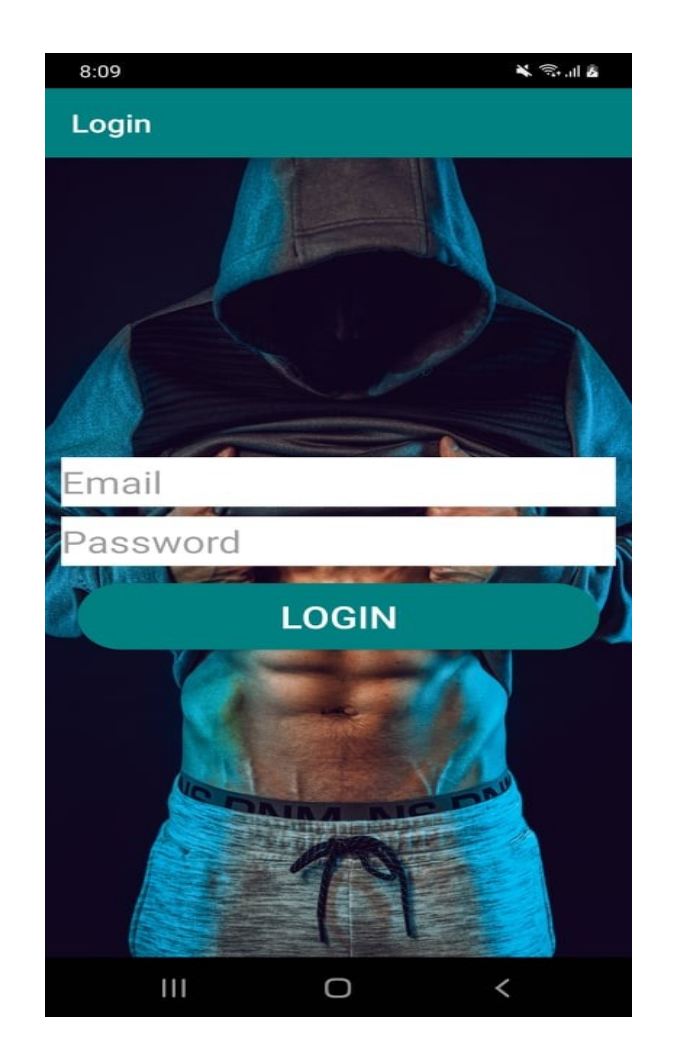

*Εικόνα 5.22 Login Android*

όπως φαίνεται στην Εικόνα 5.22 ο χρήστης εισάγει τα στοιχεία που δήλωσε στη γραμματεία κατά την εγγραφή του και εισέρχεται στο σύστημα. Φυσικά γίνονται όλοι οι απαραίτητοι έλεγχοι και αν δεν υπάρχει σύνδεση στο διαδίκτυο ή εάν κάποιο από τα στοιχεία είναι λανθασμένο, εμφανίζεται κατάλληλο μήνυμα σφάλματος.

# **Profile**

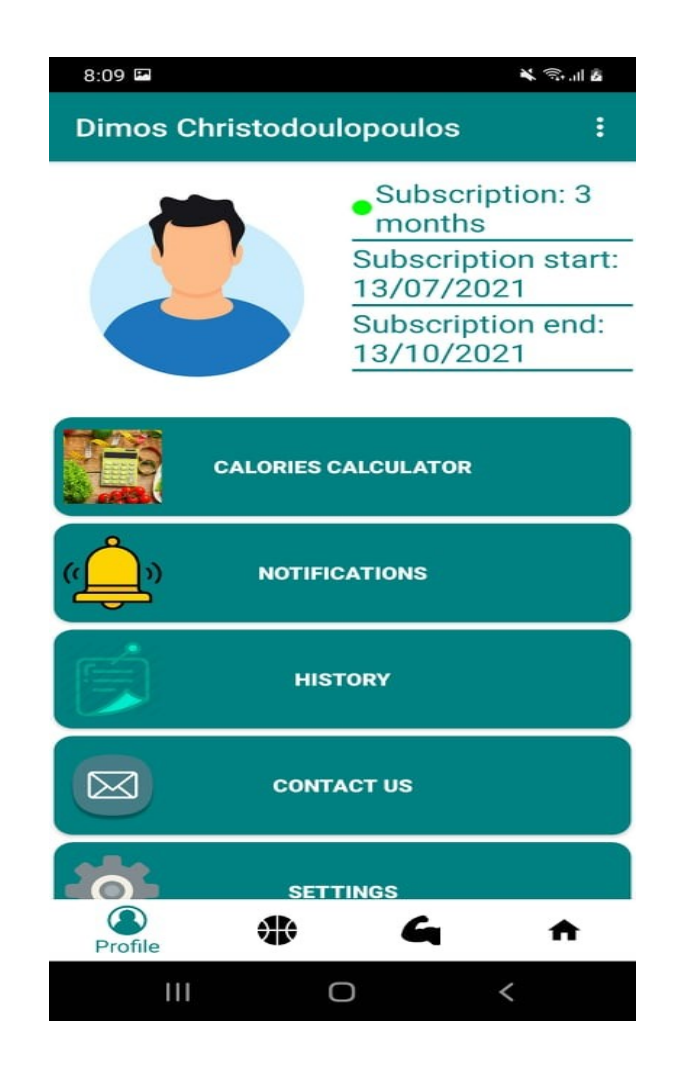

*Εικόνα 5.23 Προφίλ Android*

Αμέσως μετά τη σύνδεση ο χρήστης οδηγείται στο fragment profile, όπου εμφανίζονται τα βασικά στοιχεία της εγγραφής του και διάφορες επιλογές. Πιο αναλυτικά, ο χρήστης μπορεί να αλλάξει την εικόνα του προφίλ του ή να περιηγηθεί στα διάφορα άλλα activities (CaloriesCalculator, Notifications, History, Contact us, Settings).

# **Calories calculator**

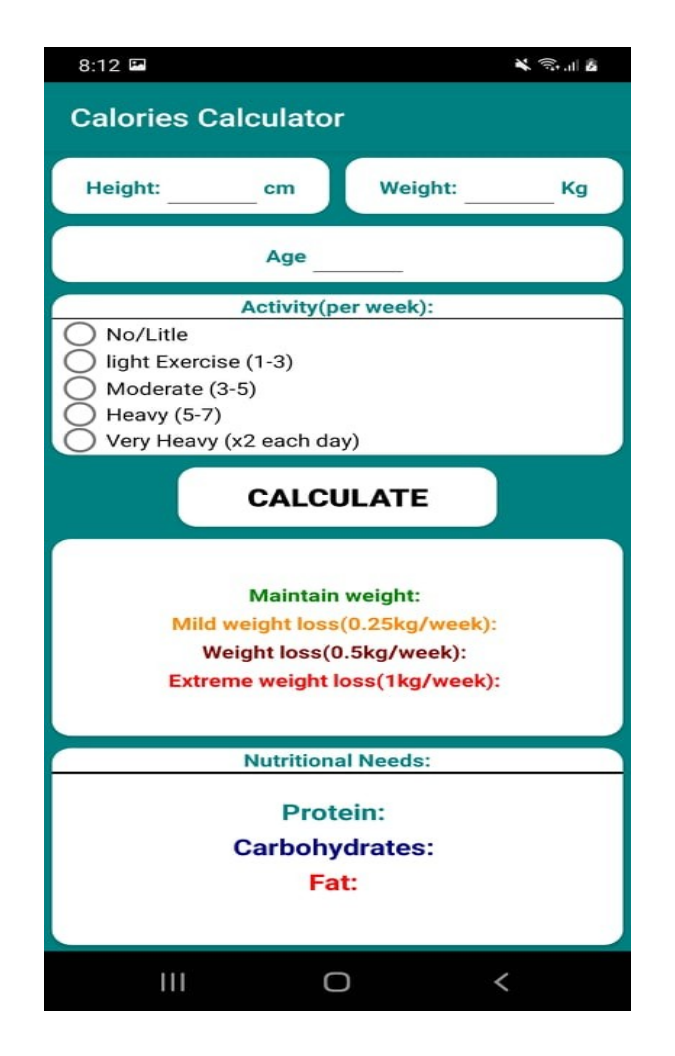

*Εικόνα 5.24 Υπολογιστής θερμίδων*

Σύμφωνα με την Εικόνα 5.24, ο χρήστης μπορεί να υπολογίσει τις θερμιδικές του ανάγκες ημερησίως αλλά και τις ακριβείς ανάγκες του σε μακροθρεπτικά συστατικά (Υδατάνθρακες, Πρωτεΐνη, Λιπαρά) σε γραμμάρια, κάτι που είναι πολύ σημαντικό, ιδιαίτερα για τους πιο προχωρημένους αθλητές. Ο υπολογισμός γίνεται με βάση το ύψος, τα κιλά, την ηλικία, το φύλο και την εβδομαδιαία συχνότητα με την οποία αθλείται ο χρήστης. Σημαντικό είναι να αναφέρουμε ότι ο αλγόριθμος δημιουργήθηκε από πιστοποιημένο διατροφολόγο-διαιτολόγο, οπότε τα αποτελέσματα είναι αξιόπιστα.

# **Notifications**

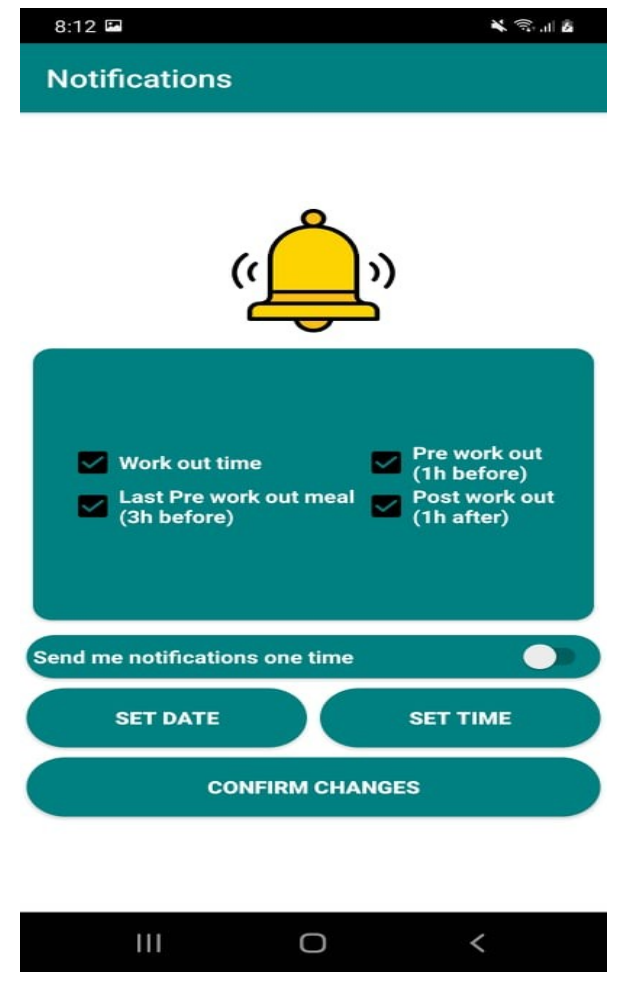

*Εικόνα 5.25 Ειδοποιήσεις*

Μέσα από αυτό το activity ο χρήστης μπορεί να ρυθμίσει πότε και για ποιο λόγο θα λαμβάνει ειδοποιήσεις. Μπορεί να επιλέξει επίσης να λαμβάνει ειδοποιήσεις καθημερινά. Οι επιλογές είναι οι εξής:

- Work out time: Θα έρθει ειδοποίηση ακριβώς την ώρα που όρισε ο χρήστης στο πεδίο set time.
- Last pre work out meal: Θα έρθει ειδοποίηση τρεις ώρες πριν την ώρα της προπόνησης, ώστε ο αθλούμενος να καταναλώσει το τελευταίο του γεύμα.
- Pre work out: θα έρθει ειδοποίηση μία ώρα πριν την προπόνηση,ώστε ο χρήστης να καταναλώσει κάποιο δυναμωτικό βοήθημα.
- Post work out: θα έρθει ειδοποίηση μία ώρα μετά την προπόνηση, ώστε ο χρήστης να καταναλώσει κάποιο μεταπροπονητικό συμπλήρωμα ή γεύμα.

# **History**

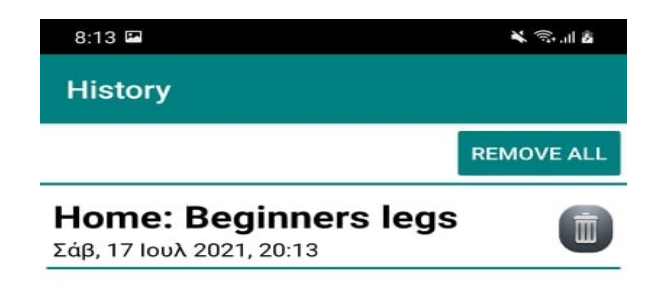

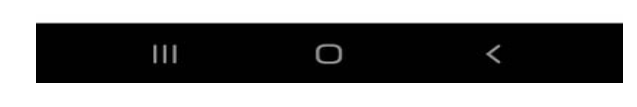

*Εικόνα 5.26 Ιστορικό προπονήσεων*

Όπως φαίνεται από την Εικόνα 5.26, ο χρήστης μπορεί να δει τα προγράμματα που έχει ολοκληρώσει ταξινομημένα από το πιο πρόσφατο μέχρι το πιο παλιό. Έχει τη δυνατότητα να σβήσει όλα ή μερικά από αυτά.

## **Contact us**

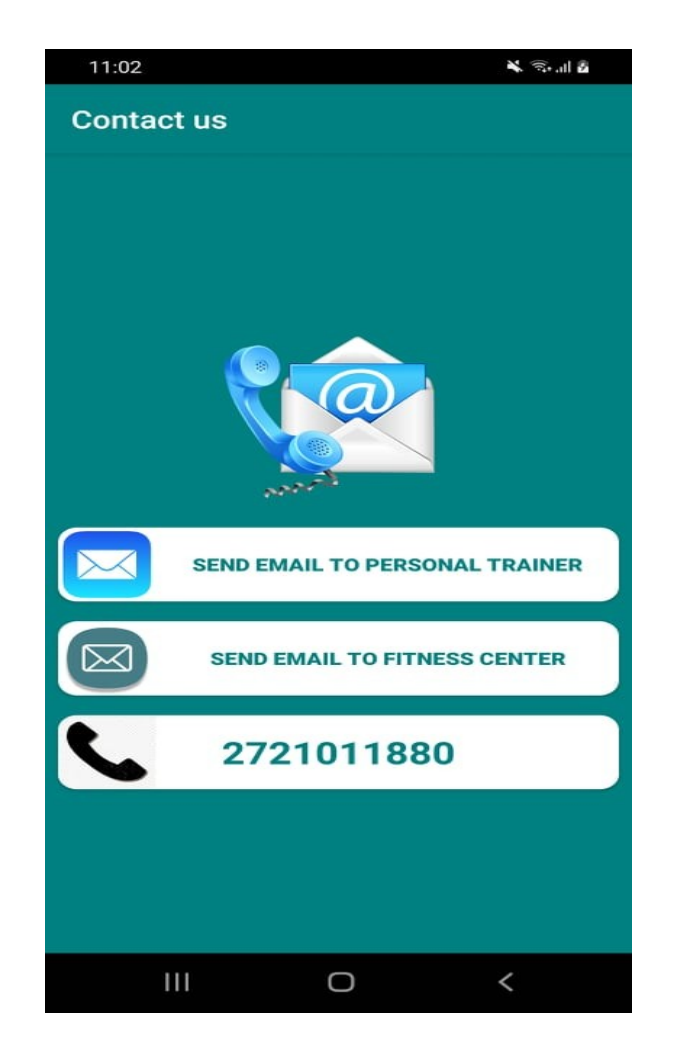

*Εικόνα 5.27 Επικοινωνία*

Στην Είκόνα 5.27 φαίνεται ότι ο χρήστης μπορεί εύκολα να επικοινωνήσει με το γυμναστήριο ή με τον προσωπικό του γυμναστή. Πατώντας στα πεδία send email θα οδηγηθεί στην εφαρμογή του email που χρησιμοποιεί (πχ Gmail) και εκεί θα είναι συμπληρωμένα τα στοιχεία του παραλήπτη. Επίσης, πατώντας πάνω στον αριθμό σταθερού τηλεφώνου μπορεί εύκολα να καλέσει στο γυμναστήριο,αφού θα οδηγηθεί στην εφαρμογή κλήσεων του android.

# **Settings**

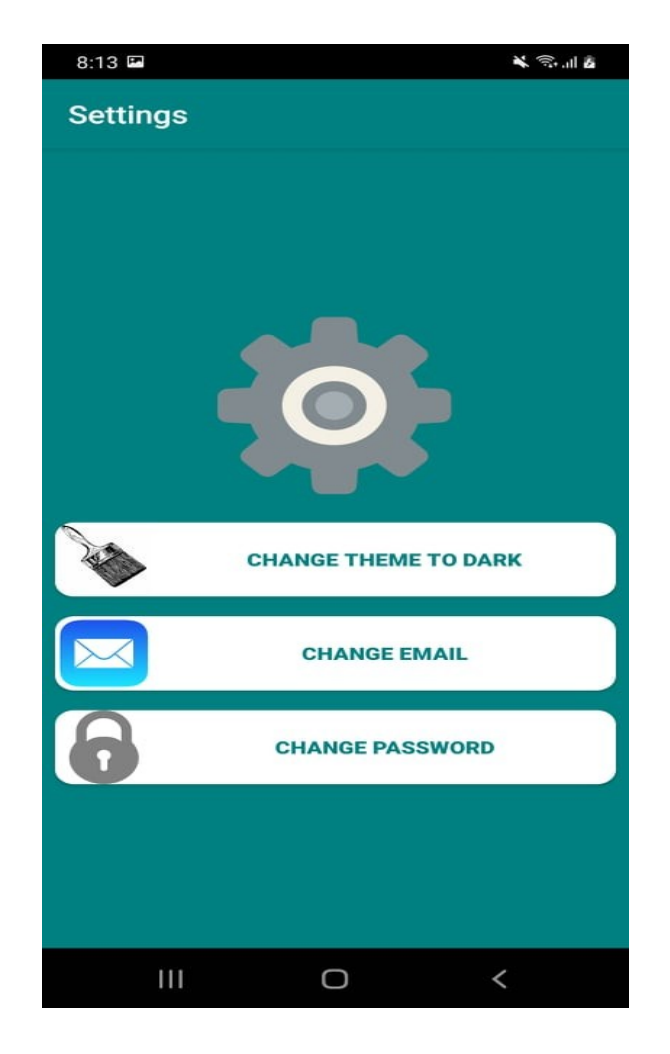

*Εικόνα 5.28 Ρυθμίσεις*

Σύμφωνα με την Εικόνα 5.28, ο χρήστης έχει την δυνατότητα να αλλάξει το θέμα της εφαρμογής, όπως επίσης και τα βασικά στοιχεία του προφίλ του (email, password).

### **Change email**

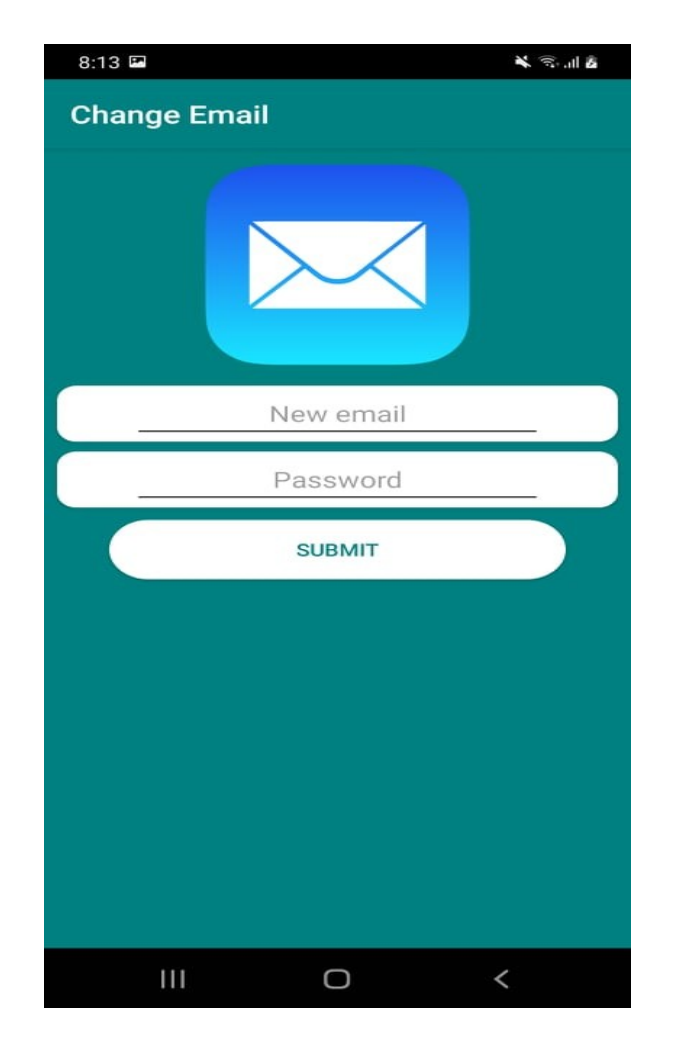

*Εικόνα 5.29 Αλλαγή email*

Ο χρήστης πολύ εύκολα μπορεί να αλλάξει το email του εισάγοντας ένα νέο και ξαναγράφοντας τον κωδικό του για λόγους ασφαλείας.

# **Change password**

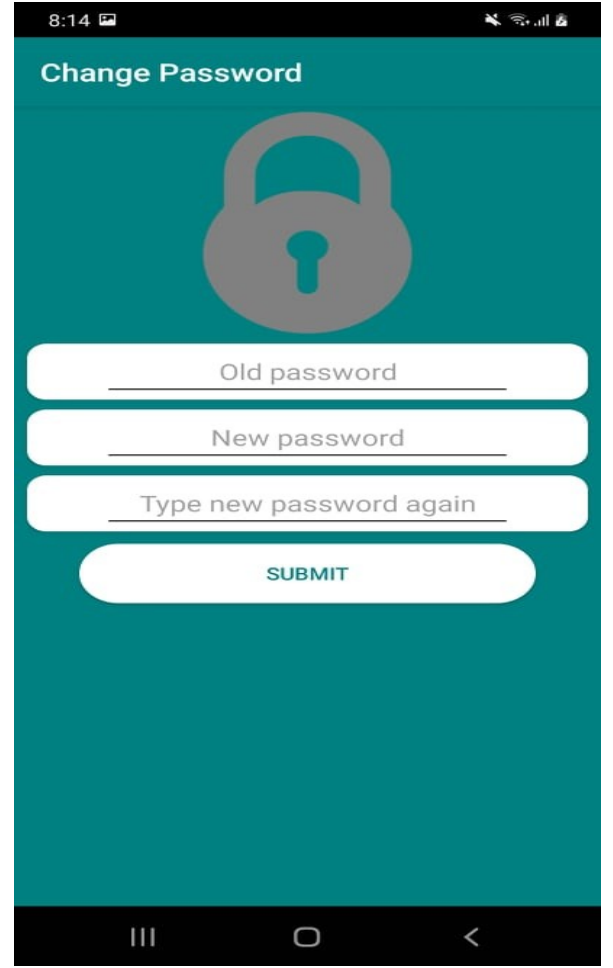

*Εικόνα 5.30 Αλλαγή κωδικού*

Για να αλλάξει τον κωδικό του ο χρήστης πρέπει να δώσει τον παλιό κωδικό και να γράψει δύο φορές τον καινούριο για επαλήθευση. Φυσικά και εδώ γίνονται όλοι οι απαραίτητοι έλεγχοι και εμφανίζονται τα ανάλογα μηνύματα λάθους για την καλύτερη εμπειρία του χρήστη. Όπως για παράδειγμα, αν οι νέοι κωδικοί δεν ταιριάζουν μεταξύ τους ή εάν δόθηκε λανθασμένα ο παλιός κωδικός.

# **Groups**

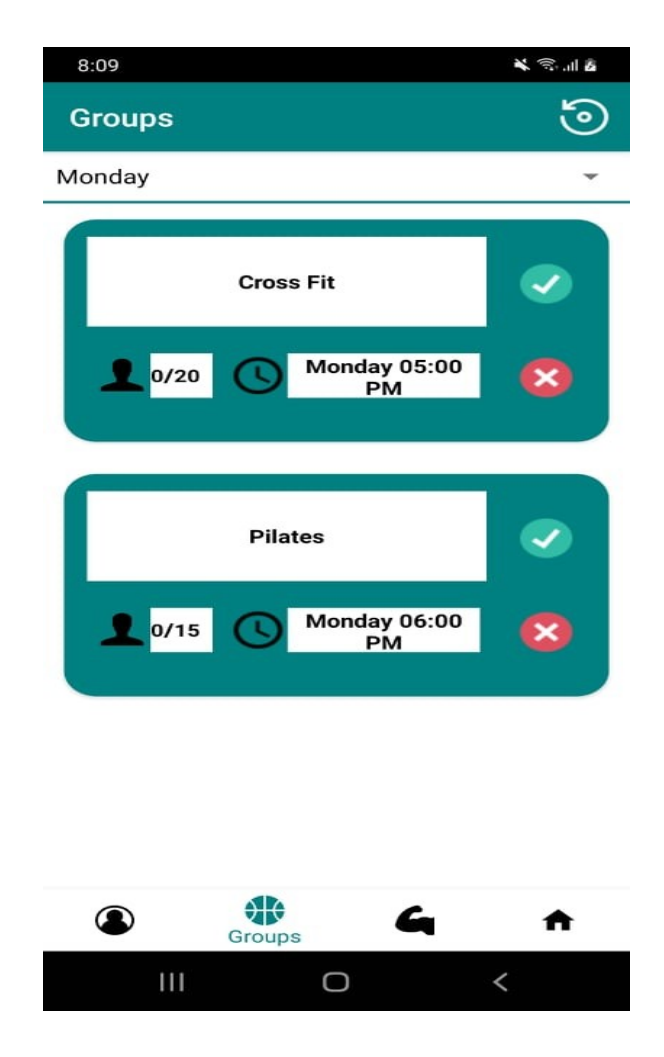

*Εικόνα 5.31 Κρατήσεις για ομαδικά προγράμματα Android*

Μέσα από αυτή τη λειτουργία της εφαρμογής ο χρήστης μπορεί να δει τα ανοιχτά ομαδικά προγράμματα γυμναστικής της εβδομάδας και να κάνει κράτηση σε όποιο επιθυμεί, αν αυτό δεν είναι γεμάτο. Και εδώ υπάρχουν αρκετά πράγματα που μπορεί να πάνε στραβά οπότε θα εμφανιστούν κατάλληλα μηνύματα. Αν για παράδειγμα ο χρήστης δεν είναι συνδεδεμένος στο διαδίκτυο και προσπαθεί να κάνει ή να ακυρώσει μια κράτηση ή κάνει ανανέωση για να δει αν έχει αλλάξει κάτι στα προγράμματα θα εμφανιστεί κατάλληλο μήνυμα.

Εάν είναι ήδη εγγεγραμμένος σε ένα πρόγραμμα μέσω της άλλης εφαρμογής, θα του εμφανιστεί επίσης ανάλογο μήνυμα. Εάν ένα group έχει γεμίσει μετά την ανανέωση της οθόνης και ο χρήστης προσπαθήσει να κάνει κράτηση σε ένα ουσιαστικά γεμάτο group θα εμφανιστεί και πάλι ένα ανάλογο μήνυμα. Τέλος, το

κουμπί επικύρωσης μίας κράτησης αλλάζει εικόνα και είναι ανενεργό,και το κουμπί ακύρωσης της κράτησης, αν πατηθεί, ζητάει από τον χρήστη επιβεβαίωση του αιτήματος για να αποφευχθούν ανεπιθύμητες ενέργειες από τυχαία αγγίγματα στην οθόνη.

### **Personal**

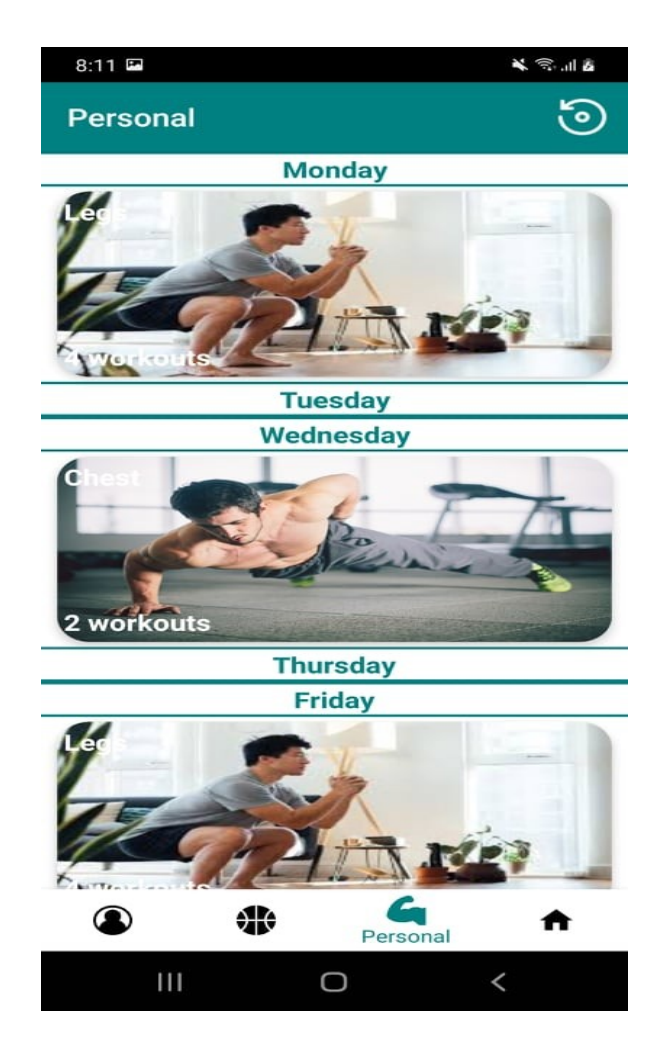

*Εικόνα 5.32 Προσωπικά προγράμματα γυμναστικής Android*

Στο fragment personal, Εικόνα 5.32, ο χρήστης μπορεί να δει το εβδομαδιαίο του πρόγραμμα, όπως το δημιούργησε και το έστειλε ο προσωπικός του γυμναστής. Αρχικά, βλέπει τον τίτλο και το σύνολο των ασκήσεων που πρέπει να εκτελέσει. Στη συνέχεια, παρουσιάζουμε την οθόνη που θα αντικρίσει επιλέγοντας ένα πρόγραμμα.

# **Home WorkOuts**

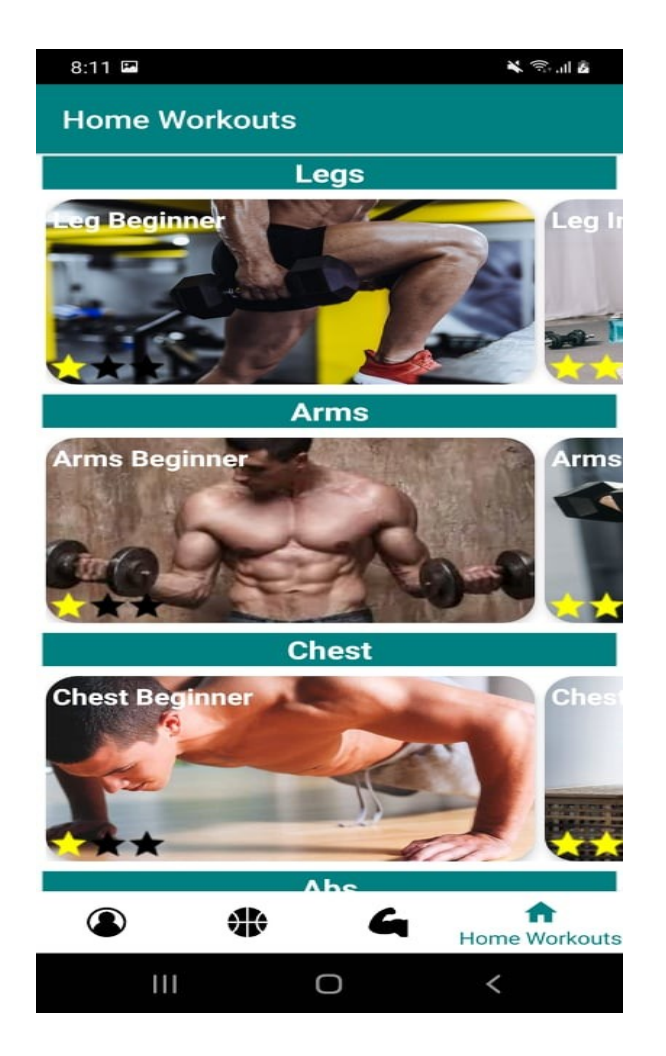

*Εικόνα 5.33 Προγράμματα γυμναστικής στο σπίτι*

Στην ενότητα Home Work Outs, όπως φαίνεται από την Εικόνα 5.33, υπάρχουν προγράμματα γρήγορης και χωρίς εξοπλισμό γυμναστικής στο σπίτι. Τα προγράμματα αφορούν τέσσερις βασικές μυικές ομάδες:

- Legs (Πόδια)
- Arms (Χέρια)
- Chest (Στήθος)
- Abs (Κοιλιακοί)

### **Workout List**

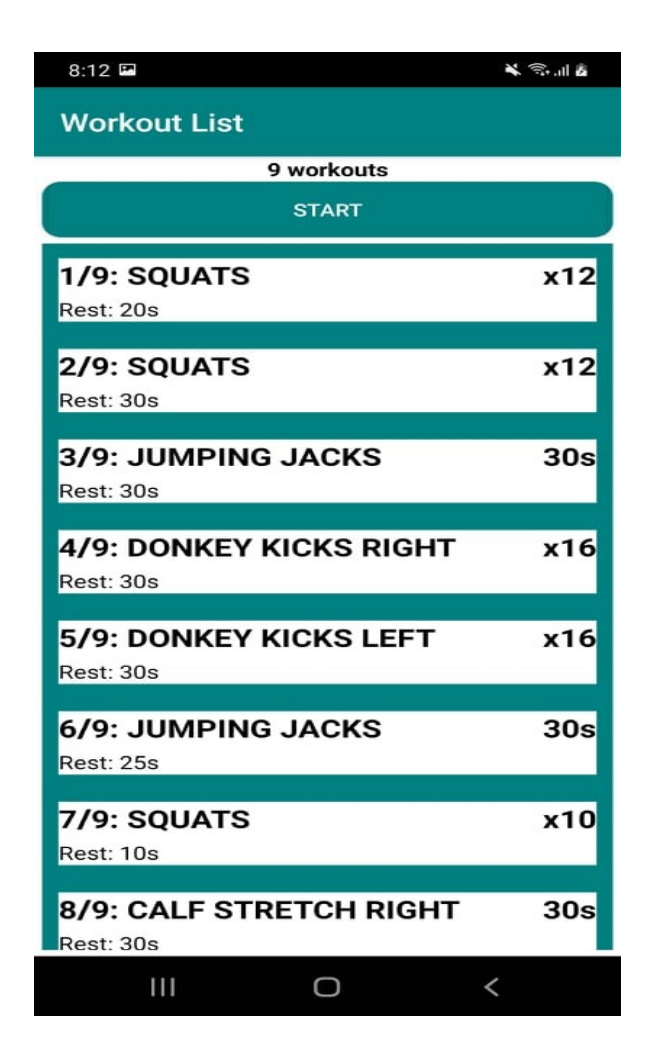

*Εικόνα 5.34 Λίστα ασκήσεων*

Επιλέγοντας ο χρήστης οποιοδήποτε πρόγραμμα γυμναστικής, κάτι που διακρίνεται στην Εικόνα 5.34, θα εμφανιστεί μία λίστα με τις ασκήσεις του προγράμματος και τις λεπτομέρειές τους. Οι ασκήσεις χωρίζονται σε δύο κατηγορίες: Αυτές που έχουν χρόνο εκτέλεσης και αυτές που έχουν συγκεκριμένο αριθμό επαναλήψεων. Πατώντας το κουμπί start, ξεκινάει το πρόγραμμα.
## **Exercise with time**

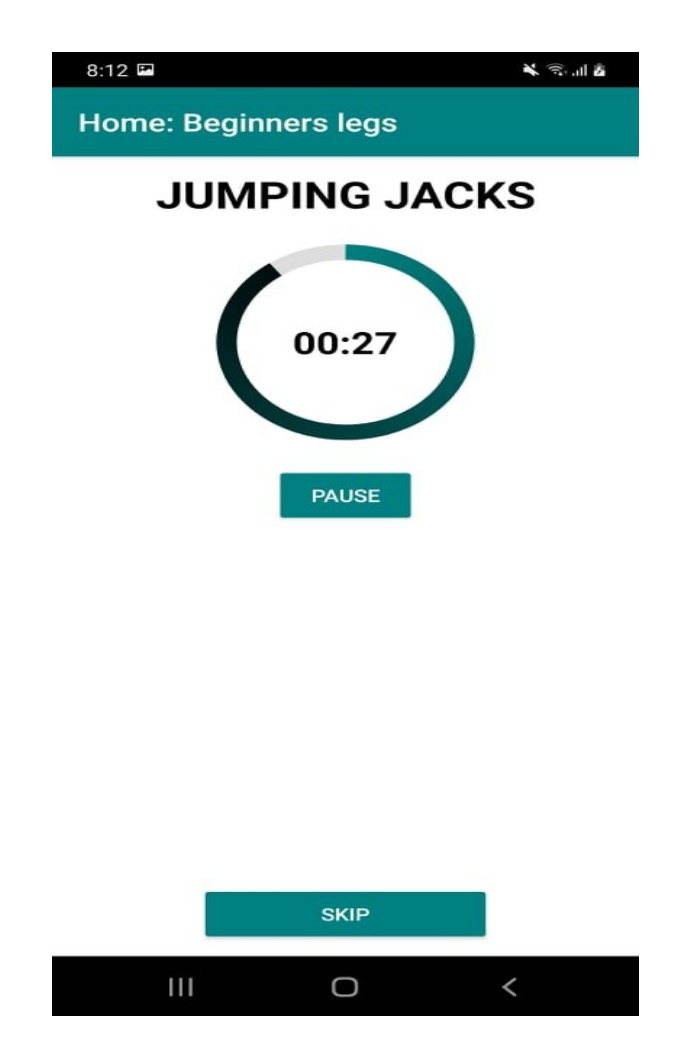

*Εικόνα 5.35 Ασκήσεις με χρόνο*

Μια άσκηση που έχει συγκεκριμένο χρόνο θα εμφανιστεί όπως φαίνεται στην παραπάνω εικόνα 5.35, δίνοντας τη δυνατότητα στον χρήστη, είτε να σταματήσει το χρονόμετρο, είτε να προσπεράσει την άσκηση.

## **Exercise with reps**

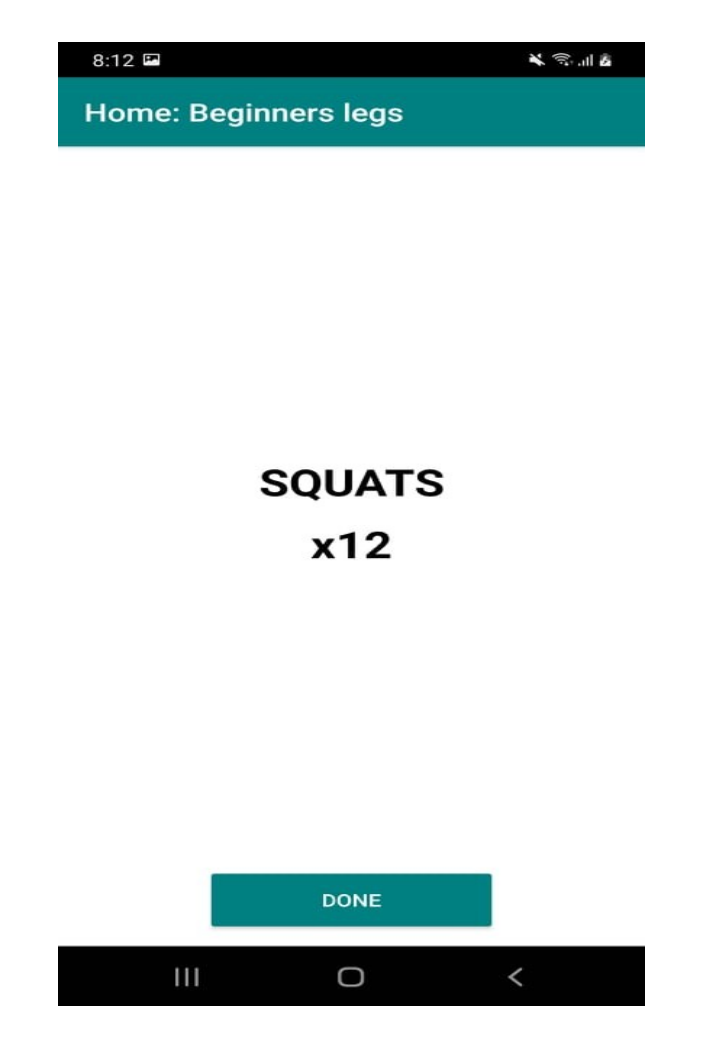

*Εικόνα 5.36 Ασκήσεις με επαναλήψεις*

Μια άσκηση που έχει συγκεκριμένο αριθμό επαναλήψεων θα εμφανιστεί όπως φαίνεται στην παραπάνω εικόνα 5.36. Εάν η άσκηση έχει και αντίσταση που πρέπει να χρησιμοποιήσει ο χρήστης (πχ Αλτήρες) θα εμφανιστεί και το βάρος, όπως το δήλωσε ο γυμναστής κατά τη δημιουργία του προγράμματος. Πατώντας το κουμπί "done", ο χρήστης δηλώνει ότι ολοκλήρωσε την άσκηση και οδηγείται στο activity rest που περιγράφεται στην επόμενη σελίδα.

### **Rest**

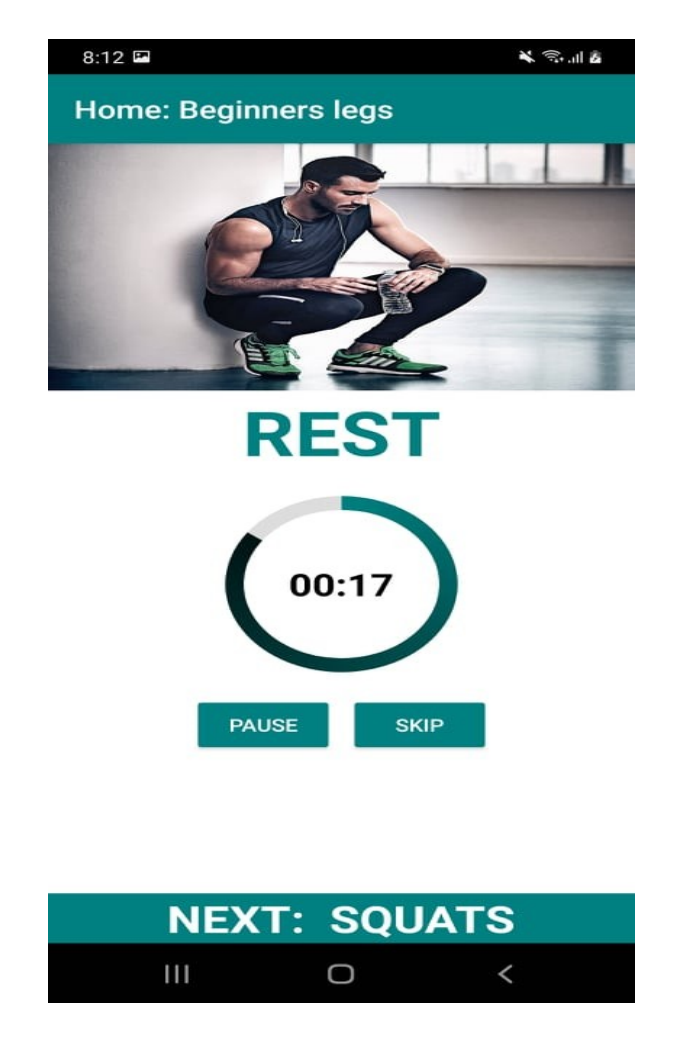

*Εικόνα 5.37 Activity ξεκούρασης*

Στην οθόνη αυτή, όπως φαίνεται από την Εικόνα 5.37, εμφανίζονται ένα χρονόμετρο με αντίστροφη μέτρηση και μία μπάρα προόδου. Ο χρήστης μπορεί να δει ποια άσκηση ακολουθεί όσο ξεκουράζεται στο κάτω μέρος της οθόνης. Επίσης, μπορεί να παρατείνει τον χρόνο ξεκούρασης, παγώνοντας τον χρόνο (pause) ή να προσπεράσει τον χρόνο ξεκούρασης, αν νιώθει ότι δεν τον χρειάζεται.

Όπως είδαμε και στη διαδικτυακή εφαρμογή ορισμένοι χρήστες ανάλογα με τον τύπο της εγγραφής τους θα πρέπει να μην έχουν πρόσβαση σε κάποιες δυνατότητες της εφαρμογής. Παρακάτω παρουσιάζονται οι οθόνες που αντικρίζει ένας χρήστης με "Basic" πακέτο συνδρομής στην Android εφαρμογή μας.

## 安兴心主义 7:19日  $7:19$ 多义务组图 **Groups Personal** In order to get access here buy << Medium>> or In order to get access here buy << Premium>> package <<Premium>> package Personal  $\bigoplus$  $\bullet$ 40  $\bullet$ Groups  $\mathbf{III}$  $\cup$  $\overline{\mathbf{H}}$  $\cup$  $\overline{\phantom{0}}$  $\checkmark$

#### **Groups Personal**

 *Εικόνα 5.38 Κλειδωμένες κρατήσεις Android Εικόνα 5.39 Κλειδωμένα προσωπικά προγράμματα android*

## **UI ανάλογα με το φύλο του χρήστη**

Επίσης πρέπει να αναφερθεί ότι η εφαρμογή μας προσαρμόζεται ανάλογα με το φύλο του πελάτη για καλύτερη και πιο ευχάριστη εμπειρία του χρήστη. Παρακάτω παρουσιάζονται οι πιο σημαντικές αλλαγές, αν ο χρήστης που συνδεθεί είναι γένους θηλυκού.

### $8:16$   $\Box$ 人心血症 **Maria Bilali** Subscription: 6 months Subscription start: 17/07/2021 Subscription end: 17/01/2022 **CALORIES CALCULATOR NOTIFICATIONS HISTORY** ⊠ **CONTACT US SETTINGS** 40 G ₳ Profile Ш  $\cup$  $\,<$

 *Εικόνα 5.40 Προφίλ Android για γυναίκα πελάτη Εικόνα 5.41 Προσωπικά προγράμματα* 

### **Profile Personal**

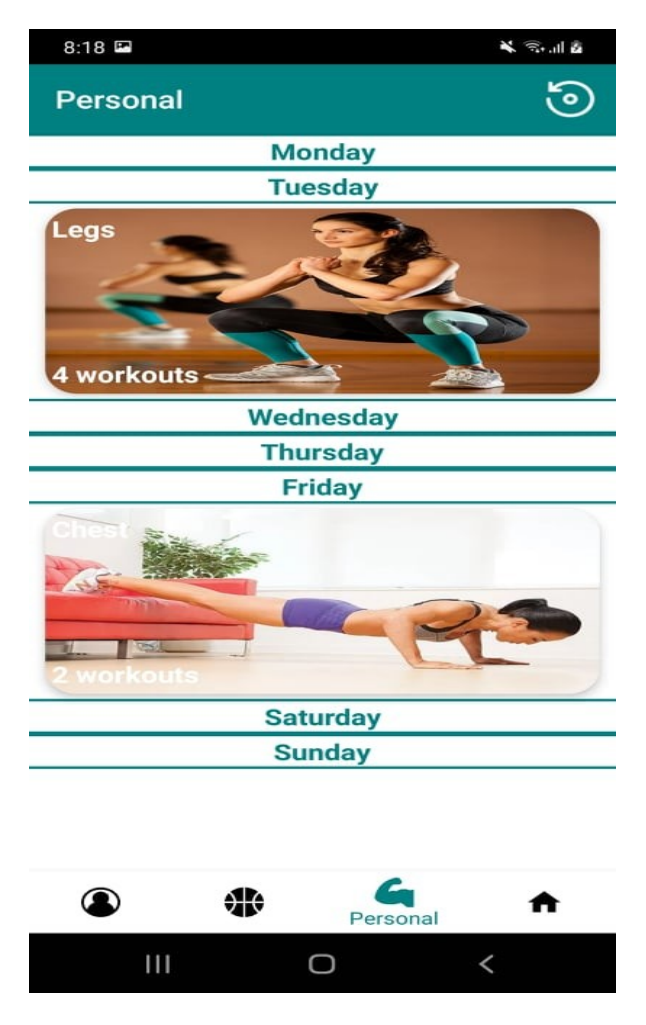

*γυμναστικής για γυναίκες σε Android*

## **Home WorkOuts Rest**

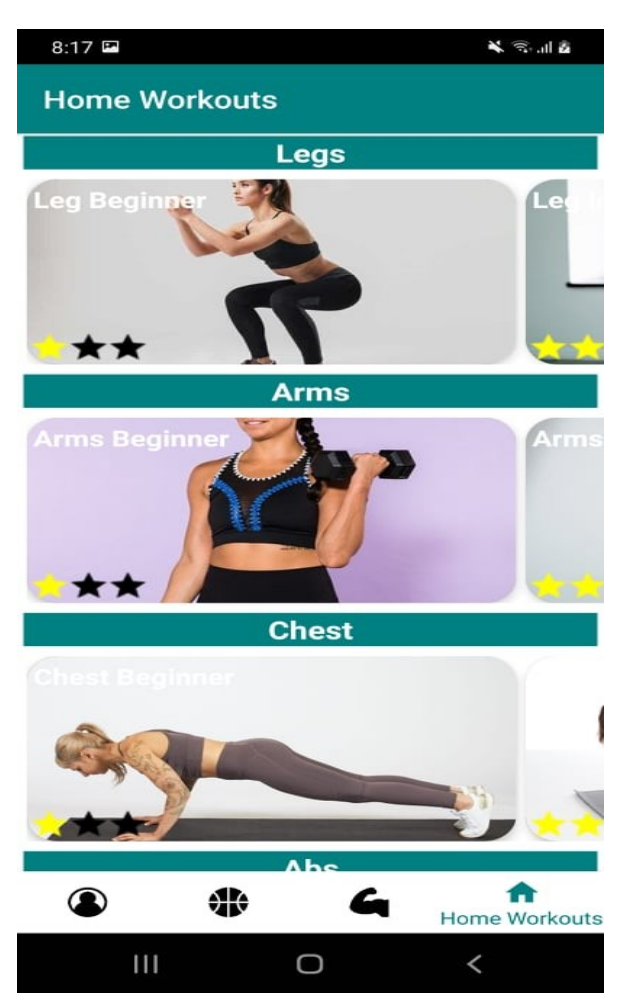

*Εικόνα 5.42 Προγράμματα γυμναστικής στο σπίτι για γυναίκα* Γιαμματικά Εικόνα 5.43 Activity ξεκούρασης για

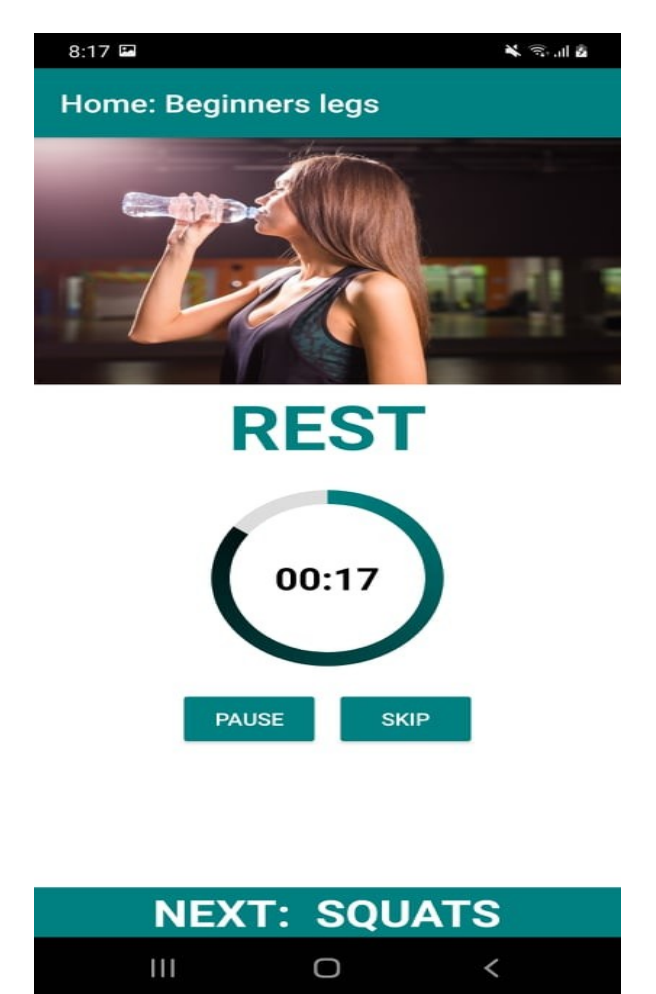

*γυναίκα*

## **Dark theme**

Τέλος, όπως είδαμε προηγουμένως μέσα από τα settings ο χρήστης μπορεί να αλλάξει το θέμα της εφαρμογής. Παρακάτω, παρουσιάζονται οι αλλαγές στα τέσσερα βασικά fragments της εφαρμογής.

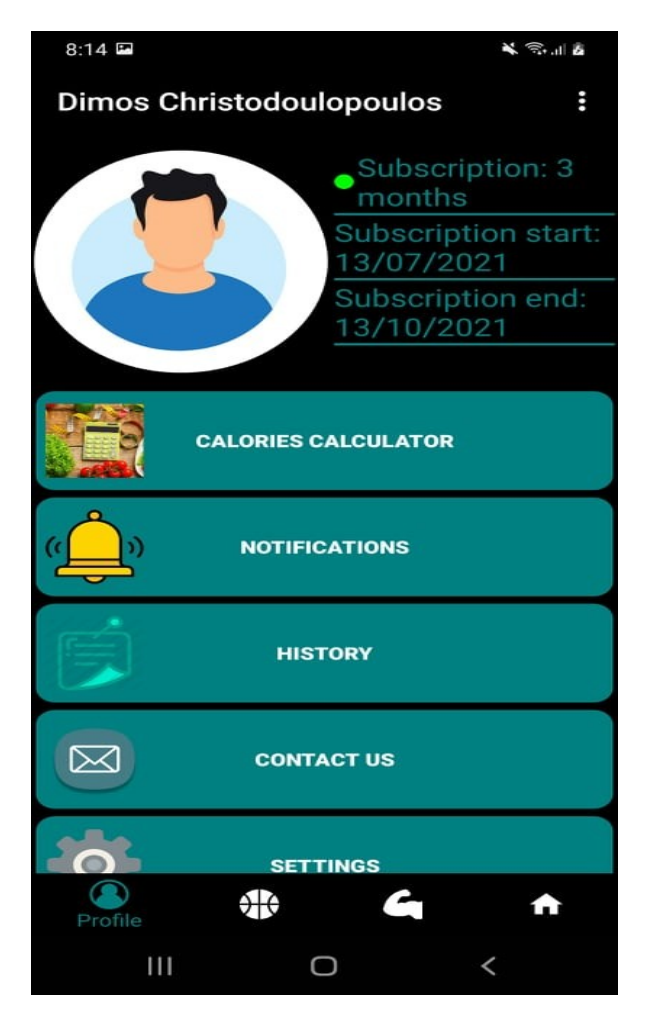

## **Profile Groups**

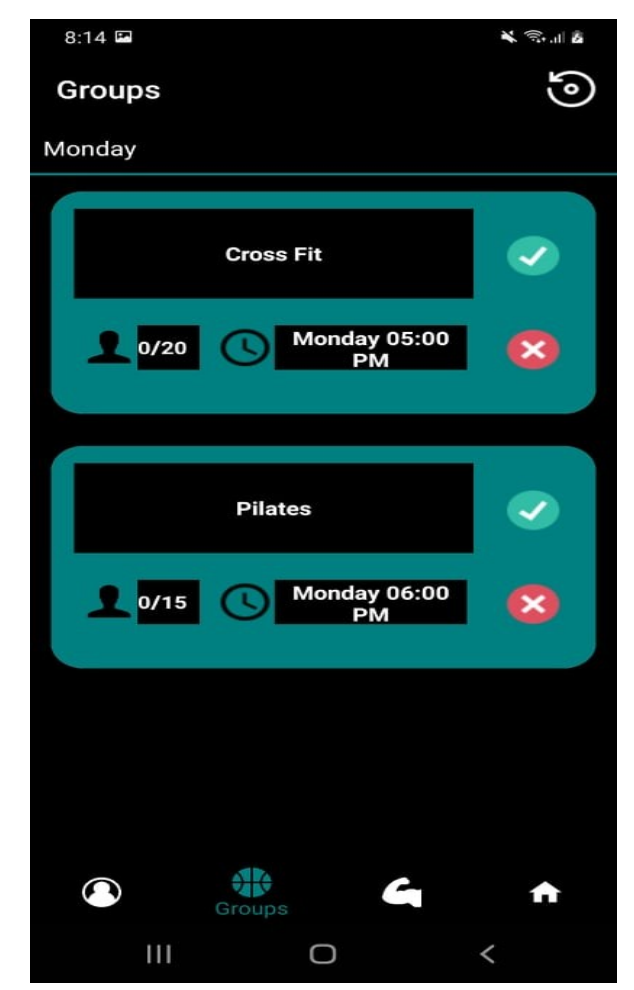

 *Εικόνα 5.44 Προφίλ Android σκοτεινό Εικόνα 5.45 Κρατήσεις για ομαδικά προγράμματα Android σκοτεινό*

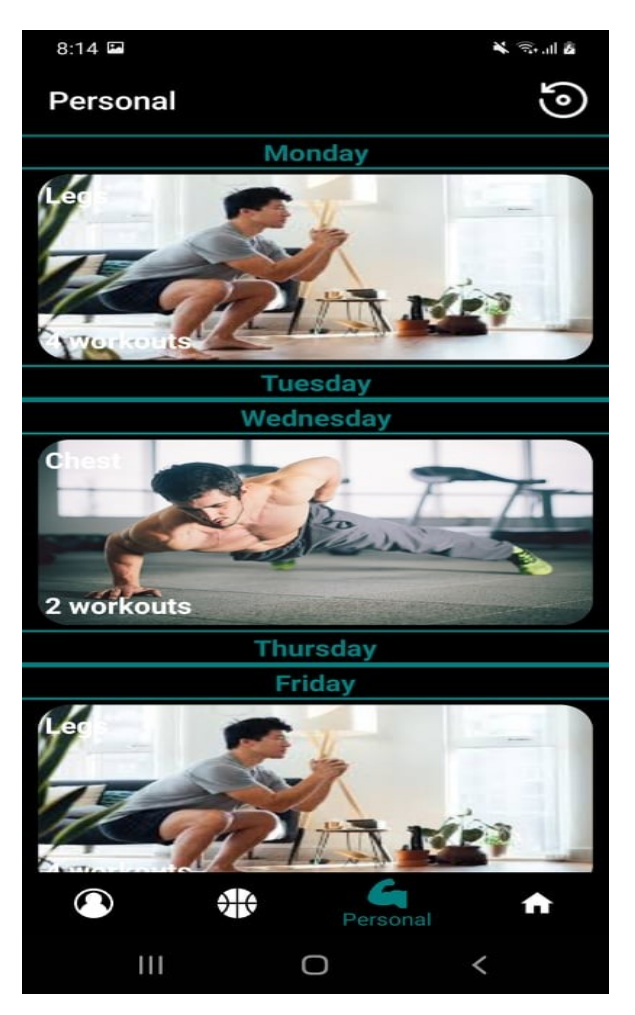

*Android σκοτεινό*

## **Personal Home WorkOuts**

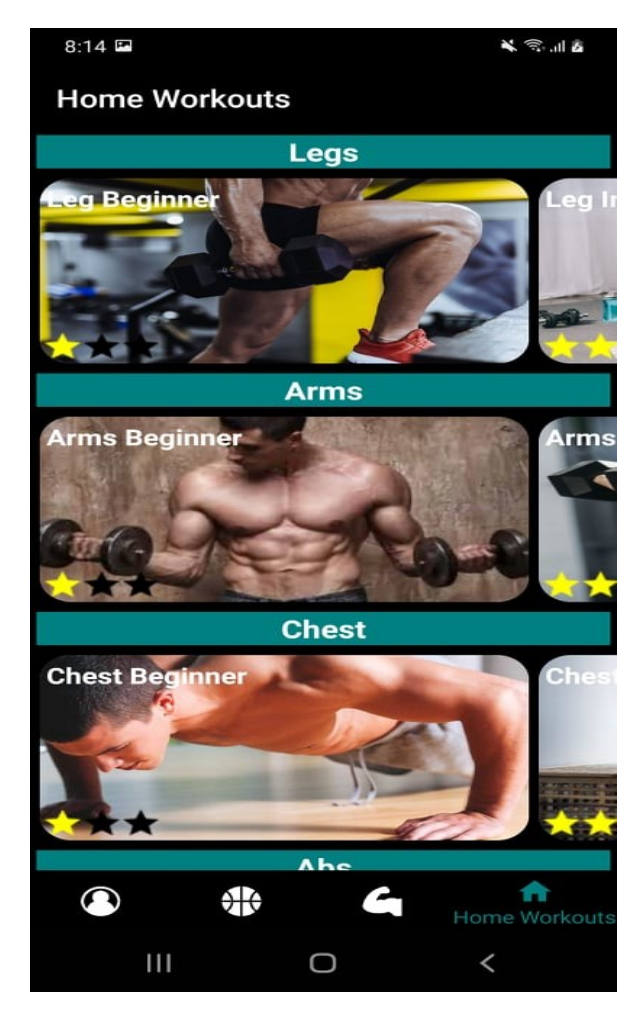

 *Εικόνα 5.46 Προσωπικά προγράμματα γυμναστικής Εικόνα 5.47 Προγράμματα γυμναστικής στο σπίτι σκοτεινό*

## **Τεχνικά χαρακτηριστικά εφαρμογής**

Το εκτελέσιμο αρχείο που θα κατεβάσει ο χρήστης για να εγκαταστήσει την εφαρμογή έχει μέγεθος 3,3 megabytes περίπου. Αφού γίνει η εγκατάσταση, η εφαρμογή καταναλώνει συνολικά 18 megabytes αποθηκευτικού χώρου στο τηλέφωνο. Ταυτόχρονα, κάνει και καλή διαχείριση των πόρων και της ενέργειας, αφού έχει σχεδόν μηδενική κατανάλωση μπαταρίας. Η μέγιστη χρήση της μνήμης RAM δεν υπερβαίνει τα 135 megabyte, την ώρα που η μέση χρήση βρίσκεται στα 40 mega bytes περίπου. Φυσικά τα δεδομένα αυτά είναι ενδεικτικά και μπορεί να διαφέρουν ανάλογα με το μοντέλο ή την έκδοση του λειτουργικού συστήματος της συσκευής.

# **5.3 Αξιολόγηση χρηστών**

## **Αξιολόγηση από επαγγελματία στο χώρο της γυμναστικής**

Αξίζει να αναφέρουμε ότι η εφαρμογή παρουσιάστηκε και αξιολογήθηκε από έναν γυμναστή και ιδιοκτήτη ενός μικρού γυμναστηρίου στην περιοχή της Καλαμάτας. Όπως μας είπε, μια τέτοια εφαρμογή δεν έχει ιδιαίτερο νόημα για μικρές επιχειρήσεις, όπως η δική του, που δεν διαθέτουν ομαδικά προγράμματα γυμναστικής, αλλά και έχουν μικρή βάση πελατών και γυμναστών. Ωστόσο, βρήκε την δυνατότητα δημιουργίας και αποστολής προγραμμάτων εξαιρετικά απλή και εύχρηστη μιας και ο ίδιος ακόμα και σήμερα αναλαμβάνει πελάτες για online coaching και τους μεταφέρει τα προγράμματα που δημιουργεί μέσω email και με τη μορφή excel αρχείων.

## **Αξιολόγηση από απλούς χρήστες**

Οι εφαρμογές σχεδιάστηκαν και υλοποιήθηκαν κατά την μακρά περίοδο της πανδημίας του COVID-19. Περίοδος κατά την οποία τα γυμναστήρια δεν λειτουργούσαν λόγω του lock down και των μέτρων αντιμετώπισης του ιού. Αυτό δημιούργησε μια τεράστια δυσκολία στο να γίνει παρουσίαση και αξιολόγηση της εφαρμογής από πιθανούς μελλοντικούς χρήστες, οι οποίοι μετέχουν στις διαδικασίες ενός γυμναστηρίου, είτε ως πελάτες, είτε ως γραμματεία και αποτελούν ουσιαστικά το target group ενός τέτοιου συστήματος. Παρόλα αυτά,

και επειδή το κομμάτι της αξιολόγησης έχει μεγάλη αξία, δημιουργήθηκε ένα σενάριο προσομοίωσης πραγματικών συνθηκών λειτουργίας του συστήματος, στο οποίο μετείχαν συνολικά έξι άτομα.

Αφού έγινε μια γενική περιγραφή του σκοπού του συστήματος και των λειτουργιών του, οι χρήστες ανέλαβαν συγκεκριμένους ρόλους και διεργασίες. Πιο συγκεκριμένα, ένας χρήστης ανέλαβε το ρόλο γραμματέα , ένας χρήστης τον ρόλο γυμναστή και τέσσερις χρήστες τον ρόλο των πελατών.

Από τον γραμματέα ζητήθηκε αρχικά να εγγράψει τον γυμναστή στο σύστημα. Στη συνέχεια, έγινε η εγγραφή των τεσσάρων πελατών. Ενώ τέλος, δημιουργήθηκαν και τέσσερα ομαδικά προγράμματα γυμναστικής σε διαφορετικές μέρες, ώστε να μπορούν οι πελάτες να κάνουν την κράτησή τους.

Από τον γυμναστή ζητήθηκε να δημιουργήσει τα δικά του προγράμματα. Αφού δημιούργησε τρία προγράμματα γυμναστικής, του ζητήθηκε να αποστείλει τα προγράμματα αυτά στους πελάτες με την διαδικασία που περιγράφεται παραπάνω, δημιουργώντας έτσι ένα εικονικό εβδομαδιαίο πρόγραμμα γυμναστικής για αυτούς.

Τέλος, σε ότι αφορά τους πελάτες τους ζητήθηκε να περιηγηθούν στην εφαρμογή και να κάνουν χρήση όλων των επιλογών της.

Για μια πιο ξεκάθαρη εξαγωγή συμπερασμάτων κρατήθηκε χρόνος για κάθε μια από αυτές τις διεργασίες. Σε ότι αφορά την Android εφαρμογή για κάθε διεργασία ζητήθηκε από τους χρήστες να ανοίγουν την εφαρμογή από την αρχή, ενώ όμως εκείνη έτρεχε στο παρασκήνιο, ώστε να μην προσμετρηθεί ο χρόνος ανοίγματος της εφαρμογής από το λειτουργικό σύστημα. Παρακάτω παρουσιάζονται οι εκτιμώμενοι χρόνοι, όπως υπολογίστηκαν από τους σχεδιαστές του συστήματος, και οι μέσοι χρόνοι εκτέλεσης για κάθε διεργασία ξεχωριστά.

## **Διεργασίες χρήστη " Gym"**

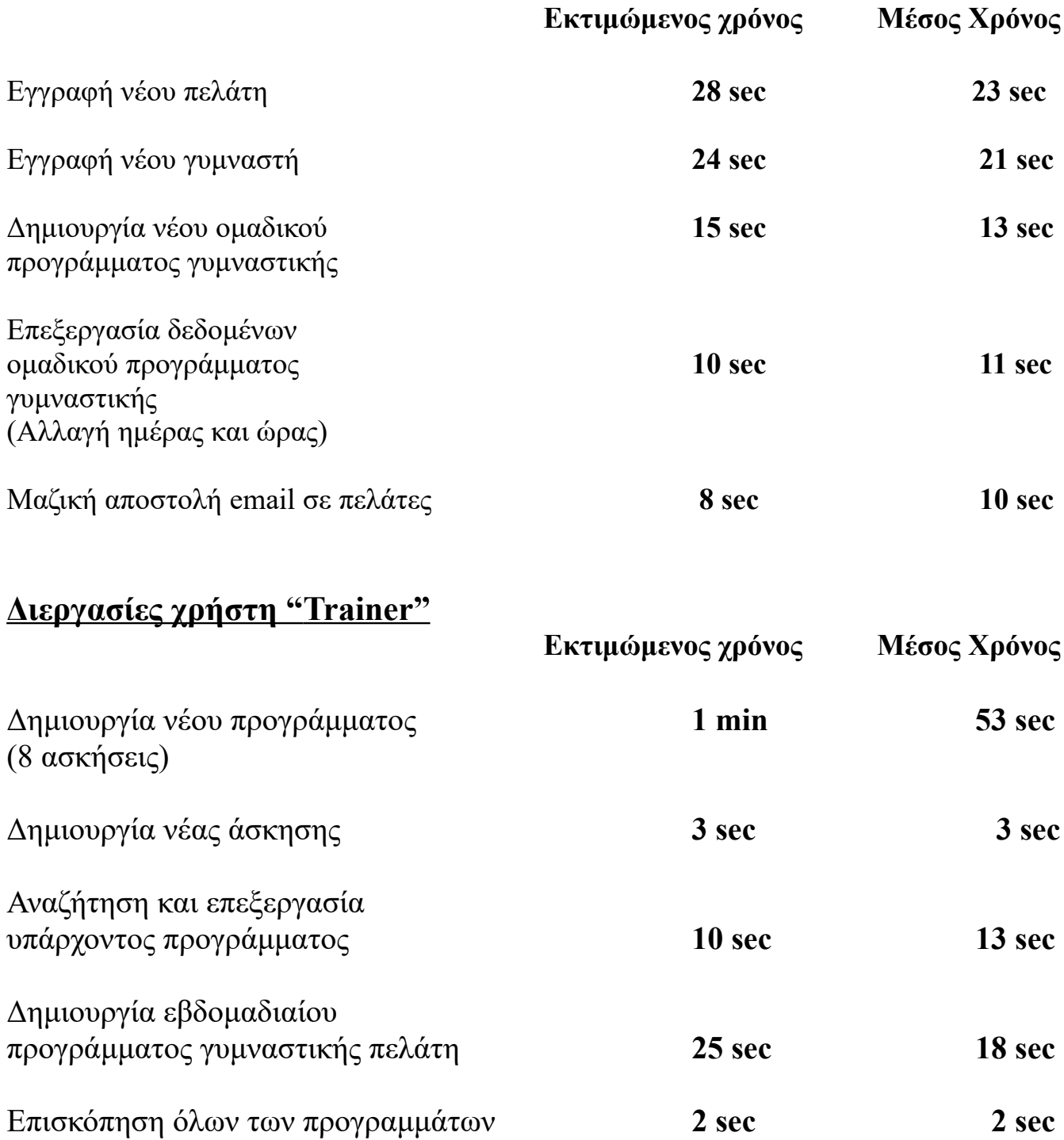

## **Διεργασίες χρήστη " Customer"**

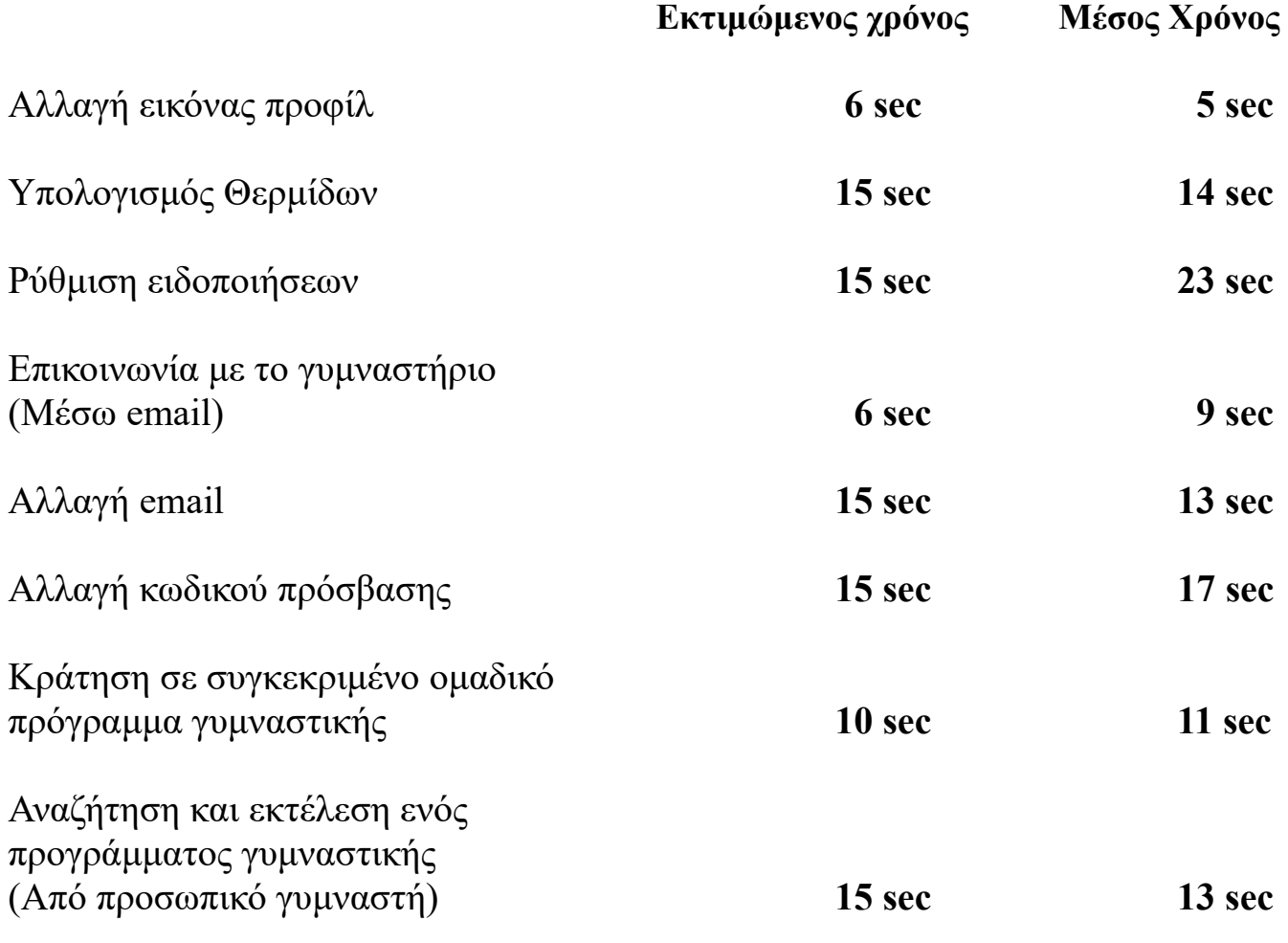

Αφού οι χρήστες της Android εφαρμογής ολοκλήρωσαν τις διεργασίες που τους ζητήθηκαν, τους δόθηκε προς συμπλήρωση ένα ερωτηματολόγιο με βάση τις ερωτήσεις από το ερωτηματολόγιο Chin [22]. Παρακάτω παρουσιάζονται οι μέσοι όροι των βαθμολογιών που έδωσαν οι χρήστες, σε μία κλίμακα από το 0 (αρνητικές απαντήσεις) έως το 9 (θετικές απαντήσεις).

## **Overall Reactions to the software**

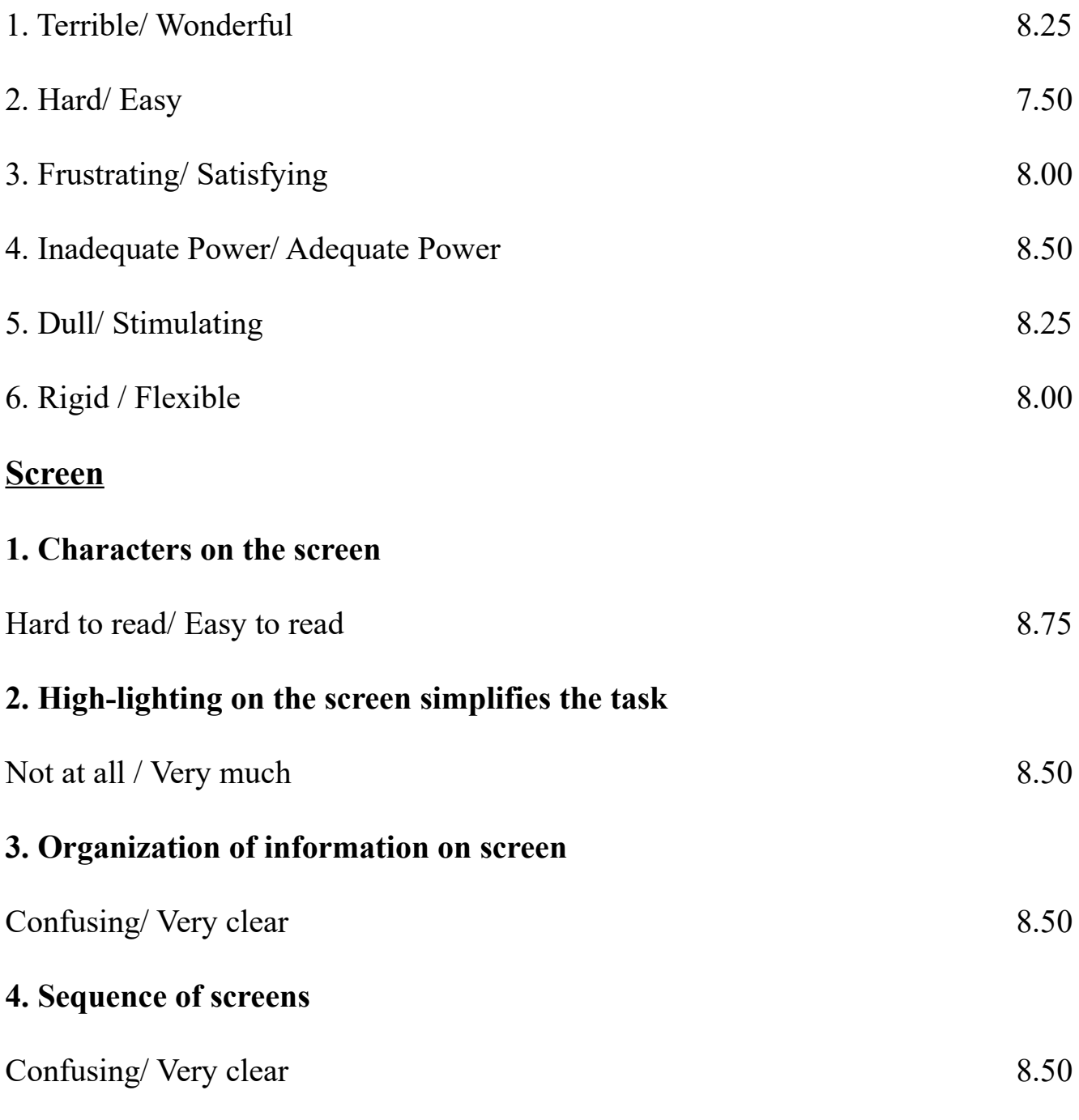

## **Terminology and system information**

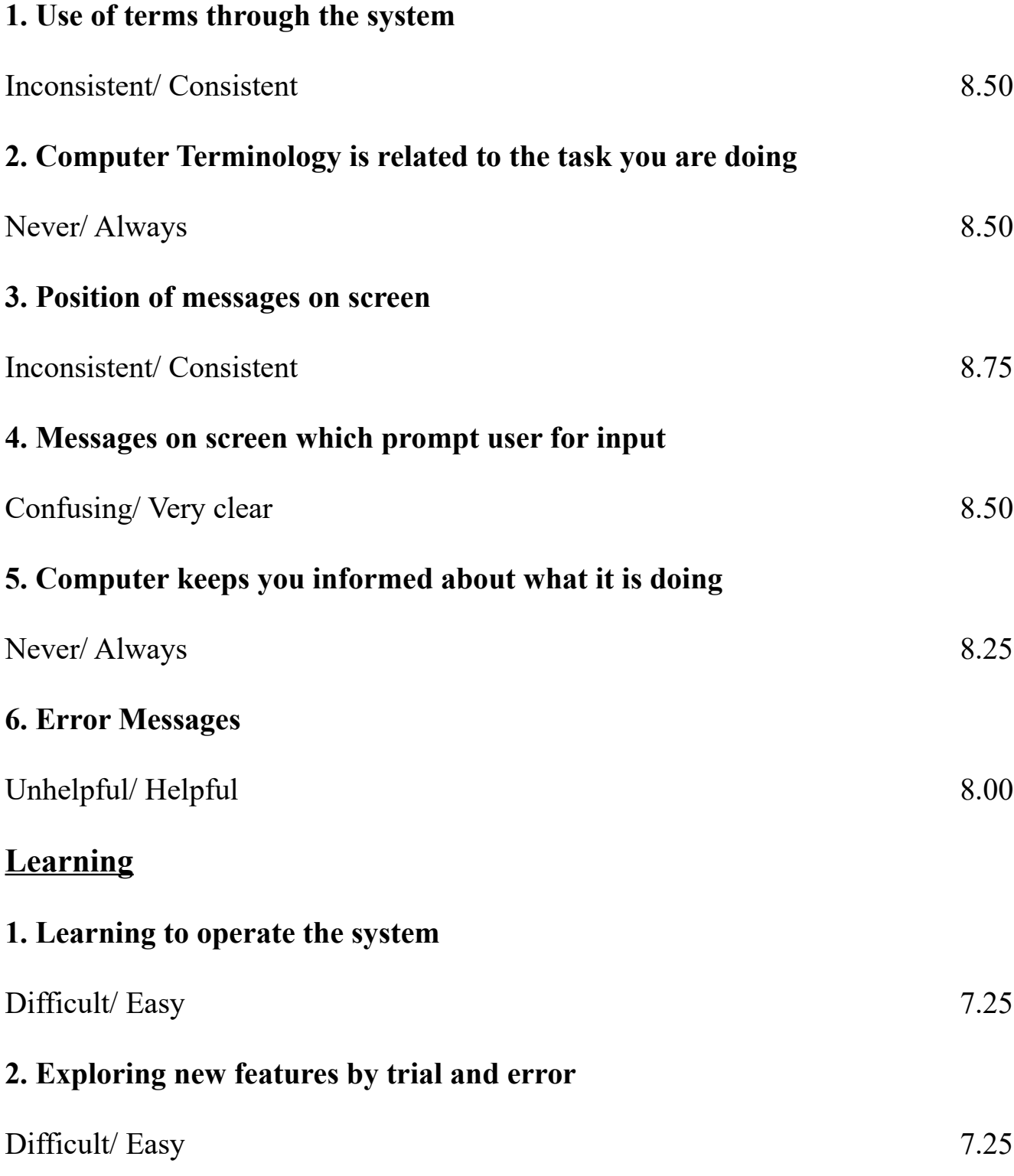

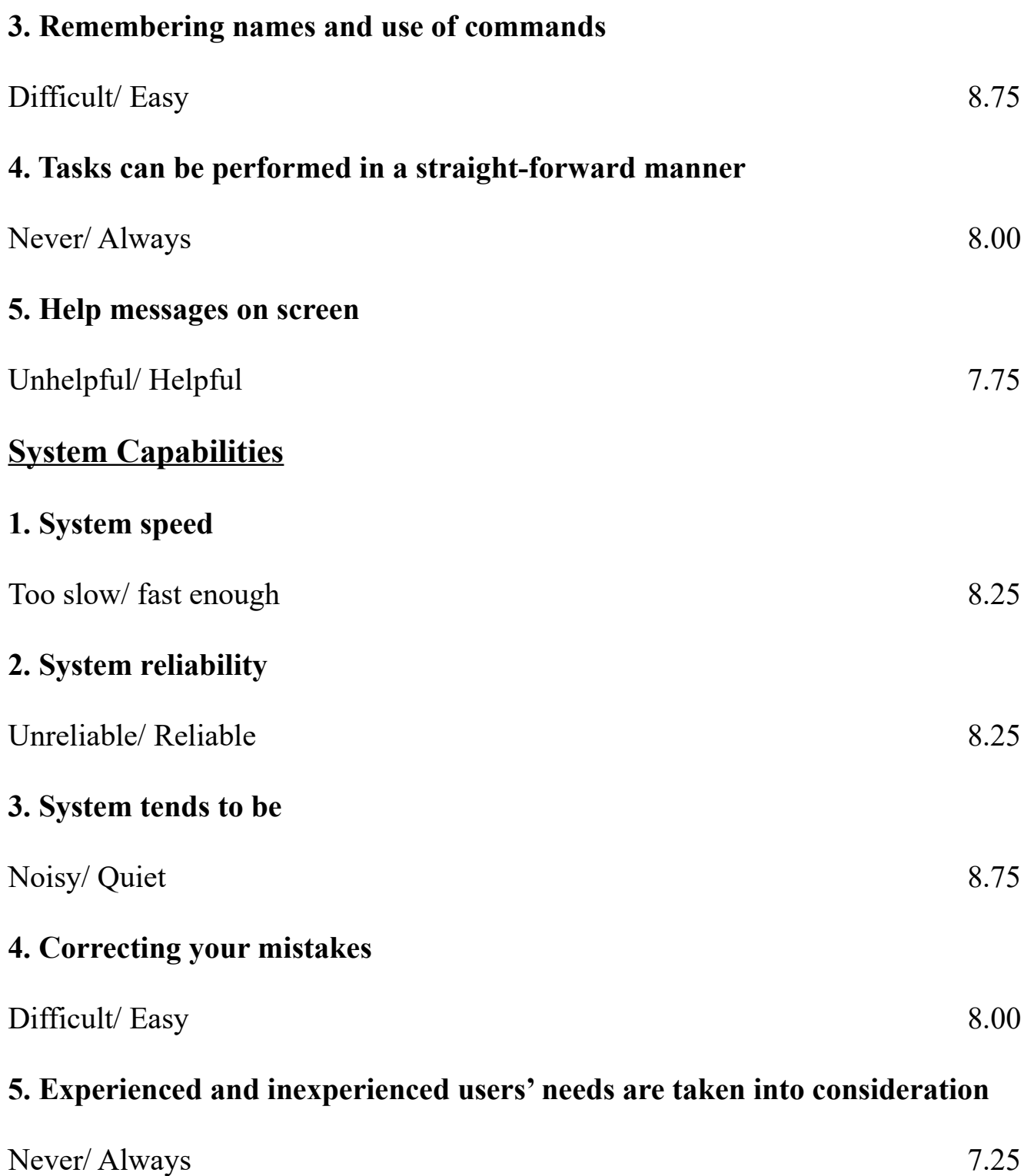

## **Συμπεράσματα Αξιολόγησης και βελτιώσεις**

Κατά την εκτέλεση των διεργασιών που ζητήθηκαν από τους χρήστες, εκείνοι φάνηκαν να αλληλεπιδρούν ικανοποιητικά με την εφαρμογή, χωρίς να δυσκολεύονται ή να χρειάζονται περαιτέρω καθοδήγηση. Επίσης, οι χρόνοι εκτέλεσης είναι πολύ κοντά στους προσδοκώμενους χρόνους που είχαμε υπολογίσει, και μάλιστα τις περισσότερες φορές κάτω από αυτούς. Παρόλα αυτά οι χρήστες σε κάποιες περιπτώσεις φάνηκε να αναζητούν μηνύματα επιβεβαίωσης για την πορεία των αιτημάτων τους από την εφαρμογή, όπως για παράδειγμα κατά την ρύθμιση των ειδοποιήσεων. Φυσικά μετά από αυτή την παρατήρηση προσθέσαμε τα αντίστοιχα μηνύματα. Επίσης παρατηρήθηκε από έναν χρήστη φαινόμενο ανεπιθύμητης ακύρωσης κράτησης σε ομαδικό πρόγραμμα γυμναστικής, μετά από τυχαίο άγγιγμα στην οθόνη. Για το λόγο αυτό προστέθηκε ερώτηση επαλήθευσης, αμέσως μετά το πάτημα του κουμπιού ακύρωσης, ώστε να αποφευχθούν τέτοια φαινόμενα στο μέλλον. Τέλος, από τα παραπάνω αποτελέσματα φαίνεται ότι οι χρήστες βρήκαν το σύστημα ικανοποιητικό στους περισσότερους τομείς του. Παρόλα αυτά και παρά το γεγονός ότι ζητήθηκε από τους χρήστες να απαντήσουν αντικειμενικά και χωρίς επιείκεια, υπάρχει πάντα περίπτωση οι χρήστες να έδωσαν μεγαλύτερη βαθμολογία σε κάποιες ερωτήσεις, μη θέλοντας να μειώσουν το έργο και τη δουλεία των δημιουργών του συστήματος.

# **Κεφάλαιο 6 Συμπεράσματα,Περιορισμοί και Μελλοντική δουλεία**

## **6.1 Συμπεράσματα**

Όπως αναφέραμε και στο Κεφάλαιο 1 σκοπός του συστήματος είναι η βελτίωση της εμπειρίας, αλλά και της απόδοσης όλων των πλευρών που συμμετέχουν σε ένα γυμναστήριο. Επίσης όπως είδαμε στο Κεφάλαιο 2, ο ανταγωνισμός στον συγκεκριμένο τομέα είναι τεράστιος και ήδη υπάρχουν εξαιρετικές εφαρμογές και συστήματα που χρησιμοποιούνται από εκατομμύρια χρήστες. Παρόλα αυτά, το δικό μας σύστημα επιχειρεί να μαζέψει όλες τις λειτουργίες που είναι μοιρασμένες σε διαφορετικές εφαρμογές και εταιρίες και να δώσει τη δυνατότητα να προσφέρονται στους πελάτες παροχές που δεν έχουν οι ανταγωνιστές ειδικά στην Ελλάδα. Επίσης, πολύ συχνό είναι το φαινόμενο άνθρωποι που γράφονται σε ένα γυμναστήριο να μην συνεχίζουν μετά τον πρώτο μήνα, γιατί δεν ξέρουν πότε,ποιες και με ποια σειρά να εκτελέσουν τις ασκήσεις. Το πρόβλημα αυτό έρχεται να λύσει η εφαρμογή μας με ένα ιδιαίτερο μοντέλο δημιουργίας προγραμμάτων για τους αθλούμενους, αφού κάνει τη δημιουργία και την αποστολή προγραμμάτων στους πελάτες ιδιαίτερα εύκολη. Με αυτόν τον τρόπο ανοίγουμε τον δρόμο για πιο οικονομικά προγράμματα personal training, μιας και ο προσωπικός γυμναστής θα μπορεί να σχεδιάζει,να υλοποιεί και να παρακολουθεί το πρόγραμμα του αθλητή του χωρίς όμως να επιβάλλεται η συνεχής και κατ' αποκλειστικότητα παρουσία του κατά τη διάρκεια της προπόνησης. Η δυνατότητα αυτή αν αξιοποιηθεί σωστά από ένα γυμναστήριο μπορεί να μειώσει το κόστος του personal training, προσφέροντας τη δυνατότητα σε περισσότερους πελάτες να αποκτήσουν πρόσβαση σε τέτοια πακέτα, δημιουργώντας έτσι οικονομικά οφέλη και για τις δύο πλευρές, δηλαδή και για τους πελάτες αλλά και για την επιχείρηση.

## **6.2 Περιορισμοί**

Ένα σημαντικό θέμα σε τέτοιου είδους εφαρμογές είναι το πως ανταποκρίνονται σε διαφορετικές συσκευές και οθόνες. Παρότι οι εφαρμογές έχουν σχεδιαστεί και υλοποιηθεί για να λειτουργούν σε διαφορετικά μεγέθη οθονών δεν είναι δυνατόν να "τεσταριστούν" ενδελεχώς. Συγκεκριμένα, η εφαρμογή μας για Android συσκευές έχει εγκατασταθεί και έχει λειτουργήσει σωστά σε συνολικά πέντε συσκευές και συγκεκριμένα σε τέσσερα κινητά τηλέφωνα που χρησιμοποιούν την

τελευταία έκδοση του Android λειτουργικού και έχουν μέγεθος οθόνης από 4,7 έως 6,7 ίντσες και σε ένα παλιό tablet που χρησιμοποιεί παλαιότερη έκδοση του android.

Ένας ακόμα περιορισμός έχει να κάνει με τα δεδομένα και την διαδικτυακή κίνηση του συστήματος. Δεν μπορούμε δηλαδή να πούμε με σιγουριά πως θα ανταποκριθεί το σύστημά μας αν συνδεθούν χιλιάδες χρήστες ταυτόχρονα και στέλνουν συνεχώς αιτήματα στον Server.

## **6.3 Μελλοντική δουλειά**

Παρότι το σύστημά μας εκτελεί ικανοποιητικά τις λειτουργίες που είχαμε σχεδιάσει, υπάρχουν σίγουρα πολλές και ενδιαφέρουσες προσθήκες και βελτιώσεις. Μερικές από αυτές έχουν κατεύθυνση την βελτίωση της εμπειρίας του χρήστη και την επέκταση της λειτουργικότητας και των δυνατοτήτων του συστήματος, ενώ άλλες έχουν κατεύθυνση την βελτίωση του συστήματος τεχνικά ώστε να είναι περισσότερο εύκολο να συντηρηθεί μελλοντικά αλλά και να ακολουθεί τις τελευταίες τάσεις της αγοράς. Ένα κομμάτι που σίγουρα έχει αρκετά περιθώρια βελτίωσης είναι το κομμάτι της διεπαφής του χρήστη με την διαδικτυακή εφαρμογή. Επίσης και τεχνικά θα μπορούσαν να γίνουν βελτιώσεις με τη χρήση μιας σύγχρονης Front End τεχνολογίας, όπως είναι η React.js ή το Vue.js. Επίσης, μια ενδιαφέρουσα προσθήκη θα ήταν ένα σύστημα online πληρωμών μέσα από το οποίο οι πελάτες θα είχαν την δυνατότητα να ανανεώνουν το πακέτο και την διάρκεια συνδρομής τους, εύκολα και χωρίς να χρειάζεται να απασχολούν την γραμματεία του γυμναστηρίου. Τέλος, η ανάπτυξη μιας εφαρμογής που θα έχει την δυνατότητα να λειτουργεί και σε συσκευές με το λειτουργικό σύστημα iOS, παρέχοντας τις ίδιες δυνατότητες στους χρήστες με την Android εφαρμογή, θα έκανε το σύστημα ολοκληρωμένο και θα κάλυπτε ολόκληρο το εύρος της αγοράς, τουλάχιστον σε ότι αφορά τις συσκευές έξυπνων κινητών τηλεφώνων.

# **Βιβλιογραφία**

- 1. Laravel:<https://laravel.com/>
- 2. Android: <https://www.android.com/>
- 3. Android Developers: <https://developer.android.com/>
- 4. W3schools:<https://www.w3schools.com/>
- 5. MySQL: <https://www.mysql.com/>
- 6. Wikipedia:<https://www.wikipedia.org/>
- 7. Stack Overflow:<https://stackoverflow.com/>
- 8. Laravel: Up & Running: A Framework for Building Modern PHP Apps,Matt Stauffer.
- 9. Head First Android Development 2e: A Brain-Friendly Guide,Dawn Griffiths, David Griffiths.
- 10. "Βάσεις Δεδομένων". Σημειώσεις Μαθήματος, Σχολή Ηλεκτρολόγων Μηχανικών και Μηχανικών Υπολογιστών, Πολυτεχνείου Κρήτης.
- 11. "Δομημένος Προγραμματισμός". Σημειώσεις Μαθήματος, Σχολή Ηλεκτρολόγων Μηχανικών και Μηχανικών Υπολογιστών, Πολυτεχνείου Κρήτης.
- 12. Icons: <https://www.flaticon.com/>
- 13. HTTP protocol: <https://www.w3.org/Protocols/HTTP/1.1/rfc2616.pdf>
- 14. HTML:<https://html.com/>
- 15. JavaScript:<https://www.javascript.com/>
- 16. PHP:<https://www.php.net/>
- 17. Hazard Studio: [https://play.google.com/store/apps/developer?](https://play.google.com/store/apps/developer?id=Hazard+Studio&hl=el&gl=US) [id=Hazard+Studio&hl=el&gl=US](https://play.google.com/store/apps/developer?id=Hazard+Studio&hl=el&gl=US)
- 18. Leap Fitness Group: <https://leap.app/>
- 19. Virtua Gym: <https://virtuagym.com/>
- 20. Rasmus Lerdorf: [https://en.wikipedia.org/wiki/Rasmus\\_Lerdorf](https://en.wikipedia.org/wiki/Rasmus_Lerdorf)
- 21. Trygve Reenskaug: [https://en.wikipedia.org/wiki/Trygve\\_Reenskaug](https://en.wikipedia.org/wiki/Trygve_Reenskaug)
- 22. Development of an Instrument Measuring User Satisfaction of the Human-Computer Interface,John P. Chin, Virginia A. Diehl and Kent L. Norman: https://www.researchgate.net/publication/248594191 Development of an I nstrument Measuring User Satisfaction of the Human-[Computer\\_Interface](https://www.researchgate.net/publication/248594191_Development_of_an_Instrument_Measuring_User_Satisfaction_of_the_Human-Computer_Interface)